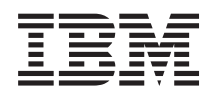

# $i5/OS$ บันทึกถึงผู้ใช้i5/OS

เวอร์ชัน 6 รีลีส 1

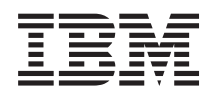

# $i5/OS$ บันทึกถึงผู้ใช้i5/OS

เวอร์ชัน 6 รีลีส 1

ี หมายเหตุ ์<br>ก่อนที่จะใช้ข้อมูลนี้และผลิตภัณฑ์ที่ข้อมูลนี้สนับสนุน โปรดอ่านข้อมูลใน "คำประกาศ" ในหน้า 79

การพิมพ์ครั้งนี้ใช้ได้กับ version 6, release 1, modification 0 ของโปรแกรม IBM i5/OS (โปรแกรม 5761 – SS1) และใช้กับรีลีสและ<br>โมดิฟิเคชันถัดจากนี้ไปจนกว่าจะมีการระบุเป็นอย่างอื่นในการพิมพ์ครั้งใหม่ เวอร์ชันนี้ไม่สามารถรันบนโ  $\stackrel{\textup{.}}{\textup{.}}\textup{.}$ computer (RISC) และโมเดล CISC บางรุ่น

© ลิขสิทธิ์ของ International Business Machines Corporation 2008. สงวนสิทธิ์ทั้งหมด.

## สารบัญ

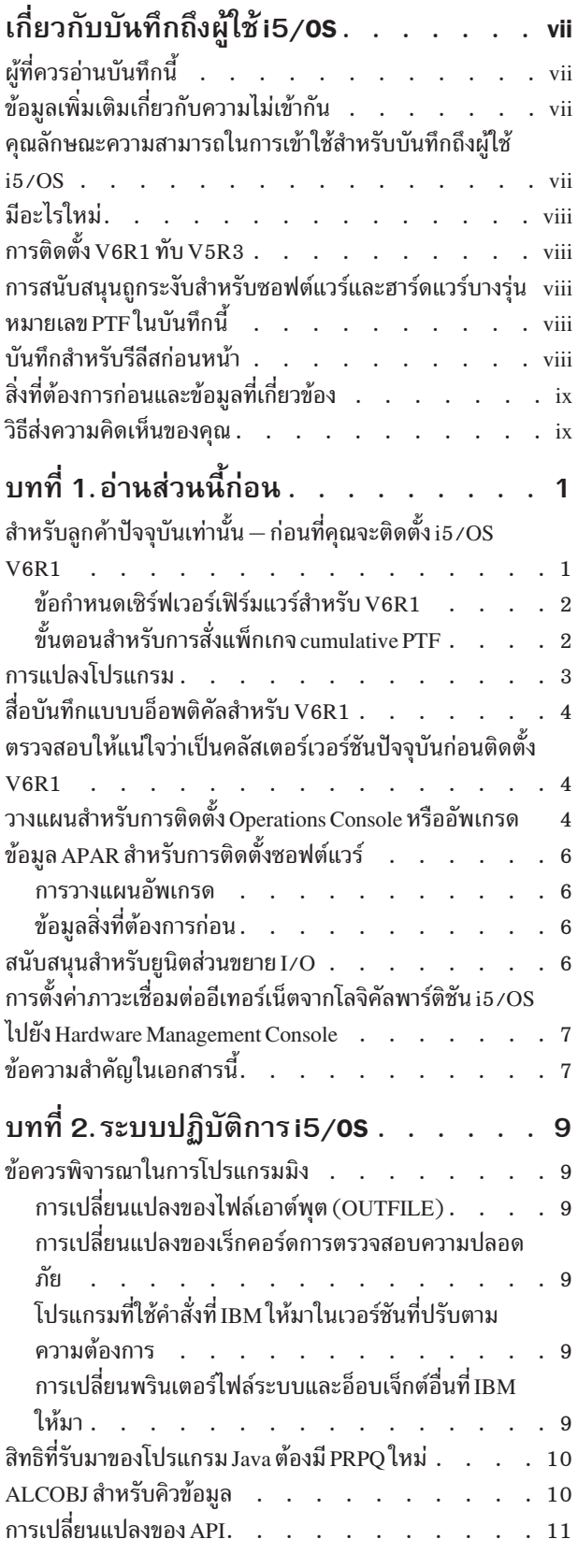

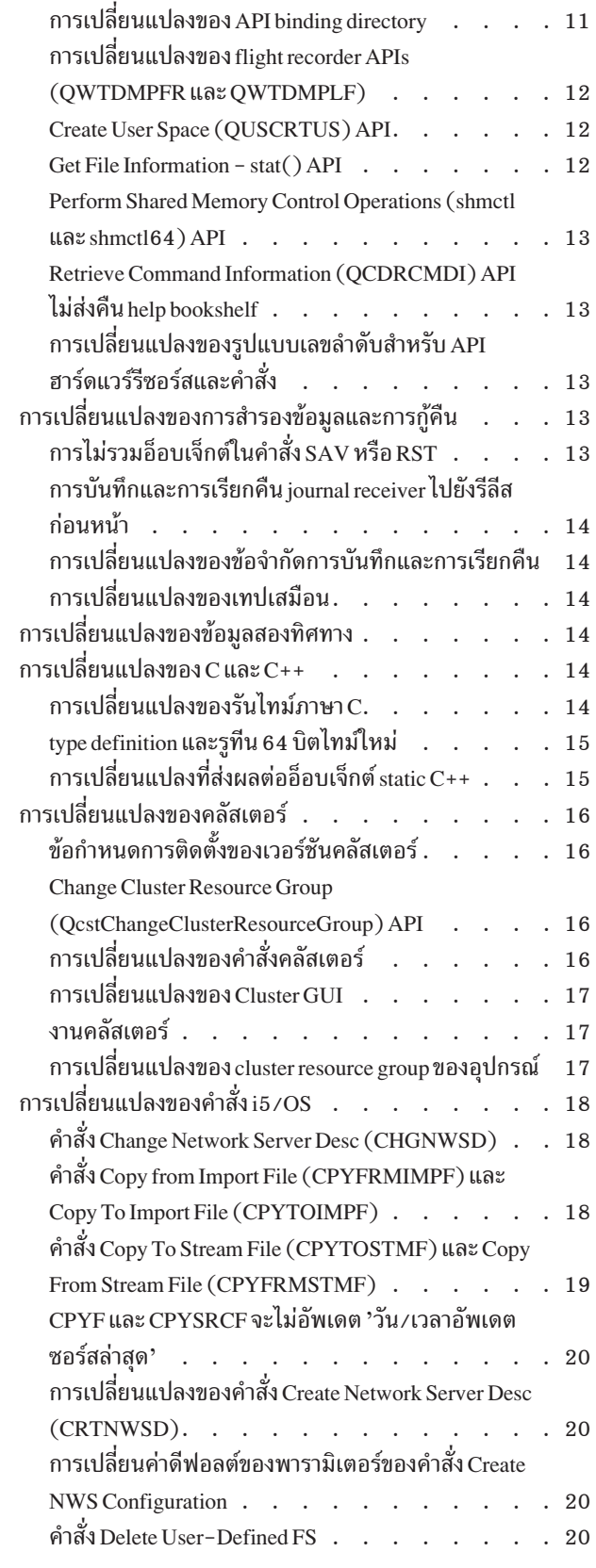

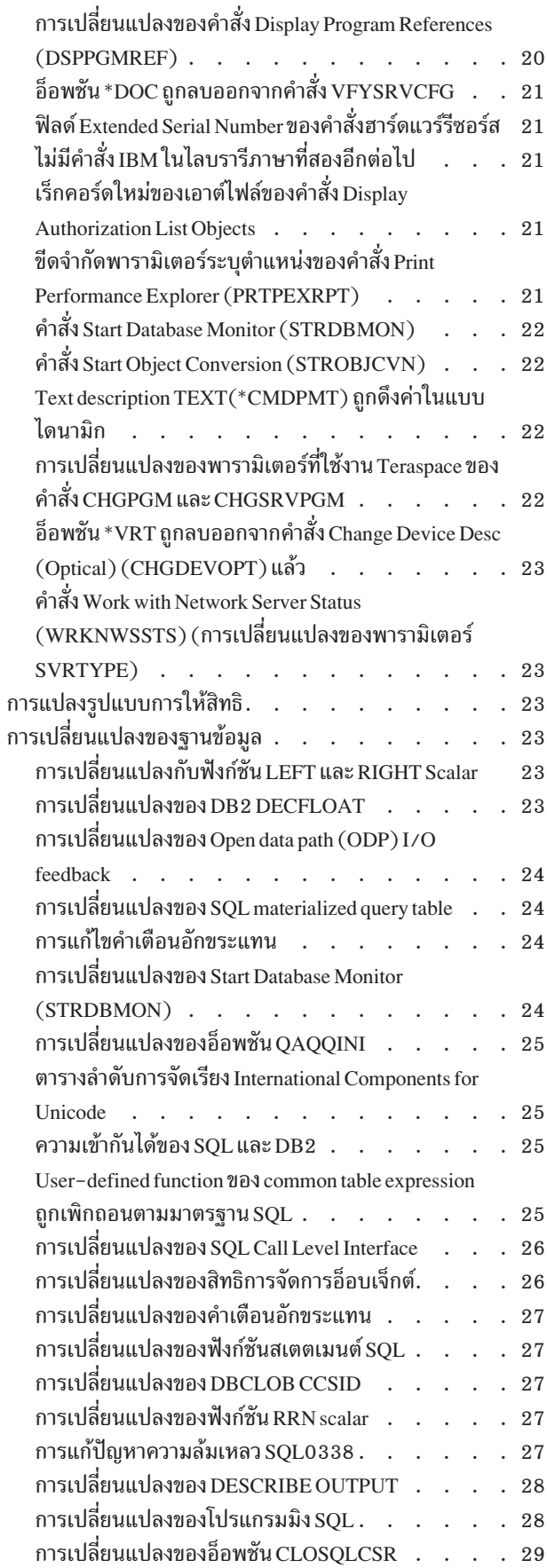

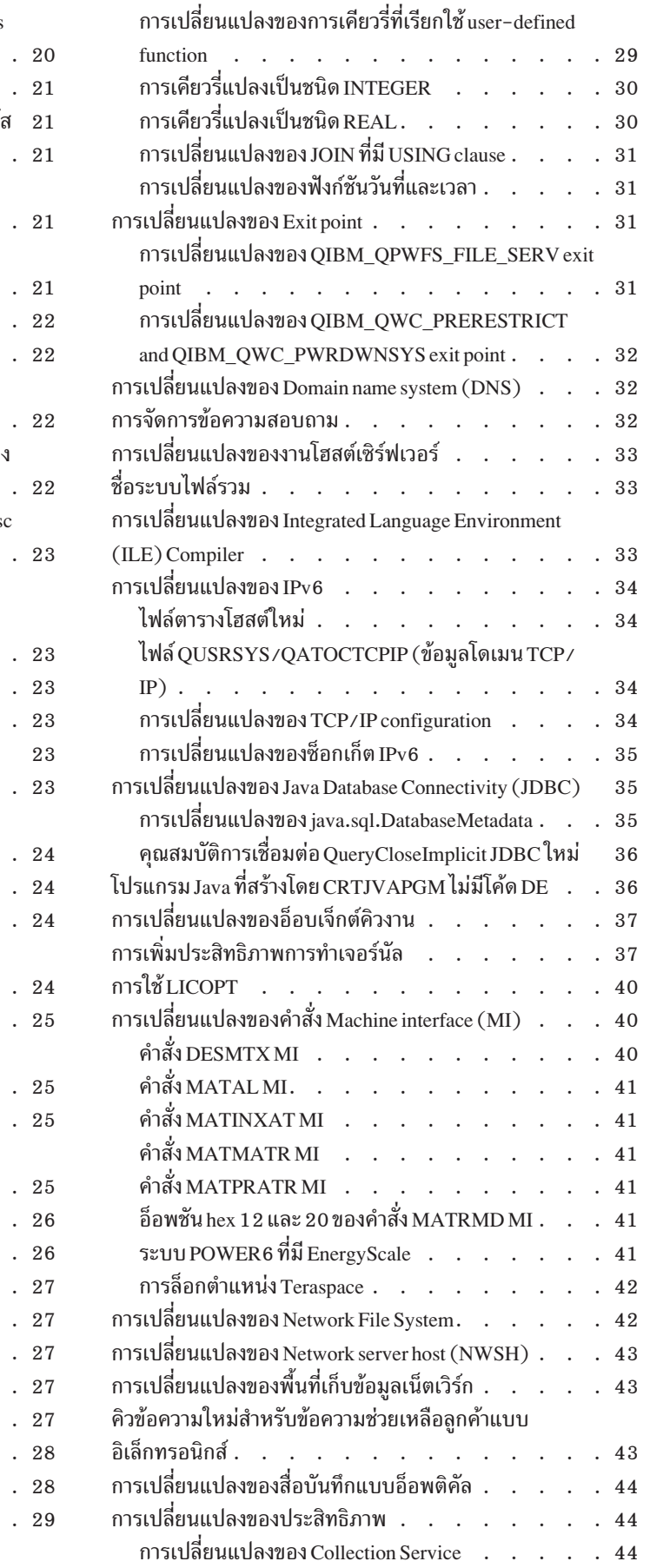

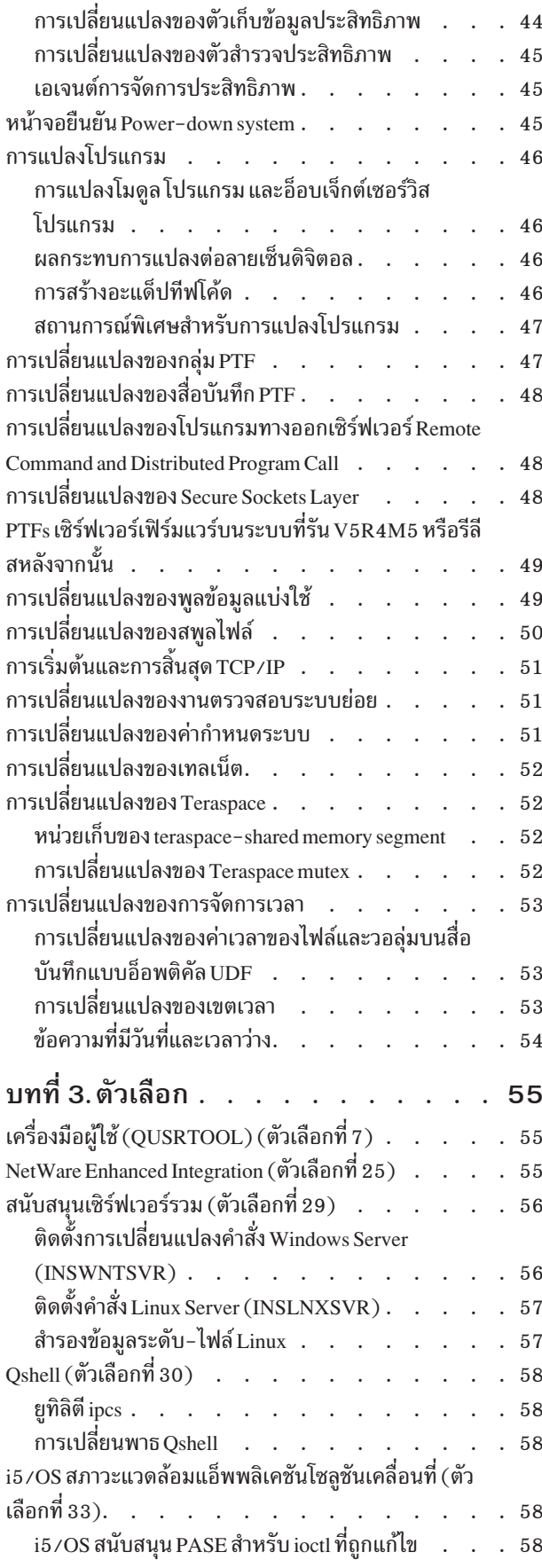

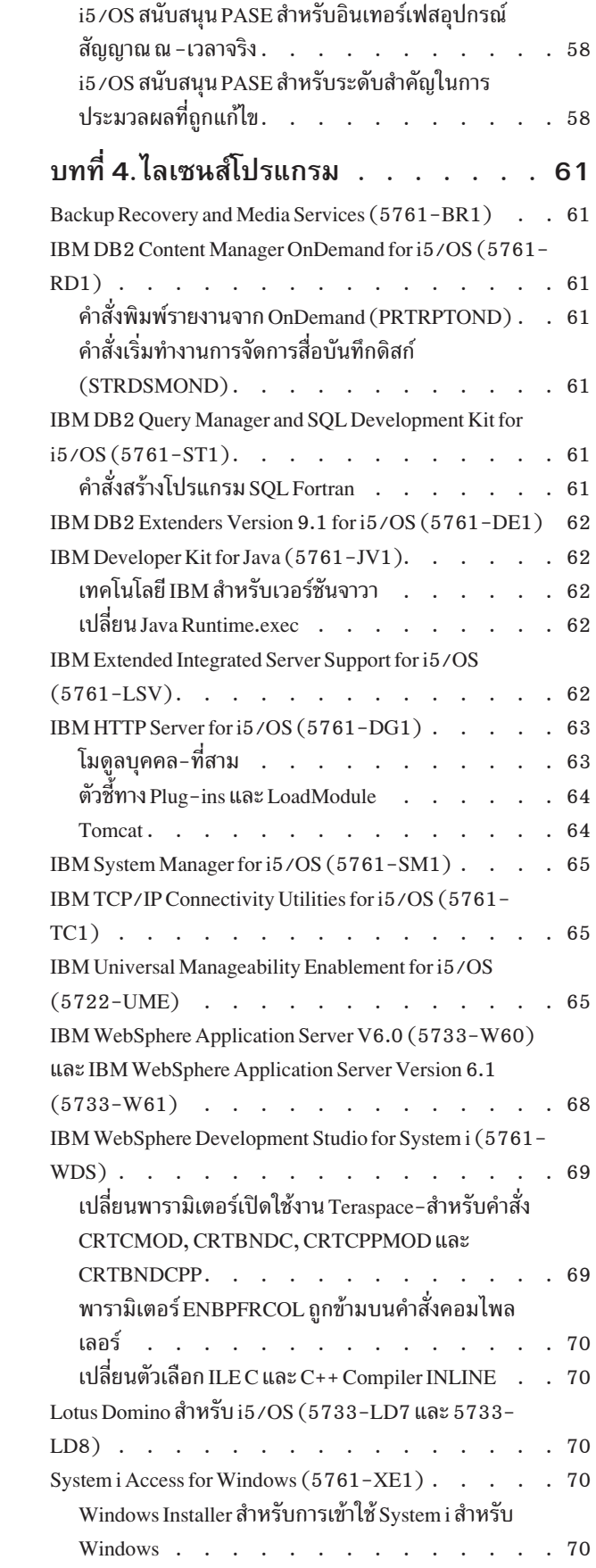

การอัพเกรดไลเซนส์โปรแกรม 5722-XE1 บนระบบ

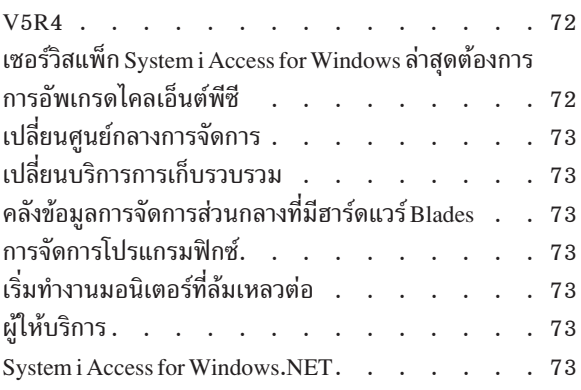

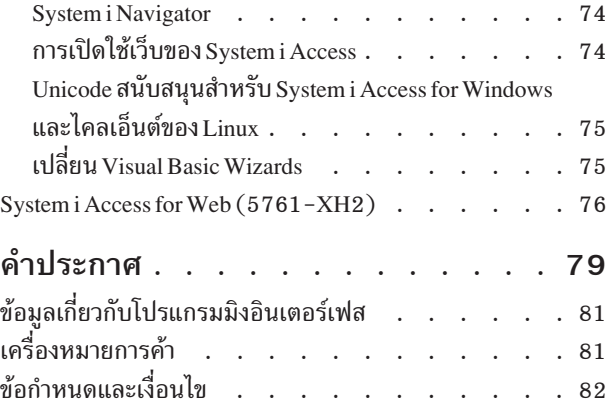

# <span id="page-8-0"></span>เกี่ยวกับบันทึกถึงผู้ใช้i5/**0S**

ข้อมูลนี้อธิบายการเปลี่ยนแปลงใน version 6, release 1, modification 0 (V6R1) ซึ่งอาจส่งผล ต่อโปรแกรมหรือการดำเนิน ี การระบบของคุณ ใช้ข้อมูลในบันทึกนี้เพื่อจัดเตรียมสำหรับการเปลี่ยนแปลงในรีลีสปัจจุบันของคุณ และเพื่อใช้รีลีสใหม่

## ผู้ที่ควรอ่านบันทึกนี้

ี บันทึกถึงผู้ใช้ i5/OS ประกอบด้วยข้อมูลที่สำคัญสำหรับผู้ชมจำนวนมาก บันทึกนี้มี 4 บท:

- โปรดอ่านก่อนให้ข้อมูลที่ควรนำไปพิจารณาก่อนที่คุณจะติดตั้ง V6R1 บทนี้มีวัตถุประสงค์เพื่อโปรแกรมเมอร์ระบบ และแอ็พพลิเคชัน และผู้ที่รับผิดชอบในการจัดการระบบ
- ระบบปฏิบัติการ ประกอบด้วยรีลีสใหม่ที่เปลี่ยนเป็นฟังก์ชัน ระบบปฏิบัติการพื้นฐาน บทนี้ครอบคลมการเปลี่ยนแปลง ้ ฟังก์ชันการจัดการระบบ เช่น configuration และการปรับระบบตามต้องการ และการเปลี่ยนแปลงที่อาจส่งผลต่อ วิธีการ ี ดำเนินการสิ่งต่างๆ หรือที่ปรากฏในรีลีสใหม่ บทนี้มีวัตถุประสงค์เพื่อผู้ใช้คอมพิวเตอร์ IBM System i ทั้งหมด
- ตัวเลือก ให้ข้อมูลเกี่ยวกับการเปลี่ยนแปลงรีลีสใหม่ที่ส่งผลต่อ ตัวเลือกโปรแกรมเฉพาะของระบบปฏิบัติการ บทนี้มีวัตถุ ประสงค์เพื่อผู้ใช้คอมพิวเตอร์ System i ทั้งหมด
- ไลเซนส์โปรแกรม ประกอบด้วยการเปลี่ยนแปลงรีลีสที่อาจส่งผลต่อ แอ็พพลิเคชันที่มีอยู่ การเปลี่ยนแปลงเหล่านี้ยังอาจ ส่งผลต่อแอ็พพลิเคชันที่บันทึกไว้ในระบบ V6R1 ซึ่งจะถูกเรียกคืนไปยังรีลีสเซิร์ฟเวอร์ก่อนหน้า บทนี้มีวัตถุประสงค์เพื่อ โปรแกรมเมอร์แอ็พพลิเคชัน และโปรแกรมเมอร์ระบบ ที่ใช้คอมพิวเตอร์ System i และไลเซนส์โปรแกรม ตลอดจนถึง ธุรกิจที่มีเน็ตเวิร์ก ซับซ้อน หรือธุรกิจพัฒนาแอ็พพลิเคชันที่มีระบบที่รีลีสต่างกัน

## ข้อมูลเพิ่มเติมเกี่ยวกับความไม่เข้ากัน

ภายหลังการจัดพิมพ์บันทึกถึงผู้ใช้ i5/OS อัพเดตสำหรับเอกสารนี้จะมีอยู่ใน i5/OS Information Center เป็นเวอร์ชันภาษา ้อังกถษทางอินเตอร์เน็ตที่เว็บไซต์นี้:

http://www.ibm.com/systems/i/infocenter/

ึการเปลี่ยนแปลงทางเทคนิคสำหรับข้อความ จะถูกระบุโดยเส้นตั้งด้านซ้ายของข้อความที่เปลี่ยนแปลง

สำหรับข้อมูลความไม่เข้ากันอื่นๆ ที่ไม่ปรากฏอยู่เมื่อบันทึกนี้จัดพิมพ์ออกมา รวมถึงจดหมายแนะนำ PTF ดู preventive service planning (PSP) และข้อมูลรายงานการวิเคราะห์ปัญหาที่ได้รับอนุญาต (APAR) ที่เว็บไซต์สนับสนุนสำหรับ IBM System i:

```
http://www.ibm.com/systems/support/i
```
#### ้คลิกฐานข้อมูลทางเทคนิค

### คุณลักษณะความสามารถในการเข้าใช้สำหรับบันทึกถึงผู้ใช้ i5/**os**

้คุณลักษณะความสามารถในการเข้าใช้ช่วยให้ผู้ใช้ที่ทุพพลภาพ เช่น มีการเคลื่อนไหวที่จำกัดหรือ มีสายตาที่บกพร่อง ใช้ผลิต ภัณฑ์เทคโนโลยีสารสนเทศได้

<span id="page-9-0"></span>บันทึกถึงผู้ใช้ V6R1 i5/OS ยังมีพร้อมใช้งานในรูปไฟล์ข้อความในเว็บไซต์สนับสนุนสำหรับ IBM System i . คลิก ฐานข้อมูล ทางเทคนิค > Preventive Service Planning (PSP) > เอกสาร Preventive Service Planning ทั้งหมด จาก Release > R610

### มีอะไรใหม่

เนื่องจากนี่เป็นการปรับปรุงบันทึกถึงผู้ใช้ V6R1 ครั้งแรก ดังนั้น ข้อมูลทั้งหมดจึงเป็นข้อมูลใหม่

## ์<br>การติดตั้ง v6R1 ทับ v5R3

หากคุณกำลังติดตั้ง i5/OS V6R1 ทับ V5R3 คุณควรอ่านบันทึกถึงผู้ใช้*iSeries สำหรับ* V5R4 เอกสารนี้ประกอบด้วยข้อมูล ี ความไม่เข้ากันเกี่ยวกับ ฟังก์ชันใหม่และการปรับปรุงที่รวมอยู่ใน V5R4 คุณสามารถสั่งซื้อเอกสารนี้โดยพิมพ์คำสั่งต่อไปนี้ :

SNDPTFORD SF98016

บันทึกถึงผู้ใช้ยังมีพร้อมใช้งานอยู่ในข้อมูล PSP ที่เว็บไซต์สนับสนุนสำหรับ IBM System i :

http://www.ibm.com/systems/support/i

คลิกฐานข้อมูลทางเทคนิค > Preventive Service Planning (PSP) > เอกสาร Preventive Service Planning Documents จาก **Release** 

### การสนับสนุนถูกระงับสำหรับซอฟต์แวร์และฮาร์ดแวร์บางรุ่น

ในฐานะลูกค้า สิ่งสำคัญคือคุณจะต้องตรวจสอบและทำความเข้าใจข้อควรพิจารณาของซอฟต์แวร์รีลีสใหม่ทั้งหมด โดยเฉพาะ ้อย่างยิ่งการสนับสนุนที่ถูกระงับสำหรับผลิตภัณฑ์ซอฟต์แวร์และฮาร์ดแวร์ หรือคุณลักษณะที่เลือก ข้อมูลนี้ ถูกรวมไว้ภายใน เอกสารการเปิดตัว System i เพื่อรับข้อมูลล่าสุดที่สุดเกี่ยวกับผลิตภัณฑ์หรือคุณลักษณะที่ถูกระงับ ควบคู่ไปกับข้อแนะนำใน การเปลี่ยน ไปที่เว็บไซต์การวางแผน System i :

http://www.ibm.com/systems/support/i/planning/migrationupgrade.html

้เลือกลิงก์ การโอนย้ายระบบ & อัพเกรด สำหรับข้อมูลเพิ่มเติม

### หมายเลข**PTF** ในบันทึกนี้

หมายเลข Program temporary fix (PTF) ในบันทึกนี้อาจถูกแทนที่

### บันทึกสำหรับรีลีสก่อนหน้า

นอกเหนือจากการสั่งซื้อรีลีสก่อนหน้าของ *บันทึกถึงผู้ใช้* โดยใช้คำสั่ง SNDPTFORD แล้ว คุณยังสามารถดูเอกสารเหล่านี้ที่เว็บ ไซต์สนับสนุนสำหรับ IBM System i :

http://www.ibm.com/systems/support/i

ุ คลิก ฐานข้อมูลทางเทคนิค > Preventive Service Planning (PSP) > เอกสาร Preventive Service Planning ทั้งหมดจากรีลีส

## <span id="page-10-0"></span>สิ่งที่ต้องการก่อนและข้อมูลที่เกี่ยวข้อง

ใช้ i5/OS Information Center เป็นจุดเริ่มต้นสำหรับการค้นหาข้อมูลทางเทคนิคเกี่ยวกับ System i

คุณสามารถเข้าใช้ Information Center ได้สองวิธี:

• จากเว็บไซต์ต่อไปนี้:

http://www.ibm.com/systems/i/infocenter/

• จากซีดี-รอมที่จัดส่งมาพร้อมการสั่งซื้อระบบปฏิบัติการของคุณ: i5/OS Information Center CD, SK3T-4091.

i5/OS Information Center ประกอบด้วยระบบให้คำปรึกษาและหัวข้อที่สำคัญ เช่น จาวา™, TCP/IP, การให้บริการเว็บ, เน็ตเ วิร์กที่ปลอดภัย, โลจิคัลพาร์ติชัน, สภาพพร้อมใช้งานสูง, คำสั่งภาษาควบคุม (CL) และโปรแกรมมิงแอ็พพลิเคชันระบบ (API) นอกจากนั้น ยังรวมถึงลิงก์ไปยัง IBM® Redbooks® ที่เกี่ยวข้อง และลิงก์อินเตอร์เน็ตไปยังเว็บไซต์อื่นๆ ของ IBM เช่น หน้าหลักของ IBM

จากคำสั่งซื้อฮาร์ดแวร์ใหม่ทั้งหมด คุณจะได้รับ System i Access for Windows DVD, SK3T-4098. ซีดี-รอมนี้ประกอบด้วย IBM System i Access for Windows. System i Access Family นำเสนอชุดไคลเอ็นต์และเซิร์ฟเวอร์ประสิทธิภาพสูง ที่มีความ สามารถในการเชื่อมต่อคอมพิวเตอร์ส่วนบุคคลกับคอมพิวเตอร์ System i

### วิธีส่งความคิดเห็นของคุณ

้ ความคิดเห็นของคุณมีความสำคัญในการช่วยให้ได้รับข้อมูลคุณภาพสูงและแม่นยำมากที่สุด ถ้าคุณมีความคิดเห็นใดๆ เกี่ยว ้กับบันทึกนี้ หรือเอกสาร i5/OS อื่นา โปรดกรอกแบบฟอร์มความคิดเห็นของผู้อ่านที่ด้านหลังของบันทึกนี้

- หากคุณต้องการส่งความคิดเห็นทางไปรษณีย์ให้ใช้แบบฟอร์มความคิดเห็นของผู้อ่านที่มีแอดเดรสพิมพ์อยู่ด้านหลัง หาก ่ คุณกำลังจัดส่งแบบฟอร์มความคิดเห็นของผู้อ่านจากประเทศอื่นๆ นอกสหรัฐอเมริกา คุณสามารถยื่นแบบฟอร์มนั้นกับสำ ้นักงานสาขาในประเทศของ IBM หรือตัวแทนของ IBM สำหรับการส่งจดหมายติดสแตมป์
- หากคุณต้องการส่งความคิดเห็นทางโทรสารให้ใช้หมายเลขต่อไปนี้:
	- สหรัฐอเมริกา แคนาดา และเปอโตริโก: 1-800-937-3430
	- ประเทศอื่นๆ:1-507-253-5192
- หากคุณต้องการส่งความคิดเห็นทางระบบอิเล็กทรอนิกให้ใช้หนึ่งในแอดเดรสอีเมลต่อไปนี้:
	- ความคิดเห็นเกี่ยวกับหนังสือคู่มือ:
		- RCHCLERK@us.ibm.com
	- ิดวามคิดเห็นเกี่ยวกับ i5/OS Information Center:

RCHINFOC@us.ibm.com

โปรดมั่นใจว่ารวมสิ่งต่อไปนี้ไว้ด้วย:

- ชื่อหนังสือคู่มือหรือหัวข้อ i5/OS Information Center
- จำนวนการจัดพิมพ์ของหนังสือคู่มือ
- หมายเลขหน้าหรือหัวข้อของหนังสือคู่มือที่คุณแสดงความคิดเห็น

# <span id="page-12-0"></span>บทที่ 1.อ่านส่วนนี้ก่อน

## สำหรับลูกค้าปัจจุบันเท่านั้น – ก่อนที่คุณจะติดตั้ง i5/**0S V6R**1

้คู่มือแต่ละฉบับต่อไปนี้ประกอบด้วยข้อมูลเพิ่มเติมที่คุณควรอ่านและทำความเข้าใจก่อนจะติดตั้งรีลีสนี้ข้อมูลทั้งหมดที่อ้าง อิงในรายการนี้สามารถดูได้ทั้งจาก*i5/OS Information Center CD*, SK3T-4091, ซีดีรอม หรือทางอินเตอร์เน็ตที่เว็บไซต์ต่อ ไปนี้:

http://www.ibm.com/systems/i/infocenter/

หมายเหตุ: หลังจากรีลีส i5/OS Information Center จะมีการอัพเดตในเวอร์ชันภาษาอังกฤษทางอินเตอร์เน็ต หากต้องการ ตรวจสอบอัพเดตเหล่านี้ คลิก Updates since  ${\tt V6R1}$  announcement ที่โฮมเพจของ Information Center

้ เข้าใช้งานเวอร์ชันทางอินเตอร์เน็ตหรือใส่ซีดีในซีดีรอมไดรฟ์ของพีซีของคุณ เพื่อดูเนื้อหาของเวอร์ชันนั้น คำสั่งต่างๆ จะแนะ นำคุณไปยังแหล่งข้อมูลหลายๆ แห่ง:

- หัวข้อ การติดตั้ง การอัพเกรด หรือการลบ i5/OS และซอฟต์แวร์ที่เกี่ยวข้อง ใน i5/OS Information Center ประกอบ ด้วยข้อมูลการติดตั้งซอฟต์แวร์ล่วงหน้า และข้อมูลเกี่ยวกับการติดตั้งหรือการอัพเกรดรีลีสระบบปฏิบัติการ บางส่วนของรี ลีส หรือไลเซนส์โปรแกรมที่เกี่ยวข้อง คุณยังสามารถสั่งเวอร์ชันฉบับพิมพ์ของ PDF นี้ (SC41-5120; ฟีเจอร์โค้ด 8004) พร้อมกับสั่งอัพเกรดซอฟต์แวร์หรือฮาร์ดแวร์ใหม่ของคุณ
- ข้อมูล preventive service planning (PSP) จะให้ข้อมูลเกี่ยวกับปัญหาของซอฟต์แวร์ที่คุณอาจพบขณะติดตั้งรีลีสใหม่ หมายเลข PSP สำหรับ V6R1 i5/OS Memo ทางออนไลน์สำหรับผู้ใช้คือ SF98026 คุณสามารถดาวน์โหลด PSP โดยใช้ โปรแกรมช่วยเหลือลูกค้าแบบอิเล็กทรอนิกจากเว็บไซต์สนับสนุนสำหรับ IBM System i :

#### http://www.ibm.com/systems/support/i

หรืออีกทางหนึ่ง คุณสามารถขอรับ PSP จากผู้ให้บริการซอฟต์แวร์ของคุณ รายการต่อไปนี้รวมอยู่ใน PSP:

– PSP identifier สำหรับข้อมูลเกี่ยวกับการติดตั้ง V6R1 คือ SF98020 ข้อมูลภายใน PSP จะอธิบายข้อมูลการติดตั้งแบบ -late-breaking และถูกจัดกลุ่มตามพื้นที่ผลิตภัณฑ์ หากต้องการรับข้อมูล PSP นี้ โดยการใช้โปรแกรมช่วยเหลือลูกค้า แบบอิเล็กทรอนิก ให้พิมพ์คำสั่งต่อไปนี้บนบรรทัดรับคำสั่งของ i5/OS:

#### SNDPTFORD SF98020

– PSP identifier สำหรับข้อมูลเกี่ยวกับปัญหาที่พบตั้งแต่มีการใช้ของแพ็กเกจ cumulative PTF ปัจจุบันคือ SF99610 ข้อมูลภายใน PSP นี้จะอธิบาย PTF ทั้งหมดที่รีลีสออกมานับจากเริ่มจัดส่งแพ็กเกจ cumulative PTF ชุดปัจจุบัน นอก ิ จากนี้ ยังมีข้อมูลเกี่ยวกับปัญหาที่เป็นที่รู้กันว่าส่งผลกระทบระดับสูงและพบได้ทั่วไป ซึ่งไม่ได้อยู่ในแพ็กเกจ PTF ชุดล่า สุด หากต้องการรับข้อมูล PSP นี้โดยใช้โปรแกรมช่วยเหลือลูกค้าแบบอิเล็กทรอนิก ให้พิมพ์คำสั่งนี้บนบรรทัดรับคำสั่ง ของ i5/OS:

#### SNDPTFORD SF99610

PSP identifier สำหรับข้อมูลเกี่ยวกับการติดตั้งฮาร์ดแวร์ V6R1 คือ MF98610 ตรวจสอบข้อมูล PSP นี้ก่อนที่คุณจะ ่ ติดตั้ง System i รุ่นใหม่ หรืออุปกรณ์ฮาร์ดแวร์ หากต้องการรับข้อมูล PSP นี้โดยการใช้โปรแกรมช่วยเหลือลูกค้าแบบอ เล็กทรอนิกให้ใช้คำสั่งนี้:

SNDPTFORD MF98610

<span id="page-13-0"></span>– PSP identifier สำหรับข้อมูลเกี่ยวกับการอัพเกรดระบบและการโอนย้ายระบบข้อมูล คือ SF98169 ข้อมูลภายใน PSP ี นี้อธิบายการแก้ไขการอัพเกรดและการโอนย้ายระบบ ตรวจสอบข้อมูล PSP นี้ก่อนที่คุณจะอัพเกรดรุ่นของระบบหรือ ์ โอนย้ายระบบข้อมูลระหว่างระบบของคุณ หากต้องการรับข้อมูล PSP นี้ โดยการใช้โปรแกรมช่วยเหลือลูกค้าแบบอิเล็ก ทรอนิกให้พิมพ์คำสั่งต่อไปนี้บนบรรทัดคำสั่ง i5/OS :

#### SNDPTFORD SF98169

- กลยุทธ์การดูแลรักษา System i PTF เราแนะนำกลยุทธ์การดูแลรักษา PTF ให้แก่ลูกค้า System i ทุกราย ซึ่งอาจลดผล ี กระทบที่มีต่อการใช้งาน System i ที่เกิดจากสัญญาณขาดหายหรือโปรแกรมล้มเหลวโดยไม่ได้มีการเตรียมแผนรองรับไว้ ี สำหรับข้อมูลเพิ่มเติมเกี่ยวกับกลยุทธ์การดูแลรักษา System i ให้ปฏิบัติดังต่อไปนี้:
	- 1. lJn:http://www.ibm.com/systems/support/i.
	- 2. ใต้หมวดหมู่ลิงก์ Popular คลิก Fixes
	- 3. คลิก Guide to fixes
	- 4. คลิกแท็บ Server maintenance
	- 5. คลิก Create a maintenance strategy

## ์<br>ข้อกำหนดเซิร์ฟเวอร์เฟิร์มแวร์สำหรับ V6R1

ก่อนที่คุณจะอัพเกรดรีลีสถัดไป ให้ตรวจสอบระดับของเซิร์ฟเวอร์เฟิร์มแวร์ที่ได้รับการสนับสนุน เซิร์ฟเวอร์เฟิร์มแวร์ของคุณ ต้องอยู่ที่ระดับขั้นต่ำบางระดับจึงจะสามารถสนับสนุน V6R1 (กรณีนี้ไม่รวมรุ่น System i 8xx ที่สนับสนุน V6R1)

สำหรับข้อมูลเกี่ยวกับการดูระดับเฟิร์มแวร์ที่มีอยู่ ไปที่หัวข้อต่อไปนี้ใน IBM Systems Hardware Information Center คลิก Customer service, support, and troubleshooting > Updates > Managing updates > Viewing existing firmware levels

สำหรับข้อมูลเกี่ยวกับการตรวจสอบข้อกำหนดเฟิร์มแวร์สำหรับรีลีสใหม่ ไปที่หัวข้อต่อไปนี้ใน i5/OS Information Center คลิก i5/OS and related software > Installing, upgrading, or deleting i5/OS and related software > Upgrading or replacing i5/OS and related software > Preparing to upgrade or replace software > Preparing the system for  $15/OS^{\circ}$ software upgrade or replacement > Verifying firmware requirements for the new release.

ในรีลีสก่อนหน้านี้โปรแกรมฟิกซ์สำหรับเซิร์ฟเวอร์เฟิร์มแวร์ได้รับการจัดส่งในรูป PTF สำหรับ Licensed Internal Code ในรุ่น V5R4M5 และรุ่นหลังจากนั้น โปรแกรมฟิกซ์สำหรับเซิร์ฟเวอร์เฟิร์มแวร์ ได้รับการจัดส่งในรูป PTF สำหรับไลเซนส์โปรแกรม i5/OS identifier ของผลิตภัณฑ์ที่ถูกนำไปใช้จะขึ้นอยู่กับรุ่นของระบบที่คุณกำลังรันอยู่ ตัวอย่างเช่น 5733-905 สำหรับรุ่น POWER5™ คุณสามารถกำหนด identifier ของผลิตภัณฑ์ที่จะใช้สำหรับโปรแกรมฟิกซ์ของเซิร์ฟเวอร์เฟิร์มแวร์ โดยใช้คำสั่ง แสดงสถานะเฟิร์มแวร์ (DSPFMWSTS)

## ขั้นตอนสำหรับการสั่งแพ็กเกจ cumulative PTF

คุณจะไม่ได้รับแพ็กเกจ cumulative PTF พร้อมกับการสั่งซื้อซอฟต์แวร์ของคุณ เพื่อให้มั่นใจในการแพ็จเกจ cumulative PTF ี ที่มีความสอดคล้อง และเพื่อให้สามารถได้รับ PTF ล่าสุด IBM ได้จัดตั้งซอร์สการจัดส่งแห่งเดียวขึ้น ซอร์สแห่งเดียวนี้คือ Corrective Service

<span id="page-14-0"></span>เมื่อคุณสั่งซื้อแพ็กเกจ Cumulative PTF สำหรับ V6R1 (SF99610) จาก Corrective Service คุณจะได้รับ cumulative PTF รุ่นล่าสุด รวมทั้ง DB (Database) Group PTF และ HIPER (High Impact Pervasive) Group PTF เพื่อนำไปติดตั้งกับการอัพเก รด ซอฟต์แวร์ของคณ

หากพ้นระยะเวลาที่ขยายไว้นับจากที่คุณได้รับผลิตภัณฑ์ที่สั่งซื้อแล้ว สามารถใช้แพ็กเกจ cumulative PTF รุ่นต่อไปได้ คุณ สามารถสั่งซื้อแพ็คเกจ cumulative PTF โดยการใช้คำสั่ง Send Program Temporary Fix Order (SNDPTFORD), โดยการใช้ Fix Central หรือโดยการติดต่อผู้ให้บริการซอฟต์แวร์ของคุณอย่างใดอย่างหนึ่ง คุณจะได้รับคำแนะนำให้ตรวจสอบว่าคุณ มีแพ็กเกจ cumulative PTF ล่าสุดหรือไม่ หากต้องการดู identifier ของแพ็กเกจ cumulative PTF ล่าสุดที่มีสำหรับซอฟต์แวร์รี ลีส ไปที่เว็บไซต์สนับสนุนสำหรับ IBM System i:

http://www.ibm.com/systems/support/i

#### คลิกที่ Technical Databases > Preventive Service Planning - PSP

โปรดอ้างอิงเอกสาร preventive service (PSP) ของการติดตั้งซอฟต์แวร์, SF98020, สำหรับรีลีสของซอฟต์แวร์ระบบปฏิบัติ การที่คุณกำลังติดตั้ง

หากคุณไม่มีแพ็กเกจ cumulative PTF ล่าสุดสำหรับการติดตั้งซอฟต์แวร์ระบบปฏิบัติการ ให้สั่งซื้อล่วงหน้าประมาณ 7 ถึง 10 ้วันทำการ ก่อนที่คุณจะวางแผนติดตั้งซอฟต์แวร์ เพื่อให้มีเวลาเพียงพอในการจัดส่ง คุณสามารถดูตัวเลือกการสั่งซื้อ PTF ทาง ้อินเตอร์เน็ตที่เว็บไซต์สนับสนุน สำหรับ IBM System i คลิก Technical Databases > PTF Ordering นอกจากนี้ คุณยังสามารถ ดาวน์โหลดแพ็กเกจ cumulative PTF โดยใช้ FTP ด้วยการระบุตัวเลือกดังกล่าวใน Fix Central โดยตัวเลือกนี้จะนำเสนอการส่ง กลับ ที่ใช้เวลาน้อยกว่า 7-10 วันซึ่งจำเป็นสำหรับการนำส่งฟิสิคัลแพ็กเกจ

#### การแปลงโปรแกรม

สำหรับ V6R1 จำเป็นต้องมีการแปลงโปรแกรมทั้งหมดที่สร้างขึ้นภายใต้รีลีสก่อนหน้า ซึ่งใช้อินเตอร์เฟสเครื่อง (MI) i5/OS ิ การแปลงนี้จะอัพเกรดและรีเฟรชโปรแกรมเพื่อ นำเสนอ system integrity ที่มีประสิทธิภาพเพิ่มขึ้น ศักยภาพที่ได้รับการปรับ ปรุง และฟังก์ชันใหม่ โดยการใช้ประโยชน์ จากความสามารถต่างๆ มากมายของระบบปฏิบัติการและโปรเซสเซอร์ใหม่ สำหรับ โปรแกรมที่จะแปลง จะต้องสามารถสร้างข้อมูลได้ โปรแกรมที่สร้างขึ้นมาสำหรับ V5R1 หรือรีลีสหลังจากนั้น มีความพร้อมใช้ ่ งานในการสร้างข้อมูลเพื่อ ใช้ระหว่างการแปลง การสร้างข้อมูลจะต้องอยู่ในสภาพพร้อมใช้งานตลอดเวลาระหว่างการแปลง ซึ่งโปรแกรมและโมดูลที่เกี่ยวข้องถูกสร้างขึ้นสำหรับ V5R1 หรือรีลีสหลังจากนั้น

้การจัดเตรียมสำหรับการแปลงโปรแกรมในไลบรารีเหล่านี้ อาจส่งผลอย่างมาก ต่อระยะเวลาในการวางแผนก่อนที่จะอัพเกรด ่ ภายหลังการอัพเกรด การแปลงบางรายการอาจมีผลอย่างมากต่อศักยภาพเมื่ออ็อบเจ็กต์ ของโปรแกรมไม่ได้ถูกแปลงจนกว่า จะมีการเข้าใช้งานโปรแกรมครั้งแรก

นอกจากนั้น การแปลงประเภทอื่นๆ ยังมีขึ้นสำหรับ V6R1 ซึ่งรวมถึงโปรแกรม จาวา ใน ไดเร็กทรอรี สพูลไฟล์ และระบบไฟล์ รวมในระบบไฟล์ ที่ไม่คำนึงถึงขนาดตัวพิมพ์

IBM จัดหาคำสั่งวิเคราะห์การแปลงอ็อบเจ็กต์ (ANZOBJCVN) สำหรับ i5/OS V5R4 และ V5R3 เพื่อช่วยคุณวางแผนการ แปลงเหล่านี้ เครื่องมือนี้จะช่วยคุณระบุปัญหาที่อาจเกิดขึ้นได้ ในการแปลง และประเมินเวลาการแปลง

ในการเริ่มต้นจัดเตรียมระบบของคุณสำหรับการแปลง V6R1 ที่แสดงอยู่ด้านบน ให้ปฏิบัติตาม คำแนะนำเหล่านี้:

- <span id="page-15-0"></span>1. ตรวจสอบข้อมูล APAR II14306 สำหรับคำสั่งและฟังก์ชันที่ถูกรวมไว้ ด้วย PTF การแปลง ข้อมูล APAR นี้อยู่ใน preventive service planning information เกี่ยวกับเว็บไซต์สนับสนุนสำหรับ IBM System i คลิก ฐานข้อมูลทางเทคนิค > รายงานการวิเคราะห์ปัญหาที่ได้รับอนุญาต (APARs)
- 2. อ่านเอกสารปกแดง IBM การแปลงโปรแกรม i5/OS: การเตรียมพร้อมสำหรับ i5/OS V6R1, REDP-4293 ซึ่งคุณ สามารถรับได้จากเว็บไซต์ต่อไปนี้:

http://www.redbooks.ibm.com

ในเอกสารปกแดงยังครอบคลุมหมายเลข PTF เพื่อใช้สำหรับการโหลดคำสั่ง ANZOBJCVN

้สำหรับข้อมูลเพิ่มเติมเกี่ยวกับการแปลงโปรแกรม ยังสามารถดูได้จากหัวข้อศูนย์ข้อมูล การติดตั้ง การอัพเกรดหรือการลบ i5/OS และซอฟต์แวร์ที่เกี่ยวข้อง information center และเว็บไซต์การวางแผนอัพเกรด System i:

http://www.ibm.com/systems/support/i/planning/upgrade/index.html

ี สำหรับข้อมูลเพิ่มเติมเกี่ยวกับการแปลงชื่อระบบไฟล์รวม ดู "ชื่อระบบไฟล์รวม" ในหน้า 33

### สื่อบันทึกแบบบล็อพติคัลสำหรับ V6R1

้สื่อบันทึกแบบอ็อพติคัลสำหรับระบบปฏิบัติการ i5 /OS V6R1 คือดีวีดี ถ้าคุณใช้ สื่อบันทึกแบบอ็อพติคัลในการติดตั้งรีลีส V6R1 คุณจะต้องมีอุปกรณ์ดีวีดี รีลีสปกติก่อนหน้านี้ต้องใช้ชีดี-รอม 13 แผ่นโดยประมาณ รีลีส V6R1 สามารถใช้ได้ กับสื่อ บันทึกแบบอ็อพติคัลสามแบบ ไลเซนส์โปรแกรมบางโปรแกรมบันทึกอยู่ในแผ่นซีดี–รอม สำหรับคำอธิบายเกี่ยวกับ สื่อ V6R1 ดู เลเบลสื่อบันทึกและเนื้อหา

## ตรวจสอบให้แน่ใจว่าเป็นคลัสเตอร์เวอร์ชันปัจจุบันก่อนติดตั้ง V6R1

หากคุณกำลังใช้คลัสเตอร์หรือสภาพพร้อมใช้งานสูง ตรวจสอบให้แน่ใจว่าเป็นคลัสเตอร์เวอร์ชัน ปัจจุบันก่อนติดดั้ง i5/OS V6R1 บนระบบของคุณ การรวมกลุ่มเพื่อทำงานเสมือนระบบเดียวสนับสนุน คลัสเตอร์เวอร์ชันที่แตกต่างเพียงเวอร์ชันเดียว คลัสเตอร์ V5R4 ต้องมีคลัสเตอร์เวอร์ชัน 5 ก่อนที่คุณจะติดตั้ง V6R1

## วางแผนสำหรับการติดตั้ง Operations Console หรืออัพเกรด

ถ้าคุณกำลังอัพเกรดเป็น V6R1 และคุณต้องการเปลี่ยนคอนโซล ที่มีอยู่เป็น Operations Console ให้อัพเกรดระบบก่อนโอน ย้ายระบบคอนโซล ซึ่งจะป้องกันการรบกวนการทำงานกันระหว่างคอนโซลที่มีอยู่กับ Operations Console สำหรับวิธีการอัพเก รดระบบปฏิบัติการของคุณ คลิก i5/OS และ ซอฟต์แวร์ที่เกี่ยวข้อง > การติดตั้ง การอัพเกรด หรือการลบ i5/OS และ ซอฟต์แวร์ที่เกี่ยวข้อง > การอัพเกรดหรือการเปลี่ยน i5/OS และซอฟต์แวร์ที่เกี่ยวข้อง

#### ู ข้อมูลสิ่งที่ต้องการก่อนสำหรับผู้ใช้ Operations Console ในการอัพเกรดเป็น หรือการติดตั้ง V6R1 :

คุณต้องปฏิบัติตามสิ่งต่อไปนี้ก่อนอัพเกรดหรือติดตั้งซอฟต์แวร์ของคุณ (ระบบปฏิบัติการ, Licensed Internal Code) เป็น **V6R1:** 

1. สำหรับการอัพเกรดและการติดตั้งทั้งหมด คุณจำเป็นต้องสร้างการเชื่อมต่อ ระหว่างระบบกับพีซีที่มี Operations Console โดยใช้รหัสผู้ใช้เซอร์วิสทูล 11111111 (เลข 1 แปดตัว's) ดีฟอลต์รหัสผ่านสำหรับรหัสผู้ใช้คือ 11111111 อย่างไรก็ตาม รหัสผ่านนี้อาจเปลี่ยนแปลงหลังการติดตั้งครั้งก่อนหน้า ดีฟอลต์รหัสผู้ใช้นี้จะช่วยรับประกันว่าการเชื่อมต่อไคลเอ็นต์ไป ้ยังระบบ จะได้รับการรับรองอีกครั้ง เมื่อคุณได้รับอัพเกรดรีลีสระบบปฏิบัติการ รหัสผู้ใช้เซอร์วิสทูล (ยกเว้น

11111111) จะหมดอายุลง ในการรับรองการเชื่อมต่อไคลเอ็นต์ไปยังระบบอีกครั้ง ให้ป้อนรหัสผู้ใช้เซอร์วิสทูล คือ11111111 (เลข 1 แปดตัว') และดีฟอลต์รหัสผ่านคือเลข 1 แปดตัว หรือรหัสผ่านที่คุณอาจสร้างขึ้นก่อนหน้านี้ ้สำหรับรหัสผู้ใช้นี้ ขั้นตอนนี้มีความสำคัญโดยเฉพาะอย่างยิ่งสำหรับการติดตั้งอัตโนมัติ

- 2. เราแนะนำให้คุณอัพเดต System i Access สำหรับ Windows® เป็น V6R1 ก่อนที่ คุณจะอัพเกรดระบบฏิบัติการ สำหรับข้อ มูลเพิ่มเติม ดูหัวข้อ การติดตั้ง System i Access สำหรับ Windows ใน i5/OS Information Center
- หมายเหตุ: ความล้มเหลวในการปฏิบัติตาม actions ด้านบนนี้อาจทำให้ คอนโซลไม่สามารถทำงานอย่างเหมาะสมระหว่าง การคัพเกรดหรือการติดตั้ง

ู ข้อสำคัญ: ระหว่าง IPL ระบบด้วยตนเอง และ ถ้าไม่มีการระบุคอนโซลไว้ล่วงหน้า คุณจะเห็นจอภาพเพิ่มสองจอภาพเพื่อยืน ี ยัน การตั้งประเภทคอนโซล จอภาพแรกกำหนดให้กด F10 เพื่อ ยอมรับประเภทคอนโซลปัจจุบัน ส่วนจอภาพที่สองจะแสดงว่า ไม่มีค่าปรากฏอยู่ก่อนหน้านี้ (0 หมายถึงค่าเดิม) และค่าใหม่จะ ปรากฏขึ้น การกด Enter จะทำให้ออกจากเมนูนี้และตั้ง ี ประเภทคอนโซลโดยอัตโนมัติ จากนั้น IPL จะดำเนินการ IPL ต่อหรือติดตั้งจอภาพของระบบ เงื่อนไขนี้มีแนวโน้ม เกิดขึ้นมาก ที่สุดระหว่างการติดตั้งพาร์ติชันใหม่ แต่อาจเกิดขึ้นในการ IPL V6R1 ด้วยตนเองครั้งแรก ตัวอย่างเช่น A-mode IPL ภายหลัง การเรียกคืน Licensed Internal Code ระหว่างที่อัพเกรดหรือติดตั้งเมื่อพบค่าคอนโซลเป็น 0

#### การโอนย้ายระบบไปยัง Operations Console ก่อนอัพเกรดระบบของคุณ

หากคุณเตรียมที่จะใช้ Operations Console กับ System i รุ่นใหม่ (การโอนย้ายระบบจากคอนโซลต่างประเภท) สิ่งสำคัญคือคุณ จะต้องปรับแต่ง พีซีที่มี Operations Console ก่อนที่จะเริ่มต้นอัพเกรดรุ่น System i ในวิธีการอัพเกรดซึ่งต้องการฟังก์ชันของ ิ คอนโซลใน System i รุ่นใหม่ คุณจะสามารถใช้งานฟังก์ชันที่ต้องการ โดยไม่จำเป็นต้องใช้อุปกรณ์คอนโซลปัจจุบัน คุณลักษณะ ี ของOperations Console ที่ตรงกับภาวะเชื่อมต่อที่คุณวางแผนที่จะใช้ ควรระบุไว้เป็นส่วนหนึ่งของคำสั่งซื้อ System i รุ่นใหม่ ของคุณ

#### ร่นใหม่

หากคุณกำลังใช้ System i รุ่น 5xx ที่ใช้ Hardware Management Console (HMC) คุณสามารถเปลี่ยนจาก HMC เป็น Operations Console หรือจาก Operations Console เป็น HMC สำหรับรายละเอียดวิธีดำเนินการ ดูหัวข้อ การจัดการคอนโซล อินเตอร์เฟสและเทอร์มินัล > การเปลี่ยนคอนโซล อินเตอร์เฟสและเทอร์มินัล ใน IBM Systems Hardware Information Center

พอร์ตอีเทอร์เน็ตในตัวใน POWER5 รุ่น 5xx (ยกเว้นรุ่น 595) เป็นดีฟอลต์ พอร์ตที่จะใช้สำหรับ Operations Console (LAN) ุบนระบบที่เป็น HMC ที่ไม่ถูกจัดการในขณะนี้ System i รุ่น 825 เป็นรุ่นเดียวที่ใช้พอร์ตในตัวสำหรับ Operations Console

#### การสลับการควบคุมคอนโซลกับผู้ใช้รายอื่น

หากคุณใช้ Operations Console และรันอีมูเลชันคอนโซล 5250 คุณสามารถใช้ตัวเลือกใหม่บนหน้าต่าง เลือกคอนโซล ที่ชื่อว่า ้อนุญาต การกู้คืนคอนโซล และคอนโซลสามารถถูกควบคุมโดยคอนโซลอื่น ตัวเลือกนี้ จะอนุญาตให้ผู้ใช้โลคัลคอนโซล ึบนเน็ตเวิร์กเข้าควบคุม คอนโซลแทนผู้ใช้อีกรายหากจำเป็น

#### การกู้คืน

้ตัวเลือก อนุญาตการกู้คืนคอนโซล และคอนโซลสามารถถูกควบคุมโดย คอนโซลอื่น ยังควบคุมฟังก์ชันการกู้คืนใหม่ที่ ้อนุญาตการกู้คืนคอนโซลโดยไม่ทำให้ข้อมูล หรืองานสูญหาย สำหรับ รายละเอียดเกี่ยวกับสิ่งที่ตัวเลือกนี้ทำ ดูหัวข้อ Operations Console lu i5/OS Information Center

## <span id="page-17-0"></span>ข้อมูล <mark>APAR</mark> สำหรับการติดตั้งซอฟต์แวร์

ขณะที่คุณวางแผนสำหรับการติดตั้งหรืออัพเกรด i5/OS โปรดตรวจสอบให้แน่ใจว่าคุณตรวจ สอบข้อมูล APAR II14310 สำหรับ V6R1 ใน preventive service planning information

ตัวอย่างเช่น หากคุณกำลังอัพเกรดจาก V5R3 คุณจะต้องโหลดและใช้ PTF เฉพาะเพื่อให้สามารถยอมรับข้อตกลงทาง ซอฟต์แวร์ออนไลน์ได้ หากคุณ กำลังใช้แคตาล็อกภาพเพื่ออัพเกรดจาก V5R3 หรือ V5R4 อาจต้องใช้ PTF เฉพาะบางตัว ์ ขั้นตอนการจัดเตรียมทั้งหมดเหล่านี้รวมอยู่ในหัวข้อการติดตั้ง การอัพเกรดหรือการลบ i5 /OS และซอฟต์แวร์ที่เกี่ยวข้อง information center

ในการดูข้อมูล APAR II14310 ไปที่เว็บไซต์สนับสนุนสำหรับ IBM System i: http://www.ibm.com/systems/support/i

ี คลิกฐานข้อมูลทางเทคนิค > รายงานการวิเคราะห์โปรแกรมที่ได้รับอนุญาต (APARs)

#### การวางแผนอัพเกรด

เว็บไซต์สนับสนุน IBM System i: การวางแผน (http://www.ibm.com/systems/support/i/planning/) นำเสนอลิงก์ไป ี่ ยังข้อมูลและเครื่องมือการวางแผนมากมาย หน้าบน การวางแผนอัพเกรด - i5/OS และ การแม็พระดับ OS/400® แสดงรี ลีสของ i5/OS หรือOS/400 ที่ได้รับการสนับสนุนโดยรุ่น System i, iSeries, และ AS/400® RISC

เว็บไซต์สนับสนุน IBM System i : การวางแผน - การโอนย้ายระบบและอัพเกรด (http://www.ibm.com/systems/ support/i/planning/migrationupgrade.html)ครอบคลุมการดูตัวอย่างผลิตภัณฑ์ ข้อความของคำสั่ง และข้อมูลเกี่ยว ้กับผลิตภัณฑ์หรือ คุณลักษณะที่อาจไม่ได้รับการสนับสนุนในรีลีสของระบบปฏิบัติการ i5/OS รุ่นต่อไปหรือ System i รุ่นต่อไป

## ข้อมูลสิ่งที่ต้องการก่อน

ี สำหรับข้อมูลเกี่ยวกับข้อมูลสิ่งที่ต้องการก่อนสำหรับคุณลักษณะที่คุณมี ในปัจจุบัน หรือวางแผนเพิ่มในระบบของคุณ ดูเว็บ ไซต์ระบบ IBM (http://www.ibm.com/systems/) ค้นหาสิ่งที่ต้องการก่อนของ **IBM** 

### สนับสนุนสำหรับยูนิตส่วนขยาย I/0

คุณสามารถรับข้อมูลล่าสุดเกี่ยวกับสิ่งที่ต้องการก่อนของซอฟต์แวร์สำหรับ คุณลักษณะ I/O ใหม่และยูนิตส่วนขยาย I/O ใหม่ ที่พร้อมใช้งานได้ที่เว็บไซต์สนับสนุนสำหรับ IBM System i :

http://www.ibm.com/systems/support/i/planning/upgrade/future.html

## <span id="page-18-0"></span>้การตั้งค่าภาวะเชื่อมต่ออีเทอร์เน็ตจากโลจิคัลพาร์ติชัน i5/<mark>0S</mark> ไปยัง Hardware

#### **Management Console**

ปฏิบัติตามขั้นตอนการติดตั้งสำหรับการตั้งค่าสภาวะเชื่อมต่ออีเทอร์เน็ตจากโลจิคัลพาร์ติชัน i5/OS (LPARs) ไปยัง Hardware Management Console (HMC) สำหรับระบบ HMC-ที่ถูกจัดการ คุณสามารถตั้งค่าสภาวะเชื่อมต่ออีเทอร์เน็ตด้วย วิธีต่อไปนี้:

- ใช้อะแด็ปเตอร์อีเทอร์เน็ตของ LPAR
- ใช้ LPAR เสมือน-กับ-LPAR LAN ที่มี Hypervisor LAN เสมือนจะต้องมีเราต์ไปยัง LAN ของลูกค้าจริงที่ใช้บริดจ์หรือ พาร์ติชันการเราต์ของอะแด็ปเตอร์ LAN

ระบบ POWER6™ มีบริการ-ฮาร์ดแวร์ที่อิงกับการมีการตั้งค่าสภาวะเชื่อมต่อดังกล่าว เพื่อให้ระบบสามารถใช้ฟังก์ชัน บริการ ฮาร์ดแวร์ใน HMC สำหรับระบบ POWER6 HMC เป็นซอร์สเดียวที่ได้รับการสนับสนุนของเซอร์วิสโพรซีเดอร์ของฮาร์ดแวร์

ี สำหรับข้อมูลเพิ่มเติม คลิก การจัดการ Hardware Management Console (HMC) > การติดตั้ง HMC ใน IBM Systems Hardware Information Center

### ข้อความสำคัญในเอกสารนี้

แต่ละหัวข้อในเอกสารนี้ให้ข้อมูลความเข้ากันได้ที่สำคัญซึ่งคุณควรทำความคุ้นเคย ก่อนที่จะติดตั้งรีลีสใหม่ บางหัวข้อมีผล ี กระทบต่อลูกค้าบางรายมากกว่าลูกค้าอื่นๆ และคุณควรตรวจสอบหัวข้อเหล่านี้อย่างรอบคอบ ใน V6R1 หัวข้อเหล่านี้มีความ สำคัญอย่างยิ่ง:

- "ALCOBJ สำหรับคิวข้อมูล" ในหน้า 10
- "การบันทึกและการเรียกคืน journal receiver ไปยังรีลีสก่อนหน้า" ในหน้า 14
- "คำสั่ง Copy from Import File (CPYFRMIMPF) และ Copy To Import File (CPYTOIMPF)" ในหน้า 18
- "ไม่มีคำสั่ง IBM ในไลบรารีภาษาที่สองอีกต่อไป" ในหน้า 21
- "ติดตั้งการเปลี่ยนแปลงคำสั่ง Windows Server (INSWNTSVR)" ในหน้า 56
- "การเปลี่ยนแปลงของ Domain name system (DNS)" ในหน้า 32
- "ชื่อระบบไฟล์รวม"ในหน้า 33
- "การเปลี่ยนแปลงของ IPv6" ในหน้า 34
- "การเพิ่มประสิทธิภาพการทำเจอร์นัล" ในหน้า 37
- "การแปลงโปรแกรม"ในหน้า 46
- "การเปลี่ยนแปลงของสพูลไฟล์" ในหน้า 50
- "System i Access for Windows (5761-XE1)" ในหน้า 70

# <span id="page-20-0"></span>บทที่ 2. ระบบปฏิบัติการ i5/**0S**

บทนี้อธิบายการเปลี่ยนแปลงในระบบปฏิบัติการ i5/OS และฟังก์ชันต่างๆ ของระบบ การเปลี่ยนแปลงในฟังก์ชันการจัดการ ้ระบบ เช่น การตั้งค่าและการปรับแต่งระบบ จะถูกรวมไว้เช่นกัน

## ข้อควรพิจารณาในการโปรแกรมมิง

## การเปลี่ยนแปลงของไฟล์เอาต์พุต (OUTFILE)

แอ็พพลิเคชันที่ใช้LVLCHK(\*YES) อาจได้รับผลกระทบจากการเปลี่ยนแปลงในไฟล์เอาต์พุตระบบที่ได้มาจาก IBM ในรีลีส นี้ คำสั่งต่างๆ ของ IBM และ APIs ที่สร้างไฟล์เอาต์พุตฐานข้อมูล จะเพิ่มฟิลด์ใหม่ที่ส่วนท้ายของรูปแบบเร็กคอร์ดสำหรับข้อ ้มูลเพิ่มเติมที่ส่งกลับแต่ละรีลีส การเพิ่มฟิลด์ใหม่ในรูปแบบเร็กคอร์ด แม้แต่ที่ส่วนท้ายของเร็กคอร์ด จะเปลี่ยนค่าการตรวจ สอบระดับสำหรับไฟล์ กรณีนี้อาจทำให้แอ็พพลิเคชันที่มี LVLCHK(\*YES) ล้มเหลว โดยมีข้อผิดพลาดการตรวจสอบระบบ หากเกิดข้อผิดพลาดการตรวจสอบระดับ ให้ตรวจดูแอ็พพลิเคชันเพื่อกำหนดไฟล์ระบบที่ใช้ ฟิลด์ใหม่จะถูกเพิ่มลงในไฟล์ ฐานข้อมูลที่มาจาก IBM ในแต่ละรีลีสของ i5/OS และ System i

### การเปลี่ยนแปลงของเร็กคอร์ดการตรวจสอบความปลอดภัย

้ การเปลี่ยนแปลงที่เกิดขึ้นกับการตรวจสอบความปลอดภัยของรีลีสนี้ อาจส่งผลกระทบต่อแอ็พพลิเคชันที่อ่านเร็กคอร์ดการ ิตรวจสอบดังกล่าว การกระทำที่ไม่ได้ตรวจสอบในรีลีสก่อนหน้า อาจถูกตรวจสอบในขณะนี้ อาจมีการเปลี่ยนแปลงเร็กคอร์ด ิการตรวจสอบที่มีอยู่แล้ว โดยการเพิ่มฟิลด์ใหม่ในพื้นที่ที่สำรองไว้ของเร็กคอร์ดการตรวจสอบ หรือที่ส่วนท้ายของเร็กคอร์ด ่ การตรวจสอบ ฟิลด์ที่มีอย่อาจมีค่าใหม่ แอ็พพลิเคชันที่อ่านเร็กคอร์ดการตรวจสอบเหล่านั้นจึงควรมีการเปลี่ยนแปลงเพื่อ ี ยอมรับต่อการเปลี่ยนแปลงประเภทนี้

## โปรแกรมที่ใช้คำสั่งที่ **เвм** ให้มาในเวอร์ชันที่ปรับตามความต้องการ

ฟังก์ชัน i5/OS บางฟังก์ชันที่ใช้คำสั่งภาษา CL ที่มาจาก IBM ซึ่งไม่ใช่ไลบรารีที่ใช้กันได้ในรีลีสนี้ อาจถกเปลี่ยนแปลงในรีลีส ่ ต่อไป เพื่อระบุไลบรารีเฉพาะ \*NLVLIBL หรือ \*SYSTEM สำหรับตัวระบุไลบรารี แอ็พพลิเคชันที่ขึ้นกับการใช้คำสั่งเวอร์ชัน ี ของตนเองแทนการใช้คำสั่งที่ IBM ให้มา อาจทำงานไม่เหมือนกับในรีลีสก่อนๆ แอ็พพลิเคชันเหล่านี้ควรถูกแก้ไข เพื่อให้ใช้คำ สั่ง retrieve command exit point (QIBM\_QCA\_RTV\_COMMAND) หรือ change command exit point (QIBM\_QCA\_CHG\_COMMAND) ซึ่งอนุญาตให้ exit program ของคุณสามารถควบคุมและเปลี่ยนแปลงคำสั่งที่ถูกใช้ได้

## การเปลี่ยนพรินเตอร์ไฟล์ระบบและอ็อบเล็กต์ลื่นที่ **เลผ** ให้มา

พารามิเตอร์ MAXRCDS ของไฟล์อุปกรณ์พรินเตอร์ QSYSPRT และ QPSAVOBJ เป็น 100 000 เสมอ ในระหว่างการอัพเก ี รด ค่าดีฟอลต์ของพรินเตอร์ไฟล์ระบบไม่มีการเปลี่ยนแปลง ค่าพรินเตอร์ไฟล์ที่ IBM ให้มาจะสูญหายไปเมื่อมีการอัพเกรดรี ี ลีส เมื่อต้องการคงการเปลี่ยนแปลงดังกล่าวไว้ คุณต้องรีรันการเปลี่ยนแปลงของคุณกับพรินเตอร์ไฟล์ระบบแต่ละรีลีส

ี การเปลี่ยนแปลงกับอ็อบเจ็กต์ IBM ให้มาหลายๆ ชนิดจะสูญหายไปในระหว่างการอัพเกรด เนื่องจากก็อปปีของอ็อบเจ็กต์ในไ ลบรารีผลิตภัณฑ์ IBM ถกแทนที่ด้วยก็อปปีใหม่ของอ็อบเจ็กต์

## <span id="page-21-0"></span>สิทธิที่รับมาของโปรแกรม Java ต้องมี PRPQ ใหม่

้กรณีนี้ใช้กับแอ็พพลิเคชัน Java ที่รันโดยใช้ Classic Java Virtual Machine เทคโนโลยี IBM ของ Java Virtual Machine ไม่ สนับสนุนสิทธิที่รับมาจากโปรแกรม Java

ตามค่าดีฟอลต์แล้ว สิทธิที่รับมาของ Java จะไม่ใช้งานใน V6R1 แอ็พพลิเคชัน Java ซึ่งมี native method ที่ขึ้นกับสิทธิที่รับมา จากโปรแกรม Java จะไม่ทำงานใน V6R1 อีกต่อไป หากคุณมีแอ็พพลิเคชัน Java ที่มี native method ซึ่งขึ้นกับสิทธิที่รับมาจาก โปรแกรม Java คุณมีทางเลือก 2 ทางดังนี้:

- 1. เปลี่ยนแอ็พพลิเคชัน เพื่อให้ไม่ขึ้นกับสิทธิที่รับมาจากโปรแกรม Java อีกต่อไป ทางเลือกนี้เป็นทางเลือกที่ IBM แนะนำ เอกสารคู่มือเกี่ยวกับวิธีที่แนะนำสำหรับการเปลี่ยนแอ็พพลิเคชัน Java ของคุณ มีอยู่ในกลุ่มหัวข้อ Java ในประเภท โปรแกรมมิงใน i5/OS Information Center ที่ http://www.ibm.com/systems/i/infocenter
- 2. คุณสามารถสั่งซื้อ PRPQ 5799-AAJ ที่ใช้งานสิทธิที่รับมาของ Java ใน V6R1 IBM ไม่แนะนำให้ใช้ทางเลือกนี้ เนื่องจาก PRPQ จะถูกเพิกถอนในรีลีสอนาคต หากมีการติดตั้ง PRPQ 5799-AAJ ไว้ สิทธิที่รับมาของ Java จะใช้งานเฉพาะ กับแอ็พพลิเคชัน Java ที่รันด้วย Classic Java Virtual Machine เท่านั้น เทคโนโลยี IBM ของ Java Virtual Machine ไม่ สนับสนุนสิทธิที่รับมาจากโปรแกรม Java

หากคุณไม่แน่ใจว่าแอ็พพลิเคชัน Java ของคุณขึ้นกับสิทธิที่รับมาจากโปรแกรม Java หรือไม่ คุณสามารถดูใน i5/OS Information Center สำหรับข้อมูลเพิ่มเติมเกี่ยวกับรีซอร์สที่มีอยู่ เพื่อไม่ให้มีการเปลี่ยนแปลงจากสิทธิที่รับมาจากโปรแกรม Java

สำหรับโปรแกรม Java ที่สร้างขึ้นในรีลีสก่อน V6R1 โดยใช้คำสั่ง Create Java Program (CRTJVAPGM) และระบุ USRPRF (\*OWNER) ระบบสามารถบันทึกและเรียกคืนโปรแกรมเป็นรีลีส V6R1 ได้ อย่างไรก็ตาม แอ็ตทริบิวต์สิทธิที่รับมาของ โปรแกรมจะไม่ใช้งาน เว้นแต่จะมีการติดตั้ง PRPQ 5799-AAJ ไว้ หากมีการติดตั้ง PRPQ ไว้ แอ็ตทริบิวต์สิทธิที่รับมาใน โปรแกรม Java จะถูกใช้งาน โปรแกรม Java ที่สร้างใน V6R1 ที่มีรีลีสเป้าหมายเป็น V5R3 หรือ V5R4 จะมีแอ็ตทริบิวต์รับมา ี จัดเก็บในโปรแกรม Java เมื่อโปรแกรม Java นั้นถูกบันทึกใน V6R1 หรือระบบหลังจากนั้น และเรียกคืนค่าไปยังระบบ V5R3 ี หรือ V5R4 แอ็ตทริบิวต์รับมาเหล่านั้นจะถูกใช้เหมือนกับค่าปัจจุบันในรีลีสเหล่านั้น

### ALCOBJ สำหรับคิวข้อมูล

ี สำหรับ V6R1 คุณสามารถเปลี่ยนคิวข้อมูล เพื่อให้การจัดการคิวข้อมูลสามารถกำหนดการล็อกด้วยคำสั่ง Allocate Object (ALCOBJ) CL ในรีลีสก่อนหน้า การจัดการคิวข้อมูลจะไม่ดำเนินการล็อกด้วย ALCOBJ

- หากมีการสร้างคิวข้อมูลและเปลี่ยนแปลงด้วย Change Data Queue (QMHQCDQ) API เพื่อกำหนดให้มีการล็อกแล้ว ์ คุณจะไม่สามารถบันทึกค่านี้เป็นรีลีสเป้าหมายก่อน V6R1
- แอ็พพลิเคชันบางอย่างอาจใช้คำสั่ง Allocate Object (ALCOBJ) แต่เดิม แต่โปรแกรมบางอย่างที่ใช้คิวข้อมูลจากแอ็พพลิ เคชันเดียวกันนี้อาจใช้คิวโดยไม่ระบุคำสั่ง ALCOBJ หากมีการเปลี่ยนแปลงคิวเพื่อใช้แอ็ตทริบิวต์ที่สามารถล็อกได้ใหม่ โปรแกรมซึ่งไม่ใช้ ALCOBJ รวมถึงโปรแกรมที่ใช้ ALCOBJ จะสามารถดูข้อผิดพลาดการล็อกซึ่งเดิมไม่เคยดูได้

#### deadlock ที่อาจเกิดขึ้นและความล้มเหลวใหม่เมื่อใช้ฟังก์ชัน ALCOB.I ใหม่:

deadlock ถาวรอาจเกิดขึ้นเมื่อใช้ Change Data Queue (QMHQCDQ) API เพื่อเปลี่ยนแอ็ตทริบิวต์คิวข้อมูลในการกำหนด ให้ล็อกคิวข้อมูล ถ้ามีการเปิดใช้อ็อพชัน enforce data queue locking และ thread รับค่าล็อกที่ครอบคลุม thred เฉพาะบนคิวที่มี คำสั่ง ALCOBJ CL และมีการรับ (หรือถอนจากคิว) โดยรอ และไม่มีข้อความที่ใช้กับการรับ (หรือถอนจากคิว) thread จะเข้าสู่ <span id="page-22-0"></span>deadlock อย่างถาวร สถานการณ์นี้เกิดขึ้นเนื่องจากไม่มี thread หรืองานอื่นสามารถเข้าสู่ขั้นการส่ง (หรือจัดเข้าสู่คิว) เนื่องจาก thread ที่ได้รับ (หรือจัดเข้าสู่คิว) ซึ่งกำลังรออยู่ มีการล็อกเฉพาะ thread (ซึ่งเกิดเมื่อใช้ ALCOBJ) เมื่อต้องการกู้คืนจาก deadlock ให้ยกเลิกงาน

ี ความล้มเหลวใหม่อาจเกิดขึ้นเมื่อใช้ Change Data Queue (QMHQCDQ) API เพื่อเปลี่ยนแอ็ตทริบิวต์คิวข้อมูลเพื่อกำหนด ให้มีการล็อกคิวข้อมูล สถานการณ์นี้สามารถเกิดขึ้นเมื่อเกิดรายการต่อไปนี้ใน thread 1 :

- มีการเปิดใช้อ็อพชัน Enforce data queue locking
- คิวข้อมลเป็นเจอร์นัล และ
- thread 1 ดำเนินการส่ง (หรือจัดเข้าสู่คิว) ที่ทำให้คิวข้อมูลขยาย (และการดึงข้อมูลภายในระหว่างการขยาย)

พร้อมกันนั้น thread 2 พยายามที่จะดำเนินการรับ (หรือถอนจากคิว)

ี ด้วยสถานการณ์จำลองนี้ thread 2 จะล้มเหลวเนื่องจากการล็อกคิวข้อมูลจะขัดแย้งกับการดึงข้อมูลที่ thread 1 ดำเนินการอยู่ ี ความล้มเหลวนี้เป็นปัญหาที่แก้ไขได้ Thread 2 จะต้องลองรับ (หรือถอนจากคิว) อีกครั้ง ซึ่งจะไม่ขัดแย้งกับ thread 1 อีกต่อไป เมื่อกระบวนการขยายเสร็จสิ้น

## การเปลี่ยนแปลงของ API

### การเปลี่ยนแปลงของ API binding directory

มีการเพิ่มเซอร์วิสโปรแกรม ซึ่งเอ็กซปอร์ต API ที่เกี่ยวกับรันไทม์แอ็พพลิเคชัน C และ C++ ลงใน binding directory QUSAPIBD ของระบบ กรณีนี้อาจทำให้เกิดข้อความวินิจฉัย CPD5D03 (มี definition หลายครั้ง) และความล้มเหลว binding ถ้าคุณพัฒนาโพรซีเดอร์เอ็กซปอร์ตด้วยตนเอง โดยมีชื่อเดียวกับ API เหล่านี้ ถ้าพบข้อผิดพลาดนี้ คุณควรเปลี่ยนชื่อโพรซี เดอร์เอ็กซปอร์ตของคุณ ในการหลีกเลี่ยงปัญหานี้ชั่วคราว คุณยังสามารถลบเซอร์วิสโปรแกรม ซึ่งเอ็กซปอร์ตชื่อที่ซ้ำกัน ออก จาก QUSAPIBD binding directory โดยใช้คำสั่ง Remove Binding Directory Entry (RMVBNDDIRE) หรือคำสั่ง Work with Binding Directory (WRKBNDDIR)

ใช้คำสั่ง Display Service Program (DSPSRVPGM) ที่มี DETAIL(\*PROCEXP \*DTAEXP) เพื่อดูรายการเอ็กซปอร์ตของเ ซอร์วิสโปรแกรมนั้น คุณอาจได้รับข้อความ CPD5D03 ของการเอ็กซปอร์ตข้อมูลและการเอ็กซปอร์ตโพรซีเดอร์ ต่อไปนี้เป็นเ ซอร์วิสโปรแกรมใหม่:

- QC2SYS
- QC<sub>2</sub>IO
- QC2NIO
- OC2UTIL1
- QC2UTIL2
- QC2UTIL3
- QC2IFS
- OC2NIFS
- QC2POSIX
- QC2NPOSX
- <span id="page-23-0"></span>• QC2ULOCL
- QC2VLOCC
- OC2VLOCL
- QC2ASYSIG
- QC2TS1
- QC2TSI
- OC2NTSI
- QC2TSU
- QC2TSV
- OC2TOOLS
- QC2TSO
- QC2NTSO
- QC2TSP
- OC2NTSP

#### การเปลี่ยนแปลงของ flight recorder APIs (QWTDMPFR และ QWTDMPLF)

เมื่อต้องการใช้ Dump Flight Recorder (QWTDMPFR) และ Dump Lock Flight Recorder (QWTDMPLF) API ในรีลีสนี้ caller กำหนดให้ต้องมีสิทธิพิเศษของเซอร์วิส (\*SERVICE) นอกจากนี้ สิทธิพับลิกดีฟอลต์ของ QWTDMPLF API ได้เปลี่ยน จาก \*EXCLUDE เป็น \*USE

#### **Create User Space (QUSCRTUS) API**

ใน i5/OS V6R1 ค่าดีฟอลต์ของพารามิเตอร์ Optimum Alignment ของ Create User Space (QUSCRTUS) API ได้เปลี่ยน จาก 0 เป็น 1 ดังนั้น การจัดตำแหน่งที่ดีที่สุดจึงกลายเป็นค่าดีฟอลต์ การเปลี่ยนแปลงนี้จะลดจำนวนพื้นที่สูงสุดที่มีให้กับพื้นที่ ผู้ใช้ที่สร้างขึ้นด้วยค่าดีฟอลต์ คุณสามารถดึงขนาดสูงสุดของพื้นที่จัดตำแหน่งที่ดีที่สุดโดยใช้อ็อพชัน Hex 0003 ของคำสั่ง Materialize Machine Data (MATMDATA) MI

้คำแนะนำ: เนื่องจากข้อดีของการใช้พื้นที่จัดตำแหน่งที่ดีที่สุดอาจแตกต่างกันตามเวลา IBM ขอแนะนำให้สร้างพื้นที่ผู้ใช้ด้วย การจัดตำแหน่งที่ดีที่สุด แม้ว่าแอ็พพลิเคชันนั้นไม่ได้เคยได้รับข้อดีด้านประสิทธิภาพจากการใช้พื้นที่ผู้ใช้จัดตำแหน่งที่ดีที่ สุดในรีลีสเฉพาะมาก่อน

#### **Get File Information - stat() API**

stat() API ซึ่งออกจากอ็อบเจ็กต์ในระบบไฟล์ QfileSvr.400 จะส่งคืน ID กลุ่มหลักบนระบบรีโมตของอ็อบเจ็กต์ เนื่องจาก ระบบไฟล์ QFileSvr.400 ใช้เพื่อเข้าถึงอ็อบเจ็กต์บนระบบรีโมต ID กลุ่มหลักอาจไม่มีในระบบเมื่อมีการเรียกใช้ stat() API นอกจากนี้ ID กลุ่มหลักอาจมีอยู่ แต่อาจไม่อ้างอิงโปรไฟล์ผู้ใช้เดียวกันกับในระบบรีโมต ในรีสีสก่อน ค่านี้มักมีค่าเป็นศูนย์ใน ข้อมูลที่ส่งคืนมาจาก stat() API

#### <span id="page-24-0"></span>Perform Shared Memory Control Operations (shmctl และ shmctl 64) API

shmctl() API อาจส่งคืนหมายเลขข้อผิดพลาดใหม่ EOVERFLOW เมื่อดำเนินคำสั่ง IPC\_STAT กรณีนี้เกิดขึ้นเมื่อขนาด เซ็กเมนต์หน่วยความจำที่แบ่งใช้ปรากฏค่าไม่ถูกต้องในฟิลด์ shm segsz ของโครงสร้างshmid ds โดยทั่วไปแล้ว ขนาดที่ใหญ่ ึ กว่า 4 294 967 295 ไบต์ (4 GB − 1) ไม่สามารถปรากฏค่าอย่างถูกต้อง เมื่อต้องการรับค่าในกรณีเช่นนี้ คุณต้องใช้  $shmetl64()$  API ไหม่

#### Retrieve Command Information (QCDRCMDI) API ไม่ส่งคืน help bookshelf

Retrieve Command Information (QCDRCMDI) API จะไม่ส่งคืนข้อมูล help bookshelf อีกต่อไป ค่าอ็อฟเซ็ตไปยังข้อมูล help bookshelf และความยาวของข้อมูล bookshelf ในรูปแบบส่งคืน CMDI0100 และ CMDI0200 จะเป็นศูนย์ทุกครั้ง

### ี การเปลี่ยนแปลงของรูปแบบเลขลำดับสำหรับ API ฮาร์ดแวร์รีซอร์สและคำสั่ง

#### ึการเปลี่ยนแปลงของ API:

เมื่อต้องการกำหนดเลขลำดับยาวขึ้น ต้องเพิ่มฟิลด์ Extended Serial Number ที่ส่วนท้ายของโครงสร้างข้อมูลสำหรับ API ต่อ ไปนี้:

- Retrieve Hardware Resource Information (QGYRHRI, QgyRtvHdwRscInfo)
- Retrieve Resource Information (ORZRRSI)
- Search Hardware Resource Entry (QRZSCHE)

ุขณะรันฮาร์ดแวร์ที่สนับสนุนรูปแบบใหม่ ฟิลด์เลขลำดับเดิมจะตั้งเป็นเวอร์ชันที่ดึงมาจากเลขลำดับรูปแบบ 1 1 S ของ API ที่แสดงข้างต้น ในทุกกรณี ฟิลด์ Extended Serial Number ประกอบด้วยเลขลำดับรูปแบบเก่าที่มี 10 อักขระ หรือเลขลำดับรูป แบบ 11S ที่เสริมต่อด้านขวาด้วยช่องว่าง ผู้ใช้ของ API เหล่านี้ควรใช้ฟิลด์ Extended Serial Number ใหม่บน API ปัจจุบันหรือ อินเตอร์เฟส \*OUTFILE

#### การเปลี่ยนแปลงของคำสั่ง:

้มีการเปลี่ยนแปลงกับคำสั่งต่อไปนี้ของการแสดงผลและการพิมพ์ เพื่อใช้รูปแบบเลขลำดับที่ยาวขึ้น:

- คำสั่ง Display Hardware Resource (DSPHDWRSC) (เอาต์พุตที่จอแสดงผล, \*PRINT และ \*OUTFILE)
- คำสั่ง Work with Hardware Resources (WRKHDWRSC)
- คำสั่ง Work with Hardware Products (WRKHDWPRD)

ี สำหรับคำสั่งที่แสดงข้างต้น ฟิลด์เลขลำดับประกอบด้วยเลขลำดับรูปแบบ 11S เมื่อรันบนฮาร์ดแวร์ที่สนับสนุนรูปแบบใหม่ ้สำหรับฮาร์ดแวร์ที่ไม่สนับสนุนรูปแบบใหม่ ระบบจะใช้เลขลำดับรูปแบบเดิม 10 อักขระ

### การเปลี่ยนแปลงของการสำรองข้อมูลและการกู้คืน

## การไม่รวมอ็อบเจ็กต์ในคำสั่ง SAV หรือ RST

ในรีลีสก่อนหน้า ถ้าคุณระบุที่จะไม่รวมอ็อบเจ็กต์โดยใช้พารามิเตอร์ OBJ ในคำสั่ง SAV หรือ RST อ็อบเจ็กต์จาก userdefined file systems (UDFSs) ที่ยังไม่ติดตั้งอาจ *ไม่* สามารถละได้

<span id="page-25-0"></span>ในทำนองเดียวกัน ถ้าคุณเคยระบุที่จะไม่รวมอ็อบเจ็กต์โดยใช้พารามิเตอร์ PATTERN ในคำสั่ง SAV หรือ RST อ็อบเจ็กต์จาก UDESs ที่ยังไม่ติดตั้งที่ตรงกับ PATTERN อาจไม่สามารถละได้

ใน V6R1 อ็อบเจ็กต์เหล่านี้จะไม่ถูกรวมในการดำเนินการบันทึกหรือเรียกคืน

### การบันทึกและการเรียกคืน journal receiver ไปยังรีลีสก่อนหน้า

่ ใน V6R1 เมื่อต้องการบันทึกและเรียกคืน journal receiver ในเน็ตเวิร์กระหว่างระบบ V6R1 และระบบที่รันรีลีสก่อนหน้า คุณ ต้องใช้ PTF ต่อไปนี้ไปยังระบบรีลีสก่อนหน้า:

- SI27618 สำหรับ V5R3
- SI27617 สำหรับ V5R4

์ คุณยังต้องใช้ PTF เหล่านี้ถ้าคุณต้องการใช้รีโมตเจอร์นัลระหว่างระบบ V6R1 และระบบที่รันรีลีสก่อนหน้า

## การเปลี่ยนแปลงของข้อจำกัดการบันทึกและการเรียกคืน

คุณไม่สามารถบันทึกไฟล์ด้วย \*NOMAX ที่ระบุให้กับพารามิเตอร์ MAXRCDS เพื่อบันทึกเป็นรีลีสก่อนหน้า ถ้าจำนวนเร็ก ิดอร์ดในไฟล์ที่บันทึกมากกว่า 2 146 762 800

QSRLSAVF API สามารถส่งคืนค่าที่มากกว่า 2 146 762 800 ได้ในฟิลด์เร็กคอร์ดในรูปแบบ SAVF0100 ฟิลด์นี้ถูกเปลี่ยน จากฟิลด์ INT เป็นฟิลด์ UNSIGNED เพื่อให้มีค่ามากขึ้นได้ ถ้าคุณใช้ API นี้ คุณควรคอมไพล์อีกครั้งเพื่อใช้ฟิลด์ UNSIGNED

## การเปลี่ยนแปลงของเทปเสมือน

ถ้าคุณรันคำสั่ง Save System (SAVSYS) โดยใช้เทปวอลุ่มเสมือนที่เล็กเกินกว่าจะติดตั้งระบบ ระบบจะส่งข้อความสอบถาม CPA370B สำหรับการดำเนินการสำรองข้อมูลที่ไม่ได้จัดการ คุณควรเพิ่ม entry รายการตอบกลับ (คำสั่ง ADDRPYLE) เพื่อ ตอบกลับข้อความนี้โดยอัตโนมัติ

## การเปลี่ยนแปลงของข้อมูลสองทิศทาง

้บริการโครงร่างสองทิศทางของระบบถูกอัพเดตเป็นเวอร์ชันที่พัฒนาขึ้น การอัพเดตนี้อาจทำให้เกิดผลการแปลงที่แตกต่าง ถ้ามีการประมวลผลข้อมูลสองทิศทาง

## การเปลี่ยนแปลงของ C และ C++

## การเปลี่ยนแปลงของรันไทม์ภาษา **c**

ิการเปลี่ยนแปลงของรันไทม์ภาษา C ต่อไปนี้สอดคล้องตามมาตรฐานข้อกำหนด ANSI และ POSIX มากขึ้น

เอาต์พุตจากกลุ่ม printf( ) ของรูทีนมีการเปลี่ยนแปลงเมื่อค่าอิงดรรชนีเป็น INFINITY หรือ Not-A-Number (NaN) ในรีลีส ี ก่อนหน้า HUGE\_VAL และ \*NaN ถูกใช้เพื่อแสดงค่าพิเศษเหล่านี้ ใน V6R1 ค่า INFINITY และ NAN ถูกใช้กับค่าพิเศษเหล่านี้เพื่อ ให้สอดคล้องตามข้อกำหนด ANSI และ POSIX

<span id="page-26-0"></span>เอาต์พุตจาก strfmon() และ wesfmon() มีการเปลี่ยนแปลงเมื่อค่าอิงดรรชนีเป็น INFINITY ในรีลีสก่อนหน้า ค่า HUGE\_VAL ถูกใช้เพื่อแสดงค่าพิเศษนี้ใน V6R1 มีการใช้ค่าINFINITY

เอาต์พุตจากกลุ่ม printf( ) ของรูทีนมีการเปลี่ยนแปลงเมื่อผลลัพธ์เป็นค่าเนกาทีฟศูนย์ (ค่าอิงดรรชนีเป็นศูนย์ โดยมีเซ็ตบิต ี เครื่องหมาย) ในรีลีสก่อนหน้า ระบบจะไม่สนใจเครื่องหมายเมื่อมีค่าเป็นศูนย์ และค่า 0 คือเอาต์พุต ใน V6R1 เอาต์พุตคือ -0 เพื่อให้สอดคล้องตามข้อกำหนด ANSI และ POSIX

กลุ่ม printf( ) และ scanf( ) ของรูทีนไม่ยอมรับและไม่สนใจ F และ N เป็น size modifier อีกต่อไป ในรีลีสก่อนหน้า อักขระ F และ N ถูกใช้เป็น size modifier และระบบไม่ให้ความสนใจ ใน V6R1 ค่า modifier เหล่านี้ไม่สามารถใช้ได้อีก

กลุ่ม printf() และ scanf() ของรูทีนไม่ยอมรับและไม่สนใจ size modifier ของ 11 สำหรับตัวระบุการแปลงที่ไม่ใช่จำนวนเต็ม ในรีลีสก่อนหน้า 11 size modifier ได้รับการยอมรับและไม่สนใจสำหรับตัวระบุการแปลงที่ไม่ใช่จำนวนเต็ม ใน V6R1 ค่า 11  $size$  modifier ใช้ได้เฉพาะกับตัวระบุการแปลง  $d, i, o, u, x, X$  และ n

type definition และ macro definition ใหม่ถูกเพิ่มลงในไฟล์รวม <math.h> type definition float\_t และ double\_t รวมทั้ง macro definition INFINITY, NAN และ HUGE\_VALL ถูกเพิ่มเพื่อให้สอดคล้องตามข้อกำหนด ANSI และ POSIX แอ็พพลิเคชัน โค้ดที่มี definition ของรายการข้างต้นอาจต้องเปลี่ยนแปลง เพื่อนำ local definition ออก และใช้ standard definition ในไฟล์ รวม $\leq$ math.h>

แมโครใหม่ถูกเพิ่มในไฟล์รวม <limits.h> โดย macro definition LLONG\_MIN, LLONG\_MAX และ ULLONG\_MAX ถูก เพิ่มให้สอดคล้องตามข้อกำหนด ANSI และ POSIX แอ็พพลิเคชันโค้ดที่มี definition ของรายการข้างต้นอาจต้องเปลี่ยนแปลง เพื่อนำ local definition ออก และใช้ standard definition ในไฟล์รวม <limits.h>

### type definition และรูทีน 64 บิตไทม์ใหม่

type definition 64 บิตไทม์และรูทีน 64 บิตไทม์ใหม่ ถูกเพิ่มในไฟล์รวม <time.h> และ <sys/types.h> type definition time64\_t และรูที่น ctime64(), ctime64\_r(), difftime64(), gmtime64(), gmtime64\_r(), localtime64(), localtime64 r(), mktime64() และ time64() ถูกเพิ่มเพื่อให้รันไทม์ C สามารถสนับสนุน date past 2038 แอ็พพลิเคชัน โค้ดที่มี definition ของรายการข้างต้นอาจต้องเปลี่ยนแปลง เพื่อนำ local definition ออก และใช้ standard definition ภายใน ไฟล์รวมเหล่านี้

### ้การเปลี่ยนแปลงที่ส่งผลต่ออ็อบเจ็กต์ static C++

แอ็พพลิเคชันที่มีอ็อบเจ็กต์ static C++ หรือผูกกับเซอร์วิสโปรแกรมที่มีอ็อบเจ็กต์ static C++ อาจเกิดลักษณะที่แตกต่างใน V6R1 ถ้า constructor ของอ็อบเจ็กต์ static C++ เรียกใช้ฟังก์ชัน exit( ) ของรันไทม์ C หรือถ้าล้มเหลวในลักษณะที่ผิดปกติ สาเหตุที่อาจทำให้เกิดความล้มเหลวผิดปกติประกอบด้วย ฟังก์ชัน abort( ) ของรันไทม์ C, ข้อความ unhandled exception, สัญญาณที่ไม่ตรวจสอบ หรืออ็อบเจ็กต์ thrown C++ ที่ไม่มี catch clause ที่เกี่ยวข้อง

้ลักษณะมีการเปลี่ยนแปลงในสองสถานการณ์ต่อไปนี้:

• activation group ซึ่ง constructor รันอยู่ สอดคล้องกับ activation group ของฟังก์ชัน main( ) ของแอ็พพลิเคชันและ constructor เรียกใช้ฟังก์ชัน exit() ของรันไทม์ C ในรีลีสก่อนหน้า แอ็พพลิเคชันจะออกอย่างเงียบๆ โดยไม่รันฟังก์ชัน main() อื่นใดของแอ็พพลิเคชัน และไม่มีข้อความปรากฏในบันทึกการใช้งาน ใน V6R1 และรีลีสหลังจากนั้น แอ็พพลิเค ชันจะรับข้อความ MCH3203 f/AiEagerActivator โดยมี vlog entry ที่เกี่ยวข้อง

คุณไม่ควรเรียกใช้ฟังก์ชัน exit( ) ของรันไทม์ C จาก constructor ของอ็อบเจ็กต์ static C++

<span id="page-27-0"></span>activation group ซึ่ง constructor รันอยู่ ไม่สอดคล้องกับ activation group ของฟังก์ชัน main() ของแอ็พพลิเคชัน และ constructor จะล้มเหลวโดยมีลักษณะผิดปกติ ในรีลีสก่อนหน้า constructor ทั้งหมดจะพยายามรัน activation group ที่เชื่อม โยงกับ constructor ที่ล้มเหลวอย่างผิดปกติจะถูกทำลาย พร้อมทั้ง activation group ที่เชื่อมโยงกับฟังก์ชัน main( ) ี ของแอ็พพลิเคชันจะถูกทำลายด้วยเช่นกัน ใน V6R1 และรีลีสหลังจากนั้น เมื่อ constructor หนึ่งตัวล้มเหลวโดยมีลักษณะ ผิดปกติ ไม่มี constructor ใดพยายามรันอีก และ activation group ทั้งหมดที่เกิดขึ้นจากการเรียกใช้ฟังก์ชัน main( ) ของแอ็พพลิเคชันจะถูกทำลาย ใน V6R1 และรีลีสหลังจากนั้น activation group ของฟังก์ชัน main( ) ของแอ็พพลิเคชันจะ ไม่ถูกทำลาย ถ้ามี activation group อยู่ในงานแล้ว

### การเปลี่ยนแปลงของคลัสเตอร์

## ข้อกำหนดการติดตั้งของเวอร์ชันคลัสเตอร์

สำหรับข้อมูลเพิ่มเติมเกี่ยวกับข้อกำหนดการติดตั้งของเวอร์ชันคลัสเตอร์โปรดดู "ตรวจสอบให้แน่ใจว่าเป็นคลัสเตอร์เวอร์ ชันปัจจุบันก่อนติดตั้ง V6R1" ในหน้า 4

#### Change Cluster Resource Group (QcstChangeClusterResourceGroup) API

ข้อจำกัดใหม่ถูกกำหนดขึ้นใน Change Cluster Resource Group (QcstChangeClusterResourceGroup) API ที่มีอยู่ cluster resource group (CRG) ของโดเมนการจัดการคลัสเตอร์ไม่สามารถเปลี่ยนแปลงได้ด้วย API นี้ ความพยายามที่จะเปลี่ยน CRG ของโดเมนการจัดการคลัสเตอร์จะแสดงผลลัพธ์ในข้อความ CPFBBC0 ใช้ QcstChangeClusterAdminDomain API เพื่อ ้เปลี่ยนโดเมนการจัดการคลัสเตอร์แทน

## การเปลี่ยนแปลงของคำสั่งคลัสเตอร์

คำสั่ง Change Cluster Configuration (CHGCLUCFG) ในระบบปฏิบัติการ i5/OS ถูกลบออก คำสั่งที่แทนที่ใน 5761-HAS LP คือ Change Cluster (CHGCLU) ซึ่งรวมฟังก์ชันเพิ่มเติมบางอย่าง

คำสั่งคลัสเตอร์ต่อไปนี้ได้ย้ายจาก QSYS ไปยังผลิตภัณฑ์ IBM System i High Availability Solutions Manager (5761-HAS) ใหม่ ระดับซอร์ส V5R4 ของคำสั่งเหล่านี้มีอยู่ในไลบรารี QUSRTOOL

#### คำสั่งคลัสเตอร์:

- Add Cluster Node Entry (ADDCLUNODE)
- Change Cluster (CHGCLU) (เปลี่ยนชื่อจาก CHGCLUCFG)
- Change Cluster Node Entry (CHGCLUNODE)
- Change Cluster Version (CHGCLUVER)
- Create Cluster (CRTCLU)
- Delete Cluster (DLTCLU)
- Display Cluster Information (DSPCLUINF)
- End Cluster Node (ENDCLUNOD)
- Remove Cluster Node Entry (RMVCLUNODE)
- Start Cluster Node (STRCLUNOD)
- Work with Cluster (WRKCLU)

#### คำสั่ง Cluster resource group (CRG):

16 บันทึกถึงผู้ใช้ i5 /OS V6R1

- <span id="page-28-0"></span>Add Cluster Resource Group Node Entry (ADDCRGNODE)
- Change Cluster Resource Group (CHGCRG)
- Change Cluster Resource Group Primary (CHGCRGPRI)
- Create Cluster Resource Group (CRTCRG)
- Delete Cluster Resource Group from Cluster (DLTCRGCLU)
- Display Cluster Resource Group Information (DSPCRGINF)
- End Cluster Resource Group (ENDCRG)
- Remove Cluster Resource Group Node Entry (RMVCRGNODE)
- Start Cluster Resource Group (STRCRG)

#### **'@4 entry N":**

- Add Device Domain Entry (ADDDEVDMNE)
- Remove Device Domain Entry (RMVDEVDMNE)

#### **'@4 entry N"CRG:**

- Add Cluster Resource Group Device Entry (ADDCRGDEVE)
- Change Cluster Resource Group Device Entry (CHGCRGDEVE)
- Remove Cluster Resource Group Device Entry (RMVCRGDEVE)

#### ้คำสั่งโดเมบการจัดการคลัสเตอร์<sup>.</sup>

- Create Cluster Admin Domain (CRTCAD) (renamed from CRTADMDMN)
- v DeleteCluster Admin Domain (DLTCAD) (renamed from DLTADMDMN)

### **& + Cluster GUI**

ไน V6R1 ฟังก์ชันไหม่ทั้งหมดที่เพิ่มใน Cluster GUI จะถูกส่งมอบผ่านทาง 5761 –HAS LP ซึ่งรันบน IBM Systems Director Navigator for i5/OS ชื่อคือ Cluster Resource Services GUI โดย V5R4 Clusters GUI ยังคงมีอยู่ใน System i Navigator แต่ "ตามสภาพที่เป็น" ที่ระดับ V5R4

#### งานคลัสเตอร์

้ไนรีลีสก่อน V6R1 งานคลัสเตอร์ (QCSTLCTL, QCSTCRGM และ *crg–name* ) มีอยู่ในระบบย่อย QSYSWRK ใน V6R1 งานคลัสเตอร์คืองานระบบ เมื่อไซ์คำสั่ง Work with Active Jobs (WRKACTJOB) จะค้นหารายการง

#### การเปลี่ยนแปลงของ cluster resource group ของอุปกรณ์

#### **-4# switchover:**

การเปลี่ยนแปลงเล็กน์อยกับลักษณะ Cluster Resource Group (CRG) switchover ของอุปกรณ์ช่วยให์การทำงานของผู้ใช้ง่าย ขิน หากเกิดความล์มเหลวไนระหว่างการดำเนินการต่างๆ ของอ็อบเจ็กต์ configuration ถ้าการดำเนินการ vary on ทั้งหมด สำเร็จ ลักษณะ switchover จะยังคงเดิม ผู้ใช้ส่วนไหญ่จะได้รับประไยชน์จาการเปลี่ยนแปลงนี้ และไม่ต้องมีดำเนินการไดอีก คุณยังสามารถขอรับลักษณะเดิมได้ด้วยการเปลี่ยนโปรแกรมมิ่ง

<span id="page-29-0"></span>ใน switchover ถ้าการดำเนินการ vary on บนโหนดหลักใหม่ล้มเหลว ด้วยลักษณะเดิม สวิตช์จะกลับไปที่โหนดหลักดั้งเดิม ด้วยลักษณะใหม่ สวิตช์จะไม่กลับไปที่โหนดหลักดั้งเดิม ค่าข้อมูลที่อิงกับ action code ของโปรแกรมทางออกใหม่ ซึ่งคือ VaryFailed จะถูกส่งลงในโปรแกรมทางออกเพื่อแสดงว่าการดำเนินการ vary on ล้มเหลวแทน นอกจากนี้ CRG อุปกรณ์จะสิ้น สุด

เมื่อต้องการคงลักษณะเดิมไว้โปรแกรมทางออกควรส่งคืนค่า Failure ถ้าข้อมูลที่อิงกับ action code ของโปรแกรมทางออก เป็น VaryFailed ซึ่งทำให้สวิตช์กลับไปส่โหนดหลักเดิม

#### การสนับสนุนสำหรับชนิดของอุปกรณ์เพิ่มเติม:

เมื่อเริ่มต้นใน V6R1 อุปกรณ์ CRG จะสนับสนุนอุปกรณ์อื่นที่ไม่ใช่อุปกรณ์ independent auxiliary storage pool (IASP) รวม ถึงอุปกรณ์ต่อไปนี้:

- $\cdot$   $\omega$
- อ็อปติคัล
- คะแด็ปเตคร์สี่อสาร
- เซิร์ฟเวอร์IXS

ใน V5R4 และรีลีสก่อนหน้า CRG อุปกรณ์จะสนับสนุนเฉพาะอุปกรณ์ ASP ที่เป็นอิสระเท่านั้น

## การเปลี่ยนแปลงของคำสั่ง i5/**0S**

#### คำสั่ง Change Network Server Desc (CHGNWSD)

คำสั่ง Change Network Server Desc (CHGNWSD) มีพารามิเตอร์เปลี่ยนแปลง ซึ่งคุณอาจต้องคอมไพล์โปรแกรม CL ที่มีอยู่ อีกครั้งโดยใช้พารามิเตอร์เหล่านี้

- เลิกใช้พารามิเตอร์ Shutdown TCP port (SHUTDPORT) ซึ่งไม่เคยใช้งานแล้ว พารามิเตอร์ถูกลบออกจากคำสั่งแล้ว
- ค่าพิเศษ \*MLTPTHGRP ถูกลบออกจากพารามิเตอร์ Removable media path (RMVMEDPTH)

### คำสั่ง Copy from Import File (CPYFRMIMPF) และ Copy To Import File (CPYTOIMPF)

ขณะนี้ CPYTOIMPF ใช้พารามิเตอร์ใหม่ คือ Stream File Authority (STMFAUT) พารามิเตอร์นี้ปรับปรุงการตั้งค่าสิทธิที่คำ สั่งนี้นำไปใช้เมื่อคุณใช้คำสั่งเพื่อเอ็กซปอร์ตไฟล์ฐานข้อมูลไปยังสตรีมไฟล์ที่สร้างขึ้นใหม่ พารามิเตอร์นี้จะถูกข้ามไปถ้ามีอี อบเจ็กต์อยู่แล้ว เนื่องจากคำสั่งจะไม่เปลี่ยนสิทธิของอ็อบเจ็กต์ที่มีอยู่แม้ว่าจะมีการระบุ MBROPT(\*REPLACE) โดยจะแทน ที่เฉพาะข้อมูลเท่านั้น ไม่แทนที่อ็อบเจ็กต์

พารามิเตอร์นี้สนับสนุนอ็อพชัน 4 รายการดังนี้:

เจ้าของสตรีมไฟล์ให้สิทธิข้อมูล \*RWX แก่สตรีมไฟล์ กลุ่มหลักและ \*PUBLIC มีสิทธิข้อมูล \*NONE ให้กับสตรีม  $*$ DFT ไฟล์ สิทธิอ็อบเจ็กต์ขึ้นกับสิทธิอ็อบเจ็กต์ของไดเร็กทอรีที่มีการสร้างสตรีมไฟล์

\*INDIR

การตั้งค่าสิทธิของเอาต์พุตสตรีมไฟล์ขึ้นกับสิทธิของไดเร็กทอรีที่มีการสร้างสตรีมไฟล์โดยระบบจะกำหนดสิทธิพับ ลิก, สิทธิไพรเวต, กลุ่มหลัก, สิทธิกลุ่มหลัก, authorization list และค่าการตรวจสอบให้กับสตรีมไฟล์เป็นค่าเดียวกับ ไดเร็กทอรีที่มีการสร้างสตรีมไฟล์นั้น หากระบบไฟล์ปลายทางไม่สนับสนุนค่าพิเศษ \*INDIR คำสั่งจะล้มเหลว

<span id="page-30-0"></span>\*FILE การตั้งค่าสิทธิของเอาต์พุตสตรีมไฟล์ขึ้นกับสิทธิของอ็อบเจ็กต์ที่ระบุในพารามิเตอร์ From file (FROMFILE) โดย ระบบจะกำหนดสิทธิพับลิก, สิทธิไพรเวต, กลุ่มหลัก, สิทธิกลุ่มหลัก, authorization list และค่าการตรวจสอบให้กับ สตรีมไฟล์เป็นค่าเดียวกับอ็อบเจ็กต์ from-file ที่ถูกคัดลอก ถ้าระบบไฟล์ปลายทางไม่สนับสนุนค่าเหล่านี้ตั้งแต่หนึ่ง ้ค่าขึ้นไป ค่าที่ไม่สนับสนุนจะถูกเพิกเฉย

ถ้าอ็อบเจ็กต์ from-file เป็นไฟล์หลายระบบ ระบบจะใช้ค่าดีฟอลต์ \*DFT แทนค่า \*FILE

\*INDIRFILE

ข้อมูลสิทธิผลลัพธ์คล้ายคลึงกับค่าที่สร้างขึ้นจากการคัดลอกและการวางสตรีมไฟล์โดยใช้ System i Navigator graphical user interface โดยข้อมูลสิทธิตั้งต้นของสตรีมไฟล์ขึ้นกับไดเร็กทอรีที่มีการสร้างสตรีมไฟล์นั้น จากนั้น ข้อ มูลสิทธิจากอ็อบเจ็กต์ที่ระบุในพารามิเตอร์ From file (FROMFILE) จะถูกคัดลอกไปยังอ็อบเจ็กต์ action นี้อาจแทน ที่ข้อมูลสิทธิตั้งต้นบางส่วนที่ได้รับจากไดเร็กทอรี

ถ้าอ็อบเจ็กต์ from-file เป็นไฟล์หลายระบบ ระบบจะใช้ค่าดีฟอลต์ \*INDIR แทนค่า \*INDIRFILE

คำสั่ง CPYFRMIMPF ให้การสนับสนุนที่ดีขึ้นแก่ข้อมูล Mixed PC-ASCII CCSID (Coded Character Set Identifier) ก่อนหน้า นี้เมื่อคำสั่งพยายามประมวลผลสตรีมไฟล์หรือฟิสิคัลไฟล์ (PF) ที่มีการเข้ารหัสข้อมูลในรูปแบบ Mixed PC-ASCII CCSID คำสั่งจะไม่สามารถตีความความแตกต่างระหว่าง Single Byte Character Set (SBCS) กับ Double Byte Character Set (DBCS) ใน data stream เมื่อต้องการแก้ปัญหานี้ โค้ดของ Mixed PC-ASCII CCSID จะวิเคราะห์ data stream และระบุข้อมูล DBCS จากข้อมูล SBCS

ี ก่อนหน้านี้ เมื่อคุณใช้คำสั่ง CPYFRMIMPF ข้อความ CPF2973 "Data from file &1 in &2 truncated to &6 characters" จะถูกส่งเมื่อความยาวเร็กคอร์ดของ to-file มีความยาวไม่เพียงพอสำหรับข้อมูล from-file เมื่อ from-file เป็น ิสตรีมไฟล์ข้อความนี้ไม่แสดงชื่อของ from-file รวมถึงชื่อไลบรารี โดยมีพื้นที่ว่างแทนที่สำหรับแต่ละค่าเหล่านั้น ใน V6R1 ข้อความ CPIA083 ที่มีข้อความ "Stream file copied to object with truncated records" จะปรากฏขึ้นเมื่อมีการ ดำเนินการตัดปลายและ from-file เป็นสตรีมไฟล์

ี คำสั่ง CPYFRMIMPF จะแสดงข้อความ CPF2845 โค้ดเหตุผล 13 ขณะที่ในรีลีสก่อน ข้อความจะเป็น CPF2845 โค้ดเหตุผล ่ 98 และคำสั่ง CPYFRMIMPF ยังแสดงข้อความ CPF2846 โค้ดเหตุผล 1 ขณะที่ในรีลีสก่อน ข้อความจะเป็น CPF2845 โค้ด เหตุผล 99

## ี คำสั่ง Copy To Stream File (CPYTOSTMF) และ Copy From Stream File

#### (CPYFRMSTMF)

ข้อกำหนดสิทธิของคำสั่ง Copy To Stream File (CPYTOSTMF) และ Copy From Stream File (CPYFRMSTMF) มีการ เปลี่ยนแปลง ทั้งสองคำสั่งต้องการสิทธิการอ่านข้อมูล (\*R) ไปยังตารางเทียบการแปลง หากมีการระบุคำสั่ง คำสั่ง CPYFRMSTMF ต้องมีสิทธิการเขียนข้อมูล (\*W) ไปยังไฟล์ฐานข้อมูลเป้าหมาย และสิทธิ \*ADD ไปยังไลบรารี ถ้าไม่มีสมาชิก ที่ระบุ คำสั่งมีความสอดคล้องกับข้อกำหนดสิทธิของคำสั่ง Copy Object (CPY) มากขึ้น ผู้ใช้ที่มีสิทธิขั้นต่ำของรีลีสก่อนหน้า V6R1 สำหรับไฟล์ฐานข้อมูลหรือตารางเทียบการแปลงจะเกิดปัญหาคำสั่งล้มเหลว ผู้ใช้นั้นจะต้องการสิทธิเพิ่มขึ้นกับอี้ ้อบเจ็กต์เหล่านี้ คุณอาจต้องเปลี่ยนแอ็พพลิเคชันที่สร้างอ็อบเจ็กต์ หรือตั้งค่าสิทธิ

นอกจากนี้ คำสั่ง CPYTOSTMF อาจล้มเหลวเมื่อมีกระบวนการอื่นใช้สมาชิกของไฟล์ฐานข้อมูลที่ระบุอยู่ ในรีลีสก่อนหน้า อาจเป็นไปได้ที่มีกระบวนการอื่นอัพเดตข้อมูลในไฟล์ ขณะที่ข้อมูลนั้นถูกคัดลอกด้วยคำสั่ง CPYTOSTMF ลักษณะนี้ไม่สอด ี คล้องกับลักษณะของคำสั่ง CPY และทำให้เกิดเอาต์พุตสตรีมไฟล์ที่มีข้อมูลไม่ถูกต้อง ใน V6R1 คำสั่งจะล้มเหลวเมื่อสมาชิก ้ต้นทางถูกล็อกด้วยการล็อก \*EXCLRD หรือ \*SHRUPD ล็อกเหล่านี้อาจไม่สามารถล็อกได้ ขณะที่คำสั่งกำลังเข้าถึงข้อมูล

<span id="page-31-0"></span>คำสั่งเหล่านี้ยังสามารถยอมรับ coded character set identifier (CCSID) ของสตรีมไฟล์ได้ดีขึ้นกว่าโค้ดเพจ ซึ่งช่วยให้ใช้คำสั่ง เหล่านี้ได้ดีขึ้นในสถานการณ์ต่างๆ ที่ต้องมีการแปลงข้อมูลระหว่างข้อมูลที่เข้ารหัสแตกต่างกัน อย่างไรก็ตาม การเปลี่ยนคำสั่ง ้อาจทำให้สตรีมไฟล์ถูกกำหนด CCSID แตกต่างจากรีลีสก่อนหน้า ซึ่งอาจส่งผลต่อการดำเนินการในภายหลัง หากการดำเนิน ิการนั้นกำหนดให้หรือต้องการสตรีมไฟล์ที่มี CCSID เฉพาะที่ระบุ เนื่องจากการเปลี่ยนแปลงเหล่านี้ คุณควรใช้พารามิเตอร์ Stream file CCSID (STMFCCSID) ใหม่บนคำสั่งเหล่านี้แทนพารามิเตอร์ Stream file code page (STMFCODPAG) พารา มิเตอร์ STMFCODPAG อาจถูกลบออกในรีลีสอนาคต

## cPYF และ CPYSRCF จะไม่อัพเดต 'วัน/เวลาอัพเดตซอร์สล่าสุด'

ในรีลีสก่อนหน้า (V5R3M0 SI25796 และ V5R4M0 SI25844) คำสั่ง Copy File (CPYF) และ Copy Source File (CPYSRCF) ตั้งค่า วัน/เวลาอัพเดตซอร์สล่าสุดของสมาชิกซอร์สเป้าหมาย เป็นวันและเวลาที่รันคำสั่ง

ใน V6R1 วัน/เวลาอัพเดตซอร์สล่าสุด ของสมาชิกซอร์สเป้าหมายยังคงเป็นวันเวลาที่มีการก็อปปีสมาชิกซอร์ส เว้นแต่จะมี การใช้ MBROPT(\*ADD) ถ้าคุณต้องการให้ วัน/เวลาอัพเดตซอร์สล่าสุด ของสมาชิกซอร์สเป้าหมาย เป็นวันที่และเวลาที่รัน คำสั่ง $\,$ copy คุณจะต้องใช้คำสั่ง $\,$ CPYSRCF และระบุ $\,$ SRCCHGDATE $(\,^\ast$ NEW $)$ 

### ิการเปลี่ยนแปลงของคำสั่ง Create Network Server Desc (CRTNWSD)

คำสั่ง Create Network Server Desc (CRTNWSD) มีการเปลี่ยนพารามิเตอร์ ซึ่งคุณอาจต้องคอมไพล์โปรแกรม CL ที่มีอยู่อีก ครั้งโดยใช้พารามิเตอร์เหล่านี้

- เลิกใช้พารามิเตอร์ Shutdown TCP port (SHUTDPORT) ซึ่งไม่เคยใช้งานแล้ว พารามิเตอร์ถูกลบออกจากคำสั่งแล้ว
- ค่าพิเศษ \*MLTPTHGRP ถูกลบออกจากพารามิเตอร์ Removable media path (RMVMEDPTH) แล้ว

### การเปลี่ยนค่าดีฟอลต์ของพารามิเตอร์ของคำสั่ง Create NWS Configuration

ค่าดีฟอลต์ของพารามิเตอร์ Enable unicast (ENBUNICAST) ของคำสั่ง Create NWS Configuration (CRTNWSCFG) เปลี่ยนเป็น \*YES เพื่อแสดงถึงวิธีที่ต้องการในการค้นหาและสื่อสารกับเซอร์วิสโพรเซสเซอร์ของรีโมตเซิร์ฟเวอร์ การค้นหา IBM Director ของรีโมตเซิร์ฟเวอร์ทำได้ดีขึ้นในสภาพแวดล้อมส่วนใหญ่ เมื่อใช้วิธีนี้

## ีดำสั่ง Delete User-Defined FS

คำสั่ง Delete User-Defined FS (DLTUDFS) ไม่ส่งข้อความ CPCA089 (Link removed) อีกต่อไป เมื่อลบลิงก์ของอ็อบเจ็กต์ ออก

## การเปลี่ยนแปลงของคำสั่ง Display Program References (DSPPGMREF)

ข้อมูลระดับไฟล์ส่งคืนค่าของอ็อบเจ็กต์ query definition (\*QRYDFN) เมื่อคุณใช้คำสั่ง Display Program References (DSPPGMREF) ข้อมูล Where-used Object Information Repository (OIR) ถูกเพิ่มลงในอ็อบเจ็กต์ \*QRYDFN ที่สร้างขึ้นใน V6R1 ข้อมูล Where-used OIR จัดเก็บข้อมูลเกี่ยวกับไฟล์ที่ใช้ในอ็อบเจ็กต์ \*QRYDFN

มีผลกระทบด้านประสิทธิภาพเมื่อใช้คำสั่ง DSPPGMREF เนื่องจากค่าอ้างอิงอ็อบเจ็กต์ \*QRYDFN ยังส่งคืนค่าเมื่อมีการระบุ  $*$ ALL ให้กับคีย์เวิร์ด PGM และ OBJTYPE

ถ้าคุณสร้างและบันทึก query definition จากรีลีสก่อน ค่าจะทำงานเหมือนเดิมเมื่อคุณเรียกคืนค่าลงใน V6R1 อย่างไรก็ตาม ถ้าคุณเรียกคืนค่า V5R4 query definition (\*QRYDFN) ไปไว้ที่ V6R1 คุณจะไม่ได้รับข้อมูล where-used OIR เว้นแต่คุณ

<span id="page-32-0"></span>แปลง query definition ใน V6R1 โดยเฉพาะ query definition จะไม่ถูกแปลงค่าโดยอัตโนมัติเมื่อมีการอัพเกรดระบบเป็น V6R1 เมื่อต้องการแปลง query definition คุณจะต้องใช้ PTF พิเศษ โปรดติดต่อ Fix Central, Database category สำหรับหมาย เลข PTF ที่เว็บไซต์ต่อไปนี้:

http://www.ibm.com/eserver/support/fixes/

อ็อบเจ็กต์ที่สร้างและบันทึกใน V6R1 สามารถเรียกคืนค่ากลับเป็นรีลีสก่อนหน้า และควรทำงานเหมือนเดิม

## อ็อพชัน \*DOC ถูกลบออกจากคำสั่ง VFYSRVCFG

การอัพเดต Information Center ไม่ได้รับการสนับสนุนจาก Universal Connection Manager ในการเชื่อมต่อกับ IBM อีกต่อไป ดังนั้นจึงมีการลบอ็อพชัน \*DOC ของพารามิเตอร์ SERVICE ในคำสั่ง Verify Service Configuration (VFYSRVCFG) โปรแกรม CL อื่นใดที่มีคำสั่ง VFYSRVCFG ที่มี SERVICE(\*DOC) จะต้องมีการเปลี่ยนแปลง

## ฟิลด์ Extended Serial Number ของคำสั่งฮาร์ดแวร์รีซอร์ส

มีการเพิ่มฟิลด์ Extended Serial Number ให้กับคำสั่ง DSPHDWRSC, WRKHDWRSC และ WRKHDWPRD สำหรับข้อมูล ้ เพิ่มเติม โปรดดู "การเปลี่ยนแปลงของรูปแบบเลขลำดับสำหรับ API ฮาร์ดแวร์รีซอร์สและคำสั่ง" ในหน้า 13

## ไม่มีคำสั่ง **เвм** ในไลบรารีภาษาที่สองอีกต่อไป

ในรีลีสก่อน อ็อบเจ็กต์ CL command (\*CMD) เป็นส่วนหนึ่งของการโหลดผลิตภัณฑ์ภาษาของระบบปฏิบัติการและไลเซนส์ โปรแกรม IBM อื่น ซึ่งหมายความว่าอ็อบเจ็กต์ \*CMD ถูกติดตั้งด้วยอ็อบเจ็กต์ชนิดภาษาอื่น เช่น ไฟล์ข้อความ ในไลบรารี ิ ภาษาที่สองที่ติดตั้งแต่ละไลบรารี ไลบรารีเหล่านี้ชื่อ QSYS29nn เมื่อ nn เป็นตัวเลขสองหลักที่ระบุเวอร์ชันภาษาประจำชาติ ใน V6R1 อ็อบเจ็กต์\*CMD เป็นส่วนหนึ่งของการโหลดผลิตภัณฑ์โค้ดของระบบปฏิบัติการ และไลเซนส์โปรแกรม IBM ใหม่หรือ ที่รีเฟรช อ็อบเจ็กต์ \*CMD ถูกติดตั้งด้วยอ็อบเจ็กต์ชนิดโค้ดอื่น เช่น โปรแกรม ในไลบรารีผลิตภัณฑ์ ซึ่งหมายความว่าคำสั่ง IBM จะไม่มีในไลบรารีภาษาที่สอง QSYS29nn ถ้าคุณมีโปรแกรม CL ที่อ้างอิงคำสั่งในไลบรารีภาษาที่สองโดยตรง โดยไลบรา รีระบุชื่อคำสั่งด้วย <sup>,</sup> QSYS29nn/ <sup>,</sup> คำสั่ง CL ดังกล่าวจะล้มเหลว เนื่องจากจะไม่สามารถค้นพบคำสั่ง

## เร็กคอร์ดใหม่ของเอาต์ไฟล์ของคำสั่ง Display Authorization List Objects

ใน V6R1 ถ้ามีการระบุ OUTPUT(\*OUTFILE) ในคำสั่ง Display Authorization List Objects (DSPAUTLOBJ) เอาต์พุตไฟล์ ที่สร้างจะประกอบด้วยเร็กคอร์ดของไดเร็กทอรีอ็อบเจ็กต์และอ็อบเจ็กต์ในไดเร็กทอรีที่รักษาความปลอดภัยโดยใช้ authorization list ที่ระบุ ถ้าคุณมีโปรแกรมที่ประมวลผลเอาต์ไฟล์เร็กคอร์ด DSPAUTLOBJ คุณจะต้องเปลี่ยนโค้ดเพื่อจัดการ ้กับเร็กคอร์ดชนิดใหม่นี้ เร็กคอร์ดของไดเร็กทอรีหรืออ็อบเจ็กต์ในไดเร็กทอรีจะไม่มีข้อมูลในฟิลด์รูปแบบเร็กคอร์ดที่มีอยู่ ของชื่ออ็อบเจ็กต์ (AONAME) และไดเร็กทอรีอ็อบเจ็กต์ (AOLIB) คุณสามารถค้นพบฟิลด์ใหม่ของไดเร็กทอรีอ็อบเจ็กต์ได้ ที่จุดสิ้นสุดของรูปแบบเร็กคอร์ด QSYDALO ของเอาต์ไฟล์รุ่น QADALO ในไลบรารี QSYS

## ู้ขีดจำกัดพารามิเตอร์ระบุตำแหน่งของคำสั่ง Print Performance Explorer (PRTPEXRPT)

จำนวนสูงสุดของพารามิเตอร์ระบุตำแหน่งสามารถใช้ได้ในคำสั่ง Print PEX Report (PRTPEXRPT) คือ สาม แทนค่าเดิม \*NOMAX (ไม่ระบุขีดจำกัดสูงสุดของการระบุตำแหน่ง)

## <span id="page-33-0"></span>คำสั่ง Start Database Monitor (STRDBMON)

คำสั่ง Start Database Monitor (STRDBMON) ได้รับการพัฒนาขึ้นด้วยพารามิเตอร์ Filter Query Governor (FTRQRYGOVR) พารามิเตอร์ FTRQRYGOVR ใช้แทนพารามิเตอร์ STRDBMON COMMENT เดิม เพื่อใช้ระบุค่า filter query governor คุณสามารถใช้พารามิเตอร์ COMMENT เพื่อระบุ FTRQRYGOVR(\*COND) หรือ FTRQRYGOVR  $(*ALL)$ ต่อเมื่อคุณไม่ได้ระบุพารามิเตอร์ $FTRQRYGOVR$ หรือคุณระบุค่า $*$ NONE ให้กับพารามิเตอร์ $FTRQRYGOVR$ เท่าบั้บ

### คำสั่ง Start Object Conversion (STROBJCVN)

พารามิเตอร์ Priority (PTY) ถูกลบออกจากคำสั่ง Start Object Conversion (STROBJCVN) แล้ว

### Text description TEXT(\*CMDPMT) ถูกดึงค่าในแบบไดนามิก

เมื่อสร้างคำสั่งปกติด้วยคำสั่ง Create Command (CRTCMD) หรือคำสั่งพร็อกซีด้วยคำสั่ง Create Proxy Command  $(CRTPRXCMD)$ และมีการระบุ $*$ CMDPMT ค่าดีฟอลต์ text description ที่จัดเก็บในอ็อบเจ็กต์ $*$ CMD จะเป็น $*$ CMDPMT เมื่อมีการดึงค่าหรือแสดงค่า text description สำหรับคำสั่งนั้นในภายหลัง ข้อความเดียวกันจะปรากฏขึ้นในชื่อคำสั่ง หากคำสั่ง ถูกพร้อมต์ ในรีลีสก่อน \*CMDPMT ทำให้ text description เป็นการคัดลอกข้อความพร้อมต์ของชื่อคำสั่งในแบบสแตติก การ เปลี่ยน text description ของคำสั่งที่มีอยู่โดยรันคำสั่ง Change Object Description (CHGOBJD) หรือ Change Command (CHGCMD) หรือ Change Proxy Command (CHGPRXCMD) และมีการระบุ TEXT(\*CMDPMT) จะทำให้มีการดึงค่า text description ของคำสั่งในแบบไดนามิก

### ิการเปลี่ยนแปลงของพารามิเตอร์ที่ใช้งาน Teraspace ของคำสั่ง CHGPGM และ **CHGSRVPGM**

โมดูล, โปรแกรม integrated language environment (ILE) และเซอร์วิสโปรแกรมทั้งหมด รวมถึงโปรแกรม original program model (OPM) สร้างการใช้งาน teraspace โดยอัตโนมัติใน V6R1M0 และรีลีสหลังจากนั้น โปรแกรมใดๆ ที่รัน V6R1 สามารถ ประมวลแอดเดรส teraspace ได้ อ็อบเจ็กต์เหล่านี้ทั้งหมดที่สร้างขึ้นในรีลีสก่อน V6R1 จะถูกแปลงค่าก่อน จึงจะรันใน V6R1 หรือรีลีสหลังจากนั้นของ i5/OS ได้ พาเนลข้อมูลที่สร้างจากคำสั่ง Display Module (DSPMOD), Display Program (DSPPGM) และ Display Service Program (DSPSRVPGM) จะแสดงว่าอ็อบเจ็กต์สามารถใช้งาน teraspace ได้ เว้นแต่มีการ สร้างอ็อบเจ็กต์ในรีลีสก่อนหน้า V6R1 และยังไม่มีการแปลงค่า

ี ก่อน V6R1 การระบุค่าอื่นที่ไม่ใช่ \*SAME หรือค่าปัจจุบันของพารามิเตอร์ TERASPACE ในคำสั่ง Change Program (CHGPGM) หรือ Change Service Program (CHGSRVPGM) ทำให้มีการสร้างโปรแกรมหรือเซอร์วิสโปรแกรมอีกครั้ง

ใน V6R1 สำหรับอ็อบเจ็กต์ที่สร้างขึ้นสำหรับ V6R1 หรือรีลีสหลังจากนั้น ค่าพารามิเตอร์ TERASPACE ในคำสั่ง CHGPGM และ CHGSRVPGM จะถูกเพิกเฉย และไม่สร้างโปรแกรมหรือเซอร์วิสโปรแกรมอีกครั้ง ถ้าโปรแกรมหรือเซอร์วิสโปรแกรมมี ี ค่ารีลีสเป้าหมาย (TGTRLS) ก่อนค่า V6R1M0, การระบุค่าอื่นที่ไม่ใช่แอ็ตทริบิวต์ TERASPACE ปัจจุบัน จะเป็นการสร้างอี ้อบเจ็กต์อีกครั้ง ในฐานะอ็อบเจ็กต์ที่ใช้งาน teraspace ได้ และจัดเก็บค่าที่ระบุในข้อมูลอ็อบเจ็กต์เท็มเพลต มีการใช้ค่าในอ็ อบเจ็กต์เท็มเพลตถ้าอ็อบเจ็กต์นั้นถูกบันทึกสำหรับรีลีสก่อนหน้า V6R1

## <span id="page-34-0"></span>อ็อพชัน \*VRT ถูกลบออกจากคำสั่ง Change Device Desc (Optical) (CHGDEVOPT) แล้ว

อ็อพชัน \*VRT ของพารามิเตอร์ RSRCNAME ในคำสั่ง Change Device Desc (Optical) (CHGDEVOPT) ถูกลบออกแล้ว โปรแกรม CL อื่นใดที่มีคำสั่ง CHGDEVOPT ที่มี RSRCNAME(\*VRT) ต้องมีการเปลี่ยนแปลงและสร้างจากซอร์สอีกครั้ง

## ้คำสั่ง Work with Network Server Status (WRKNWSSTS) (การเปลี่ยนแปลงของ พารามิเตอร์**SVRTYPE**)

ค่าพิเศษใหม่ \*ALL กลายเป็นค่าดีฟอลต์ของพารามิเตอร์ SVRTYPE (Server type) ของคำสั่ง Work with Network Server Status (WRKNWSSTS) ค่า SVRTYPE(\*ALL) แสดงข้อมูลของเน็ตเวิร์กเซิร์ฟเวอร์ทุกชนิด

### การแปลงรูปแบบการให้สิทธิ

้รูปแบบปัจจุบันจำกัดจำนวนอ็อบเจ็กต์ที่สามารถใส่ใน authorization list รูปแบบใหม่ต้องมีการแปลง ซึ่งเกิดขึ้นเมื่อใช้อ็ อบเจ็กต์เป็นครั้งแรก รูปแบบเดิมของ authorization list ไม่ได้รับการสนับสนุนอีกต่อไป

ข้อกำหนดพื้นที่ของรูปแบบใหม่ ซึ่งรวมถึง resilient index มีค่าประมาณหกเท่าของพื้นที่ปัจจุบันที่อ็อบเจ็กต์ใช้ resilient index มีความซับซ้อนกว่าและต้องการพื้นที่มากกว่าแฟลตอะเรย์

## การเปลี่ยนแปลงของฐานข้อมูล

### การเปลี่ยนแปลงกับฟังก์ชัน LEFT และ RIGHT Scalar

ฟังก์ชัน LEFT และ RIGHT SQL Scalar เป็นแบบอักขระแทนแบบไบต์ อากิวเมนต์ที่สองแสดงจำนวนอักขระแทนจำนวนไบต์ การเปลี่ยนแปลงนี้ไม่ส่งผลต่อฟังก์ชัน LEFT และ RIGHT เมื่ออากิวเมนต์แรกคือ CCSID ไบต์เดี่ยว (เช่น 37 หรือ 500) การ เปลี่ยนแปลงนี้มีผลต่อผลลัพธ์ของฟังก์ชัน LEFT และ RIGHT เท่านั้น เมื่ออากิวเมนต์แรกเป็น CCSID ไบต์ผสม UTF-8 หรือ  $UTF-16$ 

ในสเตตเมนต์ SELECT LEFT ด้านล่าง ถือว่า FIRSTNAME เป็นคอลัมน์ VARCHAR(12) ที่เข้ารหัสใน Unicode UTF-8 ใน T1 ค่าหนึ่งในนี้คือสตริง 6 อักขระ Jürgen:

SELECT LEFT(FIRSTNAME, 2) FROM T1

ก่อน V6R1 สเตตเมนต์ข้างต้นส่งคืนค่า Jô (x'4AC3') (เนื่องจาก 2 หมายถึง 2 ไบต์) ใน V6R1 สเตตเมนต์ข้างต้นส่งคืนค่า  $J$ ü ( $x$ '4AC3BC') (เนื่องจาก 2 หมายถึง 2 อักขระ)

### การเปลี่ยนแปลงของ DB2 DECFLOAT

โปรแกรมที่สร้างก่อน V6R1 สามารถสร้างชนิดที่ผู้ใช้กำหนดที่ชื่อ DECFLOAT เมื่อโปรแกรมเหล่านี้รันใน V6R1 การอ้างอิง ที่ไม่ถูกต้องไปยังชนิด DECFLOAT อาจ resolve ไปยังข้อมูลระบบชนิดใหม่ใน QSYS2 ถ้า QSYS2 ปรากฏขึ้นในพาธ SQL ี ก่อนไลบรารีที่มีชนิดที่ผู้ใช้กำหนด แต่ในรีลีสก่อนหน้า จะ resolve ไปยังชนิดที่ผู้ใช้กำหนด

## <span id="page-35-0"></span>ิการเปลี่ยนแปลงของ Open data path (ODP) I/O feedback

พื้นที่ค่าดีฟอลต์รวมของ Open data path (ODP) I/O feedback ลดลงจาก 32 บิตเป็น 24 บิต การเปลี่ยนแปลงนี้ช่วยให้ เพิ่มฟีดแบ็คแฟล็กของ decimal floating point ได้ง่ายขึ้น แอ็พพลิเคชันที่ขึ้นกับ 25 - 32 บิตของข้อมูลค่าดีฟอลต์จะต้องได้รับ ้การแก้ไข เนื่องจากข้อมูลนี้ไม่สามารถใช้ได้อีก

#### การเปลี่ยนแปลงของ SQL materialized query table

SQL materialized query tables (MQT) ที่สร้างขึ้นก่อน V6R1 สามารถทำงานบนไฟล์ระบบที่ป้องกันได้ MQT บนไฟล์ระบบที่ ป้องกัน เช่น ไฟล์อ้างอิงระหว่างกัน ทำให้เกิดข้อผิดพลาดขณะพยายามเปลี่ยนแปลง coded character set identifier (CCSID) ของไฟล์ระบบ ใน V6R1 ผู้ใช้จะไม่สามารถสร้าง MQT บนไฟล์ระบบที่ป้องกันได้

### การแก้ไขคำเตือนอักขระแทน

้ก่อนหน้านี้ ระบบไม่ส่งคืนค่าคำเตือนอักขระแทนมาให้เมื่อมีการสร้างอักขระแทนสำหรับการแปลงข้อมูลเนื่องจากการทำ งานร่วมกับ CCSID หรือการประมวลผลการเรียงลำดับ ในเอกสารคู่มือระบุไว้ว่าจะมีการคืนค่าคำเตือนให้ หากมีอักขระแทน ้เกิดขึ้น ใน V6R1 ระบบส่งคืนค่าคำเตือนอักขระแทนนี้แล้ว

#### การเปลี่ยนแปลงของ Start Database Monitor (STRDBMON)

#### ิการเปลี่ยนแปลงรูปแบบของไฟล์ STRDBMON

รูปแบบเร็กคอร์ดของไฟล์ตรวจสอบฐานข้อมูลมีการเปลี่ยนแปลง ไฟล์รุ่น QAQQDBMN มีการเปลี่ยนแปลงกับฟิลด์ที่มีอยู่ QQC181, QQC182 และ QQC183 และฟิลด์ใหม่หลายๆ ฟิลด์ เนื่องจากการเปลี่ยนแปลงเหล่านี้ ไฟล์ตรวจสอบจากรีลีสก่อน หน้าจะไม่สามารถทำงานร่วมกันได้ โดยระบบจะส่งข้อความข้อผิดพลาด CPF436A ถ้าผู้ใช้พยายามรัน STRDBMON โดยใช้ ไฟล์เดิมไฟล์ตรวจสอบฐานข้อมูลใหม่จะต้องสร้างขึ้นโดยใช้คำสั่ง STRDBMON เนื่องจากมีการเปลี่ยนแปลงรูปแบบของไฟล์ ตรวจสอบฐานข้อมูล จึงควรคอมไพล์โปรแกรมที่อ้างอิงรูปแบบไฟล์เร็กคอร์ดของ Q

#### การเปลี่ยนแปลงของรูปแบบตารางตรวจสอบฐานข้อมูล

ใน V6R1 รูปแบบของตารางที่ใช้โดยคำสั่ง Start Database Monitor (STRDBMON) มีการเปลี่ยนแปลง ถ้าคุณนำเอาต์พุตไฟล์ ตรวจสอบฐานข้อมูลจากรีลีสก่อนหน้าที่ไม่อัพเดตให้สอดคล้องกับรูปแบบ V5R4 มาใช้อีกครั้ง คำสั่ง STRDBMON จะล้ม เหลวโดยมีข้อความ CPF436A เมื่อต้องการกู้คืน คุณสามารถระบุเอาต์พุตไฟล์อื่น ลบเอาต์พุตไฟล์นั้น หรือใช้ฟังก์ชันบาง อย่างบน System i Navigator เพื่ออัพเดตไฟล์เป็นรูปแบบใหม่

เร็กคอร์ด Database Monitor 1000 มีการเปลี่ยนแปลงที่ใช้งานร่วมกันไม่ได้ เมื่อ QQRID=1000 จะพบ SQL\_Path ในคอลัมน QQCLOB2 แทนการขยายค่าผสมของ QVC1000, QWC1000, QVC5001, QVC5002, QVC3001, QVC3002 และ **OVC3003** 

ฟังก์ชัน System i Navigator ต่อไปนี้อัพเดตไฟล์ตรวจสอบที่มีอยู่ในรุ่นก่อน V6R1 เป็นรูปแบบใหม่:

- วิเคราะห์หรือแสดงสเตตเมนต์ของ SQL Performance Monitor โดยละเอียด
- เปรียบเทียบ SOL Performance Monitor 2 ค่าโดยละเอียด
## การเปลี่ยนแปลงของอ็อพชัน QAQQINI

ใน V6R1 ค่าดีฟอลต์ของอ็อพชัน QAQQINI ของ IGNORE\_DERIVED\_INDEX มีการเปลี่ยนแปลงจาก \*NO เป็น \*YES ี ลักษณะดีฟอลต์จะรันการเคียวรี่ที่สนับสนุนผ่านทาง SQE แม้ว่ามีดรรชนีโลจิคัลไฟล์ที่เลือก/ไม่เลือกเกิดขึ้นบนตารางในการ เคียวรี่ก็ตาม ใน V6R1 SQE optimizer สนับสนุนดรรชนีที่รับค่าหลายๆ ชนิด การใช้อ็อพชัน QAQQINI ของ IGNORE\_DERIVED\_INDEX ประยุกต์ใช้กับดรรชนีโลจิคัลไฟล์ที่เลือก/ไม่เลือกเท่านั้น

#### ตารางลำดับการจัดเรียง International Components for Unicode

 $\text{SQL}$ ของ $\text{DB2}^{\circledast}$ i5/OS อาจลบการสนับสนุนของตารางลำดับการจัดเรียง International Components for Unicode (ICU) ที่อยู่ ู บน ICU เวอร์ชัน 2.6.1 ในรีลีสอนาคต ใน V5R3 และ V5R4 ตารางลำดับการจัดเรียง ICU ทั้งหมดอยู่บน ICU เวอร์ชัน 2.6.1 ใน V6R1 การสนับสนุนถูกเพิ่มให้กับตารางลำดับการจัดเรียง ICU ที่อยู่บนเวอร์ชัน 3.4 หลักการตั้งชื่อของตารางลำดับการจัด เรียง ICU ขึ้นกับโลแคล ตัวอย่างเช่น QSYS/FR ระบุเพื่อใช้การจัดเรียง ICU เวอร์ชัน 2.6.1 สำหรับภาษาฝรั่งเศส เมื่อต้องการ ใช้การจัดเรียง ICU เวอร์ชัน 3.4 สำหรับฝรั่งเศส ให้ระบุตารางลำดับการจัดเรียง V6R1 ใหม่ QSYS/I34FR

ี ควรมีการเปลี่ยนแปลงแอ็พพลิเคชันเพื่อระบุตารางลำดับการจัดเรียง ICU เวอร์ชัน 3.4 แทน ICU เวอร์ชัน 2.6.1 กรณีนี้รวม ้ถึง แต่ไม่จำกัดเฉพาะ การคอมไพล์แอ็พพลิเคชัน SQL อีกครั้ง การเปลี่ยนคุณสมบัติการเชื่อมต่อ JDBC และการสร้างดรรชนี อีกครั้ง ใน V6R1 SQL Query Engine (SQE) เพิ่มการสนับสนุนให้กับลำดับการจัดเรียง อย่างไรก็ตาม ลำดับการจัดเรียง ICU ิสนับสนุนเฉพาะ ICU เวอร์ชัน 3.4 และไม่ใช่เวอร์ชัน 2.6.1 คุณไม่สามารถใช้ดรรชนีที่สร้างโดยระบุตารางลำดับการจัดเรียง ICU เป็นเวอร์ชัน 2.6.1 เพื่อนำไปใช้กับการเคียวรี่ที่ระบุตารางลำดับการจัดเรียง ICU เวอร์ชัน 3.4 หรือในทางกลับกัน

### ความเข้ากันได้ของ sqL และ DB2

ใน SQL call statement คำสั่ง SQLERRD(1) และ DB2\_RETURN\_STATUS ส่งคืนค่าส่งคืนโพรซีเดอร์ ถ้ามีการใช้สเตตเ มนต์ RETURN ในโพรซีเดอร์ SQL ยังไม่แน่ชัดว่าในเวอร์ชันก่อนหน้าของ SQL Reference มีการใช้ SQLERRD(1) และ DB2 RETURN STATUS กับโพรซีเดอร์ภายนอกหรือไม่ สำหรับโพรซีเดอร์ภายนอก ถ้าโพรซีเดอร์ส่งคืนค่าด้วย SQLCODE ที่มากกว่าหรือเท่ากับ 0 เป้าหมายที่ระบุของ DB2\_RETURN\_STATUS ในสเตตเมนต์ GET DIAGNOSTICS ้ตั้งค่าเป็นศูนย์ ถ้าโพรซีเดอร์ภายนอกส่งคืนค่าด้วย SQLCODE ที่น้อยกว่าศูนย์ เป้าหมายที่ระบุของ DB2\_RETURN\_STATUS ในสเตตเมนต์ GET DIAGNOSTICS ตั้งค่าเป็น -1 โปรดดูสเตตเมนต์ SQL RETURN ใน DB2 for i5/OS SQL Reference สำหรับข้อมูลเพิ่มเติมเกี่ยวกับวิธีจัดการค่า DB2\_RETURN\_STATUS สำหรับโพรซีเดอร์ SQL

### ี User-defined function ของ common table expression ถูกเพิ่กถอนตามมาตรฐาน

#### **SOL**

ใน V6R1 user-defined functions (UDFs) ของ common table expressions (CTEs) ถูกเพิกถอนเพื่อให้สอดคล้องตามมาตร ฐานสถาปัตยกรรม SQL ซึ่งหมายความว่า UDF ของชนิดนี้ภายใน CTE อาจถูกเพิกถอนบ่อยขึ้นหรือน้อยลงกว่าที่เคยเป็นในรี ้ลีสก่อน V6R1 แต่ในรีลีสนี้ ค่านี้สอดคล้องในการดำเนินงานและดังนั้นจึงไปสู่การเคียวรี่หลัก

## ิการเปลี่ยนแปลงของ SQL Call Level Interface

#### การเปลี่ยนแปลงของ SQL Call Level Interface API

SQL Call Level Interface (CLI) มีการเปลี่ยนแปลงจำนวนมากใน V6R1 เพื่อให้สอดคล้องกับ API ที่มี DB2 Call Level Interface โดยมีการใช้ CLI API ส่วนใหญ่เพื่อเข้าถึงแพล็ตฟอร์ม DB2 อื่น การเปลี่ยนแปลงเหล่านี้เกิดขึ้นเพื่อพัฒนาการทำ งานร่วมกันได้และการเข้ากันได้ของแอ็พพลิเคชันที่เขียนลงใน อินเตอร์เฟสที่มี CLI API และเพื่อสอดคล้องตามมาตรฐาน **ISO CLI** 

ิการเปลี่ยนแปลงที่สังเกตได้ส่วนใหญ่เกิดขึ้นกับค่าคงที่ที่แทนชนิดข้อมล BINARY และ VARBINARY ใน API โดยค่ามีการ เปลี่ยบแปลงดังนี้·

ตารางที่ 1 การเปลี่ยนแปลงกับค่าคงที่

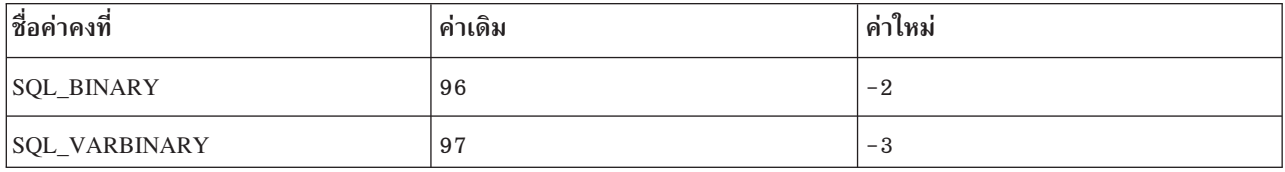

สำคัญ: การเปลี่ยนแปลงนี้กำหนดให้แอ็พพลิเคชันที่ใช้ CLI ซึ่งอ้างอิงค่าคงที่เหล่านี้ ต้องคอมไพล์โปรแกรมที่มีการอ้าง อิงอีกครั้ง ก่อนการรันโปรแกรมบนรีลีส V6R1 นอกจากนี้ แอ็พพลิเคชันที่มีค่าฮาร์ดโค้ดเป็น 96 เพื่อแทน SQL\_BINARY ต้องมีการเปลี่ยนแปลงเพื่อใช้ค่าใหม่ แอ็พพลิเคชันที่มีค่าฮาร์ดโค้ดเป็น 97 เพื่อแทน SQL VARBINARY ต้องมีการเปลี่ยน แปลงเพื่อใช้ค่าใหม่

แอ็พพลิเคชันที่ไม่ได้คอมไพล์อีกครั้งก่อนการรันบน V6R1 จะปรากฏ SQL0804 ถ้ามีการใช้ชนิดข้อมูลไม่ถูกต้องในแอ็พพลิ เคชัน

#### ิการเปลี่ยนแปลงเมตะดาต้าของ SQL Call Level Interface

้ ฟังก์ชันเมตะดาต้า SQL Call Level Interface (CLI) บางอย่างมีการเปลี่ยนแปลงเพื่อพัฒนาการทำงานร่วมกันได้และการเข้า กันได้ของแอ็พพลิเคชันที่เขียนลงในอินเตอร์เฟส เพื่อให้สอดคล้องกับมาตรฐาน ISO CLI โปรดดูที่ส่วน ความเข้ากันได้ ในคู่ มือ V6R1 SOL Call Level Interface สำหรับรายละเอียด

#### ิการเปลี่ยนแปลงของ SQLColAttribute และ SQLColAttributes API

SQL Call Level Interface (CLI) SQLColAttribute() และ SQLColAttributes() API มีการเปลี่ยนแปลงใน V6R1 อ็อพชัน SQL\_DESC\_DISPLAY\_SIZE ส่งคืนค่าไบต์พิเศษในความยาวเอาต์พุต ถ้ามีการใช้สตริงสิ้นสุด null สำหรับการเชื่อมต่อ ในรี ลีสก่อนหน้า ในบางกรณี ความยาวเอาต์พุต SQL\_DESC\_DISPLAY\_SIZE มีเพียงหนึ่งไบต์

## การเปลี่ยนแปลงของสิทธิการจัดการอ็อบเจ็กต์

DB2 for i5/OS SOL Reference แสดงให้เห็นว่า เมื่อมีการให้สิทธิหรือเพิกถอนสิทธิของวิวหรือตาราง สเตตเมนต์ควรล้มเหลว ถ้าผู้ใช้ไม่มีสิทธิการจัดการอ็อบเจ็กต์ (\*OBJMGT) ของตารางหรือวิว*DB2 for i5/OS SQL Reference* ยังกล่าวว่าสิทธิที่ต้อง ใช้เพื่อจัดเตรียมสเตตเมนต์เหมือนกับสิทธิที่ต้องใช้เพื่อเรียกใช้งานสเตตเมนต์

ก่อน V6R1 ฐานข้อมูลไม่ได้ตรวจสอบสิทธิ \*OBJMGT ของตารางหรือวิวในระหว่างสเตตเมนต์ PREPARE ขณะนี้ มีการตรวจ ี สอบความถูกต้องแล้ว ความล้มเหลว SQL0551 อาจปรากฏบน V6R1 ซึ่งไม่เคยปรากฏในรีลีสก่อนหน้า

การรันสเตตเมนต์ prepare มักกำหนดให้มีระดับสิทธิ \*OBJMGT ในรีลีสก่อนหน้า ข้อความ SQL0551 ปรากฏขึ้นในระหว่าง สเตตเมนต์ EXECUTE ส่วนในรีลีสนี้ ข้อความนี้จะปรากฏขึ้นในระหว่างสเตตเมนต์ PREPARE

## การเปลี่ยนแปลงของคำเตือนอักขระแทน

ึก่อน V6R1 คำเตือนอักขระแทนไม่ส่งคืนค่า แม้ว่า*DB2 for i5/OS SQL Reference* ระบุไว้ว่าควรมีการคืนค่านี้ ด้วย V6R1 คำเตือนเหล่านี้จะส่งคืนค่า

เมื่อสตริงอักขระถูกแปลจาก CCSID หนึ่งเป็น CCSID อื่น และมีอักขระแทนเกิดขึ้นตั้งแต่หนึ่งตัวขึ้นไป ค่า SQLWARN8 ใน SQLCA ควรเป็น ฟ, SQLSTATE ควรเป็น 01517 และ SQLCODE ควรเป็น +335 ในบางกรณี การแปลเกี่ยวกับ UCS-2 ค่า  $\overline{\text{SOLWARN8}}$  หรือ  $\overline{\text{SOLSTATE}}$  ไม่มีค่าตามนี้

ลอจิกเกี่ยวกับการแปลอักขระมีการเปลี่ยนแปลงด้วยเพื่อตั้งค่า SQLWARN8, SQLSTATE และ SQLCODE

### การเปลี่ยนแปลงของฟังก์ชันสเตตเมนต์ sqL

ิสเตตเมนต์ SQL ที่ช่วยให้คุณสามารถระบุ SPECIFIC FUNCTION หรือ SPECIFIC PROCEDURE ได้ทั้งหมดรันเหมือนกับที่ คุณระบุ SPECIFIC ROUTINE ผลที่ได้คือ คุณสามารถดร็อป FUNCTION โดยใช้สเตตเมนต์ DROP SPECIFIC PROCEDURE ใน V6R1 ถ้าชนิดของอ็อบเจ็กต์ที่พบไม่ตรงกับชนิดที่ระบในสเตตเมนต์ ความล้มเหลว SOL0440 จะคืนค่า ให้กับสเตตเมนต์ SQL DROP, COMMENT ON, GRANT และ REVOKE

## การเปลี่ยนแปลงของ DBCLOB CCSID

ก่อน V6R1 ถ้าไม่ได้ระบุ CCSID ให้กับ DBCLOB และไม่มี CCSID ที่เกี่ยวข้อง คอลัมน์ DBCLOB มีค่า CCSID เป็น 65 535 ใน V6R1 มีการเปลี่ยนแปลงโดยคอลัมน์ DBCLOB รับค่า CCSID เป็น 1200

ก่อน V6R1 ถ้าตัวแปรโฮสต์ DBCLOB ไม่ได้ระบุ CCSID ไว้ และไม่มี CCSID ที่เกี่ยวข้อง ระบบส่งคืนข้อความ SQL0330 ใน V6R1 มีการเปลี่ยนแปลงโดยตัวแปรโฮสต์ DBCLOB รับค่าดีฟอลต์ CCSID เป็น 1200

### ิการเปลี่ยนแปลงของฟังก์ชัน RRN scalar

ฟังก์ชัน RRN( ) scalar มีการเปลี่ยนแปลงที่เข้ากันไม่ได้ใน V6R1 ซึ่งจะล้มเหลวเมื่อใช้กับวิวบน user-defined table function (UDTF) ตัวอย่างเช่น:

```
Select RRN(x) from view x เมื่อวิว x อยู่บน UDTF
```
ี ก่อน V6R1 การใช้นี้อาจส่งคืนผลลัพธ์โดยไม่มีข้อผิดพลาด ใน V6R1 การใช้นี้ล้มเหลวโดยมีข้อผิดพลาด CPD43AD และ SQL0391

#### การแก้ปัญหาความล้มเหลว **soุ**L0338

ใน V6R1 การเคียวรี่อาจล้มเหลวโดยมี SQL0338 สำหรับการเคียวรี่ด้วย JOIN ในรีลีสก่อนหน้า การใช้นี้สามารถดำเนินการ ได้ ข้อผิดพลาดนี้เกิดขึ้นเนื่องจากการใช้ลำดับของเงื่อนไข join เมื่อต้องการแก้ปัญหาความล้มเหลว SQL0338 เพิ่มวงเล็บให้ กับการเคียวรี่เพื่อให้ดำเนินการตามลำดับที่ถูกต้อง

```
Select a.c1
From BASE1 a LEFT OUTER JOIN BASE3 c
LEFT OUTER JOIN BASE2 b on a, c1 = b, c1on b \cdot c1n = c \cdot c1n
```
#### มีค่าเท่ากับ

```
Select a.c1
From BASE1 a LEFT OUTER JOIN (BASE3 c
LEFT OUTER JOIN BASE2 b on a.c1 = b.c1) on b.c1n = c.c1n
```
### การเปลี่ยนแปลงของ DESCRIBE OUTPUT

ใน V6R1 การประมวลผลสเตตเมนต์ SQL DESCRIBE OUTPUT มีการเปลี่ยนแปลงเพื่อส่งคืนคำเตือน SQL0237 และ SQL0239 ที่แจ้งว่าไม่มี SQLVAR entry เพียงพอใน SQLDA ในรีลีสก่อนหน้า คำเตือนไม่ส่งคืนทุกครั้ง ในบางกรณี ค่าส่งคืน ให้กับ SQLD และมีการเปลี่ยนแปลงในไบต์ 7 ของ SQLDAID นอกเหนือจากการเปลี่ยนแปลงคำเตือน ในทุกกรณี SQLD ที่ถูกคูณด้วยค่าในไบต์ 7 ของ SQLDAID (เมื่อมีค่า) แสดงจำนวนที่ต้องการของ SQLVAR entry

### การเปลี่ยนแปลงของโปรแกรมมิง SOL

#### การเปลี่ยนแปลงของ Close SQL cursor SET OPTION

ใน V6R1 ค่าดีฟอลต์ Close SQL Cursor (CLOSQLCSR) SET OPTION มีการเปลี่ยนแปลงจาก \*ENDACTGRP เป็น  $*$ ENDMOD สำหรับส่วนรูทีน SQL

เมื่อไม่มีการระบุ CLOSQLCSR โพรซีเดอร์ SQL, ฟังก์ชัน scalar และทริกเกอร์ถูกสร้างขึ้นด้วย CLOSQLCSR=\*ENDMOD ในรีลีสก่อนหน้า มีการใช้ CLOSQLCSR=\*ENDACTGRP สำหรับ SQL UDTFs ระบบจะไม่สนใจอ็อพชัน CLOSQLCSR และ  $UDTF$ มักสร้างขึ้นด้วย $*$ ENDACTGRP

้เนื่องจากการเปลี่ยนแปลงนี้ ลักษณะดีฟอลต์มีความแตกต่างในกรณีต่อไปนี้

ิสเตตเมนต์ที่จัดเตรียมในรูทีน SQL ถูกปิดเมื่อรูทีนออก สเตตเมนต์ไม่สามารถจัดเตรียมได้บนการเรียกใช้หนึ่งของส่วนโค้ด  $\overline{\text{SOL}}$ ที่สร้างขึ้นด้วย $\overline{\text{CLOSOLCSR}}$ =\* $\overline{\text{ENDMOD}}$ และรันบนการเรียกอื่น

#### การเปลี่ยนแปลงของ sqLCODE และ SQLSTATE

รูทีน SQL ที่มีการอ้างอิงไปยัง SQLCODE และ SQLSTATE ภายในสเตตเมนต์ IF-THEN-ELSE จะไม่ทำงานเหมือนกัน .<br>SQLCODE และ SQLSTATE จะถูกตั้งค่าเป็น 0 และพื้นที่การวินิจฉัยถูกลบออกก่อนการเรียกใช้งานสเตตเมนต์แรกใน THEN หรือ ELSE clause ตัวอย่างเช่น:

```
IF SQLCODE < 0 THEN
  SET SAVE_CODE = SQLCODE;
END IF:
```
ถ้า SQLCODE เป็นเนกาทีฟเมื่อมีการเรียกใช้งาน IF ค่า SAVE CODE จะตั้งเป็น 0 ในรีลีสก่อนหน้า SAVE CODE ถกตั้ง เป็นค่าเนกาทีฟที่มีใน SQLCODE

#### ข้อผิดพลาดของการแม็พข้อมูล

เมื่อมีการตัดปลายเกิดขึ้นในระหว่างการแม็พสตริงของสเตตเมนต์ SET และ VALUES ในรูทีน SQL ระบบจะส่งคำเตือนแทน ความผิดพลาดเกี่ยวกับเครื่อง ใน V5R4 สเตตเมนต์ SET ในโพรซีเดอร์ proc ส่งคืนค่า SQLCODE -303, SQLSTATE 22001 ใน V6R1 สเตตเมนต์ SET ส่งคืนค่า SQLCODE 0, SQLSTATE 01004 เมื่อต้องการรับข้อผิดพลาดเกี่ยวกับการตัด ปลาย ให้ระบุ SET 0PTION SQLCURRULE=\*STD สำหรับรูทีน SQL:

```
create procedure proc ()
begin
 declare v1 char(5) default 'aaaaa';
set v1 = 'XXXXXX':and
```
ข้อผิดพลาดในการแม็พข้อมล เช่น การตัดปลาย และการหารด้วยศนย์ ที่เกิดขึ้นในสเตตเมนต์ RETURN ของ UDTF จะเป็น ี ความผิดพลาดเกี่ยวกับเครื่อง ในรีลีสก่อนหน้า การเรียกใช้ user-defined table function ที่ทำให้เกิดข้อผิดพลาดการแม็พข้อ มลส่งคืนคำเตือนเสมอ

```
create function func_divide (p1 int, p2 int)
returns table (x1 int) language sgl disallow parallel
   return (select p1 / p2 from qsys2/qsqptabl)
```
select \* from table(func\_divide(1,0)) dt

การเรียกใช้ข้างต้นของ func divide ใน V5R4 ส่งคืนค่า sqlcode +802, sqlstate 01564 ใน V6R1 ฟังก์ชันส่งคืน sqlcode -802, sqlstate 22012

```
create function func concat (p1 varchar(4), p2 varchar(4))
returns table (x1 varchar(4)) language sql disallow parallel
   return (select p1 || p2 from qsys2/qsqptabl)
```

```
select * from table(func_concat('aaa', 'bb')) dt
```
การเรียกใช้ข้างต้นของ func concat บน V6R1 ทำให้เกิด sqlcode -303, sqlstate 22001 ใน V5R4 ฟังก์ชันส่งคืนผลลัพธ์ที่ตัด ปลายแล้ว aaab

## การเปลี่ยนแปลงของอ็อพชัน CLOSQLCSR

ค่าดีฟอลต์ของอ็อพชัน Close SOL Cursor (CLOSOLCSR ) ในคำสั่ง Run SOL Statements (RUNSOLSTM) มีการเปลี่ยน แปลงจาก \*ENDACTGRP เป็น \*ENDMOD

## การเปลี่ยนแปลงของการเคียวรี่ที่เรียกใช้ user-defined function

การเคียวรี่ที่เรียกใช้ user-defined function (UDF) ซึ่งกำหนดด้วยรูปแบบพารามิเตอร์ GENERAL หรือ GENERAL WITH NULLS อาจส่งคืนค่าแตกต่างจากรีลีสก่อนหน้า V6R1 ถ้าค่าที่ส่งคืนเป็นชนิดอักขระที่มี 16 ไบต์หรือน้อยกว่า ผลลัพธ์ได้รับ การแก้ไขให้ถูกต้องแล้ว ในตัวอย่างต่อไปนี้ ค่า 'A' ถูกตัดออกจากผลลัพธ์:

```
สเตตเมนต์ CREATE FUNCTION:
```

```
CREATE FUNCTION NEWSTR(CHAR(5)) RETURNS CHAR(5)
LANGUAGE C EXTERNAL NAME 'MYLIB/STRFUNCS(NEWSTR)'
NO EXTERNAL ACTION
PARAMETER STYLE GENERAL
```
โค้ด: #include <stdio.h> #include <string.h> #include <stdlib.h> EXEC SQL INCLUDE SQLCA; EXEC SOL INCLUDE SOLDA: EXEC SOL BEGIN DECLARE SECTION:  $/*$  input parm  $*/$  $char$  hvdb $[41]$ : typedef struct { char output[6];  $/*$  result parm  $*/$  $}$  rdb; EXEC SOL END DECLARE SECTION: rdb USCG01VC01(char \*hvdb)  $\left\{ \right.$ rdb rdb1: strcpy(rdb1.output,hvdb); return (rdb1):  $\left\{ \right.$ 

```
การเคียวรื่:
select mylib.newstr(char('ABCDE')) from qsys2.qsqptabl
```

```
ในรีลีสก่อน V6R1 การเคียวรี่ส่งคืนค่า:
'ABCDF'
```

```
ใน V6R1 การเคียวรี่ส่งคืนค่า:
'BCDE '
```
### การเดียวรื่แปลงเป็นชนิด INTEGER

สำหรับการเคียวรี่เกี่ยวกับ SMALLINT (2-byte integer) และชนิดสตริงอักขระ operand ทั้งคู่ถูกแปลงเป็น INTEGER (4byte integer) ก่อนการดำเนินการ ในรีลีสก่อน V6R1 สตริงอักขระถูกแปลงเป็น SMALLINT และ SMALLINT operand ไม่ถูก แปลงค่าซึ่งทำให้เกิดชนิดข้อมูลของการดำเนินการ

ตัวอย่างเช่น ชนิดข้อมูลผลลัพธ์ของ SELECT MAX (  $\cdot$  123 $\cdot$  , SMALLINT (  $1$  . 23E3 ) ) FR0M QSYS2/QSQPTABL จะเป็น INTEGER แทน SMALLINT อีกตัวอย่างหนึ่ง SELECT \* FR0M TBL1 A , TBL2 B WHERE A . CHAR1 = B . SMALLINT1 ดรรชนีบน B . SMALLINT1 ไม่ถือเป็นการ optimization อีกต่อไป

## การเดียวรื่แปลงเป็นชนิด REAL

สำหรับการเคียวรี่เกี่ยวกับ REAL (single precision floating point) และชนิดสตริงอักขระ operand ทั้งคู่ถูกแปลงเป็น DOUBLE (double precision floating point) ก่อนการดำเนินการ ในรีลีสก่อน V6R1 สตริงอักขระถูกแปลงเป็น REAL และ REAL operand ไม่ถูกแปลงค่า ซึ่งทำให้เกิดชนิดข้อมูลของการดำเนินการ

ตัวอย่างเช่น ชนิดข้อมูลผลลัพธ์ของ SELECT MAX ( $123'$ , REAL( $1.23E3$ )) FR0M 0SYS2/0S0PTABL จะเป็น DOUBLE แทน REAL อีกตัวอย่างหนึ่ง SELECT \* FR0M TBL1 A, TBL2 B WHERE A. CHAR1 = B. REAL1 ดรรชนีบน B.REAL1 ไม่ถือเป็นการ optimization อีกต่อไป

## ้การเปลี่ยนแปลงของ IOIN ที่มี USING clause

การใช้ JOIN ที่มี USING clause มีการเปลี่ยนแปลงเพื่อให้สอดคล้องตามมาตรฐาน

รายการคอลัมน์ implicit ของรายการ select ที่มี USING clause ประกอบด้วยคอลัมน์ร่วม ตามด้วยคอลัมน์ที่เหลือของไฟล์แรก และตามด้วยคอลัมน์ที่เหลือของไฟล์ที่สอง

```
create table t1 (a1, a2, a3, a4)
create table t2 (a2, a3, a4, a5)
For the select statement
   select * from t1 join t2 using (a2,a3)
The result column list is
   a2, a3, t1.a1, t1.a4, t2.a4, t2.a5
```
รายการคอลัมน์ implicit ของตารางเดียวที่ไม่รวมคอลัมน์ USING

```
For the select statement
   select t1.* from t1 join t2 using (a2,a3)
The result column list is
  t1.a1. t1.a4
```
ิสเตตเมนต์ต่อไปนี้ *ไม่* ถูกต้อง เนื่องจาก a2 อยู่ใน USING clause จึงไม่ควรอยู่ในสเตตเมนต์

select t1.a2 from t1 join t2 using (a2,a3)

ิสเตตเมนต์ต่อไปนี้ไม่ถูกต้อง เนื่องจาก a2 อยู่ใน USING clause โดยมี a2 เดี่ยวอยู่ในผลลัพธ์ จึงไม่ถูกต้อง ในรีลีสก่อนหน้า ข้อความ SQL0203 จะปรากฏ

```
select a2 from t1 join t2 using (a2,a3)
```
## การเปลี่ยนแปลงของฟังก์ชันวันที่และเวลา

ฟังก์ชัน ADD\_MONTHS และ LAST\_DAY – Scalar มีการเปลี่ยนแปลงใน V6R1 เพื่อส่งคืนค่าเวลาเมื่ออินพุตอากิวเมนต์ เป็นเวลา หากเป็นกรณีอื่น จะคืนค่าเป็นวันที่ ใน V5R4 คืนค่าเป็นวันที่ทุกครั้ง

ฟังก์ชัน NEXT\_DAY – Scalar มีการเปลี่ยนแปลงใน V6R1 ด้วยเช่นกัน โดยคืนค่าวันที่เมื่ออินพุตอากิวเมนต์เป็นวันที่ หาก ้เป็นกรณีอื่นจะคืนค่าเป็นเวลา ใน V5R4 คืนค่าเป็นเวลาทุกครั้ง

## การเปลี่ยนแปลงของ Exit point

### การเปลี่ยนแปลงของ QIBM\_QPWFS\_FILE\_SERV exit point

definition ของ exit point QIBM\_QPWFS\_FILE\_SERV จะแตกต่างเมื่อมีการติดตั้ง V6R1 บนรีลีสก่อนหน้านี้ เมื่อมีการเพิ่ม โปรแกรมทางออกหรือลบโปรแกรมทางออกจาก exit point โปรแกรมการประมวลผลอีกครั้งจะขอให้ผู้ใช้ที่ดำเนินการเพิ่ม หรือลบต้องมีสิทธิพิเศษ \*ALLOBJ และ \*SECADM พารามิเตอร์ Allow change ตั้งค่าเป็น \*NO ซึ่งหมายความว่าผู้ใช้จะไม่

สามารถเปลี่ยน exit point definition ได้ ถ้าผู้ใช้มีการเปลี่ยนแปลง exit point definition ในรีลีสก่อนหน้า จะไม่สามารถดำเนิน การได้ใน V6R1 ใน V6R1 ผู้ใช้ที่ไม่สามารถดึงชื่อพาธเพื่อส่งไปยังโปรแกรมทางออกที่ลงทะเบียนของ exit point OIBM OPWFS FILE SERVจะสามารถดึงชื่อพาธได้

# การเปลี่ยนแปลงของ QIBM\_QWC\_PRERESTRICT and QIBM\_QWC\_PWRDWNSYS

#### exit point

งานแบ็ตช์แบบ immediate ซึ่งเรียกใช้โปรแกรมทางออกของ Pre-restricted State Exit Point (QIBM\_QWC\_PRERESTRICT) และรูปแบบ PWRD0200 ของ Power Down System Exit Point (QIBM\_QWC\_PWRDWNSYS) ไม่รันภายใต้โปรไฟล์ผู้ใช้ QSYS อีกต่อไป เมื่อมีการเรียกโปรแกรมทางออก งานเหล่านี้จะ รันภายใต้โปรไฟล์ผู้ใช้ที่ใช้เพื่อเริ่มต้นงาน ซึ่งเป็นโปรไฟล์ผู้ใช้ปัจจุบันของงานที่ออกคำสั่ง End System (ENDSYS), End Subsystem (ENDSBS \*ALL) หรือ Power Down System (PWRDWNSYS) ถ้าโปรแกรมทางออกต้องการสิทธิเพิ่มเติม จะ ต้องรับสิทธิหรือเปลี่ยนเป็นโปรไฟล์ผู้ใช้อื่น

### การเปลี่ยนแปลงของ Domain name system (DNS)

ู้ต้องมีการแปลงข้อมูล configuration ลูกค้าที่ค้นพบใน /QIBM/UserData/OS400/DNS เป็นรูปแบบ BIND 9 การแปลงค่านี้ เป็นไปโดยอัตโนมัติและเกิดขึ้นเมื่อพยายามเริ่มต้นเซิร์ฟเวอร์ DNS เป็นครั้งแรก หรือเมื่อพยายามเปลี่ยน DNS configuration เป็นครั้งแรกโดยใช้คำสั่ง Change DNS Server Attributes (CHGDNSA) CL หรือ System i Navigator

เนื้อหาของไฟล์ /QIBM/UserData/OS400/DNS/ATTRIBUTES จะระบุว่าต้องการให้มีการแปลงหรือไม่ ถ้าไฟล์นี้ปรากฏ V4R2M0 เป็นบรรทัดแรก แสดงว่าคุณกำลังรัน BIND 4 และต้องมีการแปลง ถ้าไฟล์นี้ปรากฏ V5R1M0 เป็นบรรทัดแรก แสดงว่า คุณกำลังรัน BIND 8 และต้องมีการแปลง ถ้าไฟล์นี้ปรากฏ V6R1M0 แสดงว่าคุณกำลังรัน BIND 9 และไม่ต้องมีการแปลง

เมื่อการแปลงเสร็จสิ้น คุณสามารถเพิ่มหรือเปลี่ยนข้อมูล DNS configuration

ิ ควรปฏิบัติด้วยความระมัดระวังเมื่อเรียกคืนข้อมูล configuration ที่บันทึกไว้ เนื่องจากข้อมูลที่สำรองไว้ก่อนการแปลงจะทำให้ ิ การอัพเดตทั้งหมดสูญหายไปและทำให้เกิดการแปลงขึ้นอีกครั้งโดยอัตโนมัติ

### การจัดการข้อความสอบถาม

ฟังก์ชันเรียกโปรแกรมทางออกของผู้ใช้ของ exit point QIBM\_QMH\_HDL\_INQEXT เพื่อ intercept ข้อความสอบถามที่ส่งไป ยัง \*EXT ในงานแบบโต้ตอบ มีให้เลือกใช้ด้วย PTF SI29311 ถ้าโปรแกรมทางออกของการจัดการสอบถามถกกำหนดให้กับ exit point นี้ คุณอาจเป็นลักษณะที่เปลี่ยนแปลงไปของข้อความสอบถามทีส่งไปยัง \*EXT ซึ่งปรากฏบนหน้าจอ Display Program Messages โปรแกรมทางออกของ exit point นี้สามารถส่งข้อความตอบกลับไปยังข้อความสอบถาม เพื่อให้คุณไม่ถูก ขัดจังหวะในการรับการตอบกลับข้อความสอบถามอีกต่อไป นอกจากนี้ขึ้นอยู่กับสิ่งที่ดำเนินการในโปรแกรมทางออก เวลาใน การประมวลผลอาจยาวนานขึ้น หรืออาจมีหน้าจอที่ไม่เคยปรากฏมาก่อนปรากฏขึ้น

## การเปลี่ยนแปลงของงานโฮสต์เซิร์ฟเวอร์

ข้อมูลการตรวจสอบ เจอร์นัล และการบัญชีในรีลีสนี้มีงานที่ต้องทำมากขึ้นภายใต้โปรไฟล์ผู้ใช้จริงของงานโฮสต์เซิร์ฟเวอร์ และมีงานที่ต้องทำน้อยลงในโปรไฟล์ผู้ใช้ QUSER นอกจากนี้ งานผู้ใช้เดี่ยว (งานแบบ prestart และงานแบตช์แบบ immediate) จะสิ้นสุดภายใต้โปรไฟล์ผู้ใช้ แทนโปรไฟล์ QUSER

## ชื่อระบบไฟล์รวม

ระบบไฟล์ใช้จัดเก็บชื่อแบบ Unicode ระบบไฟล์ที่ไม่คำนึงถึงขนาดตัวพิมพ์เหล่านี้ได้รับผลกระทบจากการเปลี่ยนแปลง อักขระและกฎการกำหนดตัวพิมพ์ของมาตรฐาน Unicode เฉพาะ ระบบไฟล์ที่ไม่คำนึงถึงขนาดตัวพิมพ์ เช่น "root" ( / ) และ user-defined file systems (UDFS) ที่สร้างขึ้นด้วย CASE(\*MONO) สนับสนุนมาตรฐาน Unicode Standard 4.0 ของ i5/OS **V6R1** 

การแปลงชื่อใน "root" ( / ) และ UDFSs ใน auxiliary storage pools (ASPs) ของผู้ใช้ทั่วไปจะเริ่มต้นโดยอัตโนมัติอย่างรวดเร็ว หลังจากการติดตั้ง V6R1 การแปลงนี้ไม่มีผลกระทบต่อ activity ระบบของคุณ ขณะรันเป็นงานส่วนหลังที่มีระดับความสำคัญ ู ต่ำ การแปลง UDFSs ใน ASPs อิสระจะเริ่มต้นโดยอัตโนมัติเมื่อมีการ vary on ของ ASP อิสระ การแปลงจะรันจนกระทั่งมีการ แปลงไดเร็กทอรีทั้งหมดเพื่อใช้มาตรฐาน Unicode Standard 4.0 โดยรีสตาร์ทหลังจากทุก IPL หรือ ASP อิสระ vary on จน ึกระทั่งมีการแปลงระบบไฟล์ที่ใช้ได้ทั้งหมด ลำดับของการแปลงคือ ระบบไฟล์ "root" ( / ), user-defined file systems ใน ASPs 1 ถึง 32 และ user-defined file systems ใน ASPs อิสระ ตามที่มีการ vary on กรณีนี้อาจทำให้เกิดการใช้ CPU เพิ่มเติม และมีจำนวนการดำเนินการ input and output (I/O) ในสภาวะแวดล้อม System i เพิ่มขึ้น ซึ่งถือเป็นเรื่องปกติ การใช้ CPU และ อัตรา I/O จะกลับเป็นปกติเมื่อดำเนินฟังก์ชันการแปลงไดเร็กทอรีเสร็จสิ้นแล้ว เมื่อต้องการตรวจสอบสถานะการแปลง โปรด ดูข้อความที่ส่งไปยังคิวข้อความ QSYSOPR ข้อความแสดงข้อผิดพลาดถูกส่งไปยังบันทึกประวัติ QHST

้สำหรับข้อมูลเพิ่มเติม โปรดดูเอกสารต่อไปนี้:

- การแปลงชื่อเพื่อสนับสนุนอักขระเพิ่มเติม ในหัวข้อระบบไฟล์รวมใน i5/OS Information Center
- ข้อมูล APAR II14306 ซึ่งอธิบายคำสั่ง Analyze Object Conversion (ANZOBJCVN)

#### ีการเปลี่ยนแปลงของ Integrated Language Environment® (ILE) Compiler

#### รูทีนการจบ Activation group รันในระหว่างการจบงาน:

ในรีลีสก่อนหน้า รูทีนการจบ activation group ไม่รัน ไม่ว่าจะเป็น activation group ของสถานะระบบหรือผู้ใช้ในระหว่างการจบ งาน ใน V5R2 มีการเพิ่มการเปลี่ยนแปลงเพื่อเรียกใช้รูทีนการจบ activation group ของ activation group ดีฟอลต์สถานะผู้ใช้ ี ก่อนการตั้งค่า activation group อีกครั้งเมื่อมีการใช้งานอีกครั้ง ใน V6R1 รูทีนการจบ activation group ของ activation group ดีฟอลต์รันในระหว่างการจบงาน รูทีนการจบ Activation group รวมถึงรูทีนการจบของภาษาชั้นสูง (เช่น C++ destructors), รูทีนที่เรจิสเตอร์โดยใช้ Register Activation Group Exit Procedure (CEE4RAGE และ CEE4RAGE2) APIs หรือรูทีนที่เรจิส เตอร์โดยใช้รันไทม์ ILE C ที่ exit API โปรแกรมและเซอร์วิสโปรแกรมที่เรียกทำงานใน activation group ของผู้เรียกสามารถ เรียกใช้ใน activation group ดีฟอลต์ได้

## การเปลี่ยนแปลงของ IPv6

## ไฟล์ตารางโสสต์ใหม่

ไฟล์ตารางโฮสต์ปัจจุบัน QUSRSYS/QATOCHOST ถูกกล่าวถึงในหัวข้อ ฐานข้อมูลและไฟล์อุปกรณ์ที่ใช้โดยคำสั่ง CL ใน i5/OS Information Center ว่าเป็นไฟล์ที่โปรแกรมผู้ใช้สามารถใช้ได้ เนื้อหาของไฟล์ตารางโฮสต์เวอร์ชันเก่าจะถูกจัดเก็บไว้ ้ เพื่อให้แอ็พพลิเคชันลูกค้าสามารถใช้อ้างอิงได้ต่อไป ไฟล์นี้จะถูกจัดเก็บไว้โดยมีเนื้อหาเดียวกับในไฟล์ตารางโฮสต์ใหม่ โดยมี ข้อจำกัดต่อไปนี้:

- แอดเดรส IPv6 ไม่ได้รับการสนับสนุน ระบบสนับสนุนเฉพาะแอดเดรส IPv4
- มีชื่อโฮสต์สูงสุด 4 ชื่อต่อหนึ่งแอดเดรส IPv4 ถ้ามีการระบุชื่อโฮสต์มากกว่าสี่ชื่อให้กับแอดเดรส IP ชื่อโฮสต์เหล่านั้นไม่ถูก คัดลอกไปยังไฟล์เดิม โดยระบบจะคัดลอกเฉพาะชื่อโฮสต์สี่ชื่อแรกที่ระบุในคำสั่ง ADDTCPHTE และ CHGTCPHTE

เมื่อต้องการเข้าใช้ฟังก์ชันใหม่อื่นใดที่มีให้จากไฟล์ตารางโฮสต์ใหม่ ใช้ sockets APIs gethostent(), sethostent() และ endhostent() หรือ thread ที่มีความปลอดภัยเทียบเท่า: gethostent r(), sethostent r() และ endhostent r() เพื่อรับข้อมูล ตารางโฮสต์

## ไฟล์ QUSRSYS/QATOCTCPIP (ข้อมูลโดเมน TCP/IP)

ไฟล์ข้อมูลโดเมน TCP/IP ปัจจุบัน QUSRSYS/QATOCTCPIP ถูกกล่าวถึงในหัวข้อ ฐานข้อมูลและไฟล์อุปกรณ์ที่ใช้โดยคำ สั่ง CL ใน i5 /OS Information Center ว่าเป็นไฟล์ที่โปรแกรมผู้ใช้สามารถใช้ได้ เนื้อหาของเร็กคอร์ดต่อไปนี้จะถูกจัดเก็บไว้ ้เพื่อให้แอ็พพลิเคชันลูกค้าสามารถใช้อ้างอิงได้ต่อไป:

• เร็กคอร์ดเซิร์ฟเวอร์ชื่อโดเมนขณะนี้ เร็กคอร์ด RMTNMESRV มีแอดเดรส IPv4 ของเซิร์ฟเวอร์ชื่อโดเมน โดยจะยังมีข้อ มูลนี้หากมีการระบุแอดเดรส IPv4 ให้กับเซิร์ฟเวอร์ชื่อโดเมน

เมื่อต้องการเข้าถึงข้อมูลที่มีในไฟล์ QATOCTCPIP ใช้ Retrieve TCP/IP Attributes (QtocRtvTCPA) API

### การเปลี่ยนแปลงของ TCP/IP configuration

ฟิสิคัลไฟล์ TCP/IP configuration QUSRSYS/QATOCIFC และ QUSRSYS/QATOCRTE จะถูกแปลงค่า เพื่อเพิ่มฟิลด์คำ ้อธิบายข้อความที่ส่วนท้ายของรูปแบบเร็กคอร์ดแต่ละรายการ การอ้างอิงไปยังฟิลด์คำอธิบายข้อความใหม่จะถูกเพิ่มให้กับโล จิคัลไฟล์ QUSRSYS/QATOCLIFC, QUSRSYS/QATOCLRTE และ QUSRSYS/QATOCLRT2 การแปลงนี้ดำเนินการ ี เมื่อ i5/OS แรกใช้ฟิสิคัลไฟล์ โดยแอ็พพลิเคชันโปรแกรมลูกค้าไม่ควรใช้ไฟล์เหล่านี้โดยตรง เมื่อต้องการรับข้อมูลอิน เตอร์เฟส TCP/IP ตามโปรแกรม ใช้ List Network Interfaces (QtocLstNetIfc) API เมื่อต้องการรับข้อมูลเราต์ TCP/IP ใช้คำ สั่ง OtocLstNetRte

พร้อมกันนั้น ค่าดีฟอลต์ของพารามิเตอร์ TCP receive buffer size (TCPRCVBUF) และ TCP send buffer size (TCPSNDBUF) บนคำสั่ง Change TCP/IP Attributes (CHGTCPA) ของ V6R1 มีการเปลี่ยนแปลงจาก 8192 เป็น 65 536 การเปลี่ยนแปลงนี้ไม่มีผลต่อค่าของพารามิเตอร์ดังกล่าวที่อยู่ใน TCP/IP configuration แต่ถ้าลูกค้ามีโปรแกรม CL ที่มีการ ระบุ TCPRCVBUF(\*DFT) หรือ TCPSNDBUF(\*DFT) ไว้และโปรแกรมนั้นรันอยู่ ค่าดีฟอลต์ใหม่จะมีผล โดยส่วนใหญ่แล้ว ค่าดีฟอลต์ใหม่จะทำให้การส่งและรับข้อมูลโดยใช้ TCP มีประสิทธิภาพดีขึ้น

ข้อความ TCP2617 (การเชื่อมต่อ TCP/IP ไปยังระบบรีโมต &2 ปิด, โค้ดเหตุผล &5) ไม่ส่งไปยัง QSYS/QSYSOPR message queue อีกต่อไป แต่ยังส่งไปยัง QUSRSYS/QTCP message queue และบันทึกประวัติ รวมทั้งส่งไปยังบันทึกการใช้ งาน QTCPWRK ด้วย นอกจากนี้ ค่า \* บนพารามิเตอร์ LCLINTNETA และ RMTINTNETA ในคำสั่ง ENDTCPCNN ของ V6R1 มีความแตกต่างจากเดิมเล็กน้อย จากเดิมที่หมายถึง "ไม่ได้ระบุแอดเดรส IPv4" แต่เนื่องจากในรีลีสนี้ คำสั่งสนับสนุน IPv6 ด้วย ค่านี้จึงหมายถึง "ไม่ได้ระบุแอดเดรส IPv4 และ IPv6" คำสั่งนี้จะทำงานเหมือนกับใน V5R4 และรีลีสก่อนหน้า การ เชื่อมต่อ IPv4 ที่ระบุโดย \* สิ้นสุดลง แต่ใน V6R1 ถ้ามีการเชื่อมต่อกับ IPv6 ที่เกี่ยวข้อง การเชื่อมต่อนั้นจะสิ้นสุดด้วย

ู เมื่อต้องการสิ้นสุดเฉพาะการเชื่อมต่อ IPv4 เท่านั้น ให้ระบุแอดเดรส IPv4 เป็น null (0.0.0.0) เมื่อต้องการสิ้นสุดเฉพาะการ เชื่อมต่อ IPv6 เท่านั้น ให้ระบุแอดเดรส IPv6 เป็น null (::).

## การเปลี่ยนแปลงของซ็อกเก็ต IPv6

ใน V6R1 ไฟล์ส่วนหัว netinet/ip6.h จะไม่มีค่าคงที่และโครงสร้างต่อไปนี้อีกต่อไป:

- · IP6OPT\_BINDING\_UPDATE
- IP6OPT BINDING ACK
- IP6OPT\_BINDING\_REQ
- IP6\_BUF\_ACK
- IP6\_BUF\_HOME
- · IP6\_BUF\_COA
- · IP6\_BUF\_ROUTER
- struct ip6\_opt\_binding\_update
- struct ip6 opt binding ack
- struct ip6 opt binding request

้อ็อพชันและค่าคงที่เกี่ยวกับ IPv6 เหล่านี้ถกเลิกใช้ซึ่งไม่สอดคล้องตามโครงสร้างข้อความเชื่อมโยงที่อธิบายใน RFC 3775 นอกจากนี้ชื่อฟิลด์ของ struct ip6 opt home address ยังถูกอัพเดตใน netinet/ip6.h เพื่อให้สอดคล้องกับ RFC 4584 ในรี ้ลีสก่อนหน้า getnameinfo( ) ตัดปลายชื่อโหนดหรือที่ตั้งเซอร์วิส ถ้าบัฟเฟอร์ที่ให้มีขนาดไม่เพียงพอ ใน V6R1 getnameinfo ( ) จะล้มเหลวโดยส่งคืนค่าผิดพลาด EAI OVERFLOW ถ้าบัฟเฟอร์ของชื่อโหนดหรือที่ตั้งเซอร์วิสมีขนาดไม่เพียงพอ

### การเปลี่ยนแปลงของ Java Database Connectivity (JDBC)

### การเปลี่ยนแปลงของ java.sql.DatabaseMetadata

การเปลี่ยนแปลงต่อไปนี้อาจส่งผลต่อผู้ใช้ของอินเตอร์เฟส Java Database Connectivity (JDBC): java.sql. DatabaseMetadata JDBC เป็น application programming interface (API) ที่รวมในแพล็ตฟอร์ม Java ซึ่งช่วยให้โปรแกรม Java ี่สามารถเชื่อมต่อกับฐานข้อมูลต่างๆ ได้

การใช้ฟังก์ชัน DatabaseMetaData มีการเปลี่ยนแปลงเพื่อให้สอดคล้องตามข้อกำหนดคุณลักษณะ JDBC 4.0 และเพื่อให้สอด ี คล้องกับข้อมูลที่ส่งคืนค่าจากฟังก์ชันเดียวกันบนแพล็ตฟอร์ม DB2 อื่น ลักษณะการเปลี่ยนแปลงต่อไปนี้อาจปรากฏขึ้นตาม มา

- ในรีลีสก่อนหน้า ไดรเวอร์ JDBC พื้นฐานได้รับอนุญาตให้ใช้ "localhost" เป็นชื่อแคตาล็อกของเมตะดาต้าเมธอดส่วนใหญ่ ู ข้อกำหนดคุณลักษณะ JDBC ระบุว่าชื่อแคตาล็อกต้องตรงกับชื่อแคตาล็อกที่จัดเก็บในฐานข้อมูล ใน V6R1 ไม่มีข้อมูลส่ง คืนมีการระบุ "localhost" เป็นชื่อแคตาล็อก
- ไดรเวอร์ JDBC พื้นฐานมักส่งคืนค่า ResultSet ว่าง เมื่อมีการตั้งค่าพารามิเตอร์ที่เป็น null ของเมธอด getBestRowIdentifier เป็น false พารามิเตอร์นี้จะส่งคืนค่าที่ถูกต้องในรีลีสนี้
- ค่าที่ส่งคืนจากเมธอด getColumns ของคอลัมน์ BUFFER\_LENGTH, SQL\_DATA\_TYPE และ SQL\_DATETIME\_SUB อาจแตกต่างออกไป ค่าเหล่านี้ไม่ควรใช้ในแอ็พพลิเคชัน JDBC เนื่องจากข้อกำหนดคุณลักษณะ JDBC กำหนดคอลัมน์ เหล่านี้เป็นไม่ใช้
- ไดรเวอร์ JDBC พื้นฐานเคยใช้เพื่อจัดการพารามิเตอร์ตารางและสกีมาของเมธอด getCrossReference, getExportedKeys, getImportedKeys, และ getPrimaryKeys เป็นแพ็ตเทิร์น ลักษณะนี้มีการแก้ไข โดยข้อกำหนดคุณลักษณะ JDBC ระบุว่า ชื่อต้องตรงกับชื่อที่จัดเก็บในฐานข้อมูล
- ค่าส่งคืนบางค่าจาก getProcedureColumns ของชนิดข้อมูลต่างๆ มีการเปลี่ยนแปลง ในรีลีสนี้ ค่าตรงกับค่าที่ส่งคืนจาก แพล็ตฟอร์มอื่นในกลุ่ม DB2
- ชื่อคอลัมน์ส่งคืนบางค่าจากเมธอด getProcedure แตกต่างจากเดิม คอลัมน์เหล่านี้เป็นคอลัมน์ 4, 5 และ 6 ข้อกำหนดคุณ ลักษณะ JDBC ไม่ได้กำหนดคอลัมน์เหล่านี้ ในรีลีสนี้ชื่อคอลัมน์ตรงกับชื่อที่แพล็ตฟอร์มอื่นใช้ในกล่ม DB2
- เดิมคอลัมน์ Remarks ของ getProcedures ส่งคืนสตริงว่างถ้าไม่มีข้อมูลใช้ได้ในกรณีนี้ คอลัมน์จะมีค่าเป็น null ลักษณะนี้ สอดคล้องกับลักษณะของกลุ่ม DB2

#### ิคุณสมบัติการเชื่อมต่อ QueryCloseImplicit JDBC ใหม่

รีลีสนี้มีการปรับปรุงประสิทธิภาพขึ้น รวมถึงคุณสมบัติการเชื่อมต่อไดรเวอร์ JDBC พื้นฐานใหม่ QueryCloseImplicit โดยค่า ดีฟอลต์แล้ว คุณสมบัติใหม่นี้จะเปิดใช้งาน

เมื่อใช้คุณสมบัติ QueryCloseImplicit ใหม่นี้ แอ็พพลิเคชันหลายอย่างที่ใช้ JDBC พื้นฐานเพื่อเคียวรี่ฐานข้อมูล System i จะมี ประสิทธิภาพการทำงานที่ดีขึ้น

แม้ว่าจะไม่น่าเป็นไปได้ แต่ด้วยแอ็ตทริบิวต์การเชื่อมต่อใหม่นี้ แอ็พพลิเคชันอาจมองเห็นความแตกต่างเพียงเล็กน้อยใน ิสถานการณ์ผิดพลาดบางอย่าง สถานการณ์ผิดพลาดเหล่านี้คือสถานการณ์ APARable ที่มีหรือไม่มีฟังก์ชันใหม่ ด้วยฟังก์ชัน ใหม่ ข้อผิดพลาดบนการเรียก CLOSE ซึ่งไม่ควรเกิดขึ้นยกเว้นในสถานการณ์ APARable ถูกรายงานบนการเรียกเมธอด ResultSet next() นอกจากเมธอด ResultSet close() ไปยังแอ็พพลิเคชัน JDBC เมื่อไม่มีฟังก์ชันใหม่ ข้อผิดพลาดนี้ส่งคืน ูเฉพาะบนเมธอด $\,$ Result $\,$ Set $\,$ close $\,$  ) เท่านั้น

## โปรแกรม Java ที่สร้างโดย CRTJVAPGM ไม่มีโค้ด DE

ส่วนนี้ใช้กับแอ็พพลิเคชัน Java ที่รันโดยใช้ Classic Java Virtual Machine เท่านั้น

ด้วย V6R1, System i Java Virtual Machine ไม่ใช้คำสั่งเครื่องที่คอมไพล์แบบสแตติกในโปรแกรม Java อีกต่อไป ในรีลีสก่อน คำสั่งเครื่องเหล่านี้อ้างอิงเป็นโค้ด direct execution (DE) ในโปรแกรม Java ถ้าคุณมีโปรแกรม Java จากรีลีสก่อนหน้าที่มีโค้ด DE ระบบจะลบโค้ด DE นั้นออกเมื่อคุณใช้คำสั่ง Create Java Program (CRTJVAPGM) บนไฟล์นั้นใน V6R1 หรือเมื่อ โปรแกรม Java ที่มีอยู่รันบน V6R1 หรือรีลีสหลังจากนั้น

คุณยังคงสามารถสร้างโปรแกรม Java โดยใช้คำสั่ง CRTJVAPGM CL โปรแกรม Java ที่ได้ประกอบด้วยข้อมูลคลาสที่ใช้โดย Java runtime interpreter หรือคอมไพลเลอร์ Java JIT (Just In Time) หรือคุณอาจเลือกใช้คำสั่ง CRTJVAPGM CL บนไฟล์ .jar และ .zip ทั้งหมดที่มีคลาส Java อย่างไรก็ตาม ขอแนะนำให้ใช้คำสั่ง CRTJVAPGM เนื่องจากคำสั่งนี้ช่วยรวบรวมและลดการใช้ หน่วยความจำของระบบ

## การเปลี่ยนแปลงของอ็อบเจ็กต์คิวงาน

#### การแปลงอ็อบเจ็กต์คิวงาน

แอ็ตทริบิวต์คิวงานถูกย้ายออกจาก index entry ไปไว้ยังพื้นที่เชื่อมโยงของอ็อบเจ็กต์คิวงานเพื่อให้อ็อบเจ็กต์คงสภาพดีขึ้น ี การดำเนินการนี้ต้องมีการแปลงอ็อบเจ็กต์คิวงานที่มีอยู่ซึ่งเกิดขึ้นในระหว่าง IPL หลังการติดตั้งระบบปฏิบัติการฐาน การ แปลงค่านี้ทำให้ใช้หน่วยเก็บเพิ่มขึ้นเป็น 4 กิโลไบต์สำหรับอ็อบเจ็กต์คิวงานแต่ละรายการ

#### การเปลี่ยนแปลงของ Job Notification exit point

เมื่อต้องการเรจิสเตอร์หรือยกเลิกการเรจิสเตอร์คิวข้อมูลสำหรับ Job Notification exit point ค่า QIBM\_QWT\_JOBNOTIFY ต้องการสิทธิพิเศษ job control (\*JOBCTL), สิทธิ \*CHANGE ไปยังคิวข้อมูล และสิทธิ \*EXECUTE ไปยังไลบรารีคิวข้อมูล ถ้าไม่มีคิวข้อมูลหรือไลบรารีคิวข้อมูล ผู้ใช้ที่มีสิทธิพิเศษ all object (\*ALLOBJ) และ job control (\*JOBCTL) ทั้งหมดได้รับ อนุญาตให้เรจิสเตอร์หรือยกเลิกการเรจิสเตอร์คิวข้อมูลของ Job Notification exit point

Job Notification exit point QIBM\_QWT\_JOBNOTIFY ใช้สิทธิของโปรไฟล์ผู้ใช้ QSYS เมื่อส่งไปยังคิวข้อมูลที่ระบุ การ ้เปลี่ยนแปลงนี้ทำให้การแจ้งคิวงานสอดคล้องกับการแจ้งเริ่มต้นงานและการแจ้งสิ้นสุดงาน

### การเพิ่มประสิทธิภาพการทำเจอร์นัล

#### ลดระดับล็อกที่ต้องการสำหรับคำสั่งเจอร์นัลและ API:

ระดับล็อกของคำสั่ง CL เจอร์นัลและ API หลายๆ ค่ามีการลดลง ในรีลีสก่อนหน้า ระดับล็อกคือ O\_RDONLY และ O\_SHARE\_NONE สำหรับอ็อบเจ็กต์ระบบไฟล์รวมและ \*EXCL สำหรับชนิดอ็อบเจ็กต์อื่นทั้งหมด ในรีลีสนี้ ระดับล็อกคือ O\_RDONLY และ O\_SHARE\_RDWR สำหรับอ็อบเจ็กต์ระบบไฟล์รวมและ \*EXCLRD สำหรับชนิดอ็อบเจ็กต์อื่นทั้งหมด รายการต่อไปนี้เป็นคำสั่งและ API ที่มีการเปลี่ยนแปลง:

- End Journal Physical File (ENDJRNPF) ไฟล์ (หมายเหตุ: คุณไม่สามารถสิ้นสุดการทำเจอร์นัลของฟิสิคัลไฟล์ที่การ เปลี่ยนแปลงยังไม่คอมมิต)
- End Journal Access Path (ENDJRNAP) ไฟล์และแอ็คเซสพาธของสมาชิก
- End Journal Object (ENDJRNOBJ) พื้นที่ข้อมูลและคิวข้อมูล
- End Journal (ENDJRN) และ QjoEndJournal API พื้นที่ข้อมูล, คิวข้อมูล และอ็อบเจ็กต์ระบบไฟล์รวม
- Start Journal Access Path (STRJRNAP) ไฟล์และแอ็คเซสพาธของสมาชิก
- Start Journal Object (STRJRNOBJ) พื้นที่ข้อมูลและคิวข้อมูล
- Start Journal (STRJRN) และ QjoStartJournal API พื้นที่ข้อมูลและคิวข้อมูล

#### ข้อความสำหรับคำสั่งการทำเจอร์นัล:

การจัดการข้อความมีการเปลี่ยนแปลงสำหรับคำสั่งการทำเจอร์นัลต่อไปนี้:

- End Journal (ENDJRN)
- End Journal Access Path (ENDJRNAP)
- End Journal Object (ENDJRNOBJ)
- End Journal Physical File (ENDJRNPF)
- Start Journal (STRJRN)
- Start Journal Access Path (STRJRNAP)
- Start Journal Object (STRJRNOBJ)
- Start Journal Physical File (STRJRNPF)

ข้อความการเสร็จสิ้นแต่ละข้อความของแต่ละอ็อบเจ็กต์ที่เริ่มต้นหรือสิ้นสุดการทำเจอร์นัลแล้วไม่ถูก ส่งเป็นค่าดีฟอลต์อีกต่อไป ในระหว่างกระบวนการของคำสั่งข้างต้น ลักษณะข้อความมีการเปลี่ยนแปลงสำหรับผู้ใช้ที่มีอยู่ของ คำสั่งเหล่านี้ เมื่อต้องการรับลักษณะข้อความเดิมสำหรับคำสั่งเหล่านี้ ระบุ L0GLVL(\*ALL)

#### กระบวนการเปลี่ยนแปลงเมื่อเริ่มต้นและสิ้นสุดการทำเจอร์นัลของฟิสิคัลไฟล์:

ในรีลีสก่อน V6R1 คำสั่ง Start Journal Physical File (STRJRNPF) และ End Journal Physical File (ENDJRNPF) หยุดบน ไฟล์แรกที่ล้มเหลวในการเริ่มต้นหรือสิ้นสุดการทำเจอร์นัล ด้วย V6R1 คำสั่ง STRJRNPF และ ENDJRNPF ประมวลผลทั้ง รายการชื่อไฟล์ที่ส่งบนคำสั่ง แทนการหยุดบนไฟล์แรกที่ล้มเหลวในการเริ่มต้นหรือสิ้นสุดการทำเจอร์นัล ระบบจะออกข้อ ความวินิจฉัยสำหรับความล้มเหลวแต่ละครั้ง และคำสั่งสิ้นสุดด้วย CPF700A escape message ข้อความนี้สรุปจำนวนรวม ของอ็อบเจ็กต์ที่เลือกให้กับการประมวลผล และจำนวนรวมของอ็อบเจ็กต์ที่ประมวลผลเสร็จสิ้นแล้ว

#### ต้องมีการเปลี่ยนแปลงเมื่อจัดการ CPF7030 escape message:

แอ็พพลิเคชันการออกที่ตรวจสอบ CPF7030 escape message จะต้องมีการเปลี่ยนแปลง ในรีลีสนี้ CPF7030 ถกส่งเป็นข้อ ิ ความวินิจฉัยถ้าอ็อบเจ็กต์นั้นเป็นเจอร์นัลแล้ว *และ* มีการระบุคำสั่ง Start Journal Physical File (STRJRNPF) หรือ Start Journal Object (STRJRNOBJ) เป็นแอ็ตทริบิวต์การทำเจอร์นัลอื่นที่ไม่ใช่แอ็ตทริบิวต์ของอ็อบเจ็กต์เจอร์นัลปัจจุบัน ตัวอย่าง เช่น คุณสามารถสร้างไฟล์ชื่อ myfile ที่ทำเจอร์นัลด้วยแอ็ตทริบิวต์ IMAGES(\*BOTH) และ OMTJRNE(\*OPNCLO) ถ้าคุณ ออกคำสั่ง STRJRNPF ไปยังเจอร์นัล myfile ด้วยแอ็ตทริบิวต์ IMAGES(\*AFTER) OMTJRNE(\*OPNCLO) คำสั่งจะล้ม ้เหลวโดยมีข้อความต่อไปนี้:

- Diagnostic message CPF7030
- Diagnostic message CPD7002
- Escape message CPF700A

ถ้าคุณออกคำสั่ง STRJRNPF สำหรับ myfile และระบุ IMAGES(\*BOTH) OMTJRNE(\*OPNCLO) (ซึ่งตรงกับแอ็ตทริบิวต์ การทำเจอร์นัลปัจจุบันของไฟล์) คำสั่งจะออกข้อความเสร็จสิ้น CPC7031

#### ไลบรารีที่ทำเจอร์นัล (สกีมา SOL)

สกีมา SQL ที่สร้างใหม่เป็นไลบรารีที่ทำเจอร์นัลโดยอัตโนมัติ ไฟล์อื่นใดที่สร้างลงในสกีมานี้จะถูกสร้างเจอร์นัลโดยอัตโนมัติ เช่นกัน ในรีลีสนี้ คุณสามารถใช้คำสั่ง Display Library Description (DSPLIBD) เพื่อดูกฎการถ่ายทอดของสกีมา

เมื่อไลบรารี (สกีมา) ถูกทำเจอร์นัล entry เจอร์นัลของโลจิคัลไฟล์ที่สร้างขึ้นบนฟังก์ชันตาราง SQL ได้รับการบันทึกไว้ใน เจอร์นัลของไลบรารี ในรีลีสก่อนหน้า entry เจอร์นัลของอ็อบเจ็กต์เหล่านี้ได้รับการบันทึกในเจอร์นัล QSYS2/QSQJRN

#### ไลบรารีที่ทำเจอร์นัล (คำสั่ง STRJRNLIB):

คำสั่ง Start Journal Library (STRJRNLIB) คงระดับล็อกเป็น \*EXCLRD บนไลบรารีไว้จนกระทั่งมีการทำเจอร์นัลของไลบรา รีอ็อบเจ็กต์ สำหรับลูกค้าที่ใช้พื้นที่ข้อมูล QDFTJRN สำหรับการทำเจอร์นัลอัตโนมัติ คำสั่ง Create Data Area (CRTDTAARA) และ Change Data Area (CHGDTAARA) มีระดับล็อกเป็น \*SHRUPD บนไลบรารี

#### สิทธิไปยังเจอร์บัล

ไม่ต้องมีสิทธิไปยังเจอร์นัล เมื่ออ็อบเจ็กต์ที่สร้างขึ้นใหม่ได้รับการทำเจอร์นัลโดยอัตโนมัติ การทำเจอร์นัลโดยอัตโนมัติรวมถึง สถานการณ์จำลองต่อไปนี้:

- อ็อบเจ็กต์ระบบไฟล์รวมสามารถมีเจอร์นัลได้โดยอัตโนมัติเมื่อสร้างขึ้นในไดเร็กทอรีที่เปิดใช้แอ็ตทริบิว การทำเจอร์นัลที่ถ่ายทอด
- ไฟล์ พื้นที่ข้อมูล หรือคิวข้อมูลสามารถมีเจอร์นัลโดยอัตโนมัติเมื่อสร้างขึ้นในไลบรารีที่ทำเจอร์นัลหรือไลบรารีที่มีพื้น ที่ข้อมูล QDFTJRN
- ตาราง SOL สามารถมีเจอร์นัลโดยอัตโนมัติเมื่อสร้างขึ้นในสกีมา

ในรีลีสก่อน V6R1 ระบบต้องการให้คุณมีสิทธิ \*OBJOPR และ \*OBJMGT ไปยังเจอร์นัล สำหรับการทำเจอร์นัลอัตโนมัติให้ เสร็จสมบูรณ์ข้อยกเว้นหนึ่งคือ ในการทำเจอร์นัลอัตโนมัติของ SQL คุณไม่ต้องมีสิทธิไปยังเจอร์นัล

หมายเหตุ: ถ้าคุณใช้เว็บไคลเอ็นต์ System i ที่สื่อสารกับระบบที่อยู่ในรีลีสก่อน V6R1 ระบบยังคงดำเนินการตรวจสอบสิทธิ ตัวอย่างเช่น การสร้างสตรีมไฟล์ในไดเร็กทอรีระบบไฟล์รวมที่เปิดใช้แอ็ตทริบิวต์การทำเจอร์นัลแบบถ่ายทอด ยังคงต้องการให้ผู้ใช้บนระบบไคลเอ็นต์มีสิทธิ \*OBJOPR และ \*OBJMGT ไปยังเจอร์นัล

#### คำสั่ง APY IRNCHGX:

ระบบจะไม่สนับสนุนคำสั่ง Apply Journaled Change Extended (APYJRNCHGX) อีกในรีลีสต่อไป คำสั่ง APYJRNCHGX มีให้ครั้งแรกใน i5/OS V5R2 และมีฟังก์ชันเพิ่มเติมที่คำสั่ง Apply Journaled Changes (APYJRNCHG) ไม่มี ใน V6R1 คำสั่ง APYIRNCHG และคำสั่ง CL อื่นมีฟังก์ชันที่คำสั่ง APYIRNCHGX มีให้

#### การทำเจอร์นัลอัตโนมัติโดยใช้พื้นที่ข้อมูล QDFTJRN:

ิ การทำเจอร์นัลอัตโนมัติสนับสนุนการใช้พื้นที่ข้อมูล QDFTJRN ที่มีขึ้นใน V5R3 ใน V6R1 ฟังก์ชันนี้ถูกแทนที่ด้วยการทำ เจอร์นัลไลบรารี ระบบจะไม่สนับสนุนพื้นที่ข้อมูล QDFTJRN อีกใน i5/OS รีลีสต่อไป

ใน V6R1 ถ้ามีการทำเจอร์นัลไลบรารีและมีพื้นที่ข้อมูล QDFTJRN ข้อมูลในพื้นที่ข้อมูล QDFTJRN จะถูกใช้เพื่อเริ่มต้นการทำ ้เจอร์นัลอัตโนมัติ ในกรณีนี้ ระบบไม่สนใจกฎการถ่ายทอดของไลบรารีที่ทำเจอร์นัล

#### การเปลี่ยนแปลงของข้อความ CPC7031:

สำหรับข้อความ CPC7031 ถ้าจำนวนอ็อบเจ็กต์ที่ทำเจอร์นัลโดยใช้คำสั่ง Start Journal Physical File (STRJRNPF) มากกว่า 32 767 ฟิลด์แรกในฟิลด์ข้อมูลข้อความจะส่งคืนค่า -1 ระบบจะเพิ่มฟิลด์ข้อมูลข้อความเพิ่มเติมให้กับข้อความ เพื่อการราย ่ งานจำนวนอ็อบเจ็กต์ที่เริ่มต้นการทำเจอร์นัลอย่างถูกต้อง เมื่อจำนวนอ็อบเจ็กต์มากกว่า 32 767

#### การเปลี่ยนแปลงของ QJOCHRVC API:

สิทธิที่จำเป็นของ Change Journal Recovery Count (QJOCHRVC) API มีการเปลี่ยนจาก \*ALLOBJ เป็น \*JOBCTL โดย QJOCHRVC API ที่มีข้อกำหนดสิทธิ \*ALLOBJ ไม่ถูกต้อง จะไม่สามารถเข้าใช้อ็อบเจ็กต์ภายนอกได้ สิทธิที่จำเป็นที่เหมาะสม ที่สุด คือ \*JOBCTL เพื่อให้งานในระบบได้รับผลจาก API นี้ ดังนั้น ไม่ต้องออกข้อความ CPFB802 และไม่ต้องบันทึก entry การตรวจสอบ T AF ที่มีชนิดย่อย A อีกต่อไป หากระบบจะออกข้อความ CPF69AF และบันทึก entry การตรวจสอบ T AF ที่มี หบิดย่อย Kum

#### การเปลี่ยนแปลงของคำสั่ง DSP.IRN:

ตามค่าดีฟอลต์แล้ว คำสั่ง Display Journal (DSPJRN) ไม่มีส่งคืน entry ที่เลือกเป็นไม่สนใจอีกต่อไป ในระหว่างการดำเนิน การ Apply Journaled Changes หรือ Remove Journaled Changes (เมื่อค่า Ignore APY/RMV เป็น Yes) เว้นแต่ journal entry นั้นมีเจอร์นัลโค้ดเป็น B entry เหล่านี้ไม่ได้ส่งคืนค่าให้กับปฏิบัติการเอาต์พุตอื่นใด (การแสดงผลบนหน้าจอ การเขียนลงเอาต์ พุตไฟล์ หรือการพิมพ์) เว้นแต่มีการระบุ INCHIDENT(\*YES) ในคำสั่ง

#### การเปลี่ยนแปลงของการประมวลผลเอาต์พุตไฟล์ DSPJRN:

คำสั่ง DSPJRN ไม่ล้มเหลวอีกด้วยข้อความวินิจฉัย CPF7063 (ไม่สามารถใช้ไฟล์ &1 เป็น OUTFILE) และ exception CPF9860 (ข้อผิดพลาดที่เกิดขึ้นระหว่างการประมวลผลเอาต์พุตไฟล์) เมื่อเอาต์พุตไฟล์ที่ระบุมีเจอร์นัลเดียวกับเจอร์นัลที่ ระบุในพารามิเตอร์ JRN ผลลัพธ์ใน journal entry นี้ถูกเขียนลงในเจอร์นัลของแต่ละเร็กคอร์ดที่เขียนลงในเอาต์พุตไฟล์

#### ความแตกต่างในการรายงานขนาด journal receiver:

ใน V6R1 ขนาดของ journal receiver อาจเปลี่ยนแปลงหลังดึงออกจากเจอร์นัล ถ้ามีการระบุค่า Remove internal entries (\*RMVINTENT) ให้กับอ็อพชัน receiver size (RCVSIZOPT) ของเจอร์นัล โปรดทราบว่าการเปลี่ยนแปลงนี้จะส่งผลในคำ สั่ง Work with Journal Attributes (WRKJRNA) หรือ QjoRetrieveJournalInformation API จะส่งคืน journal receiver ด้วย ขนาดที่ใหญ่กว่าอินเตอร์เฟสระบบอื่น (เช่น Display Object Description) การเปลี่ยนแปลงขนาดนี้เป็นผลมาจากระบบไม่ จำกัดขนาดหน่วยความจำที่ internal journal entry ใช้เมื่อไม่ต้องการกู้คืนอีกต่อไป การเปลี่ยนแปลงขนาดนี้เกิดขึ้นหลังจากมี การดึง journal receiver ออกจากเจอร์นัล

#### ึการเปลี่ยนแปลงในการจัดการความล้มเหลวของสิทธิสำหรับการใช้และการลบการเปลี่ยนแปลงที่ทำเจอร์นัลออก:

ในรีลีสก่อน V6R1 เมื่อใช้คำสั่ง Apply Journaled Changes (APYJRNCHG), Apply Journaled Changes Extended (APYJRNCHGX) และ Remove Journaled Changes (RMVJRNCHG) ถ้าคุณไม่มีสิทธิไปยังไฟล์ที่ทำเจอร์นัลหรืออ็อบเจ็กต์ ในไลบรารี และคุณระบุที่จะทำงานกับอ็อบเจ็กต์ทั้งหมดในไลบรารี ไม่สามารถใช้การเปลี่ยนแปลงกับอ็อบเจ็กต์หรือลบการ เปลี่ยนแปลงออกจากอ็อบเจ็กต์ได้ และระบบไม่ส่งข้อความข้อผิดพลาดให้ ใน V6R1 คำสั่งเหล่านี้ล้มเหลวโดยมีข้อความ ความล้มเหลวของสิทธิ (CPF9822 หรือ CPF9802) ถ้าอ็อบเจ็กต์ได้รับการทำเจอร์นัลไปยังเจอร์นัลที่ระบุ ถ้าคุณไม่มีสิทธิไป ้ยังอ็อบเจ็กต์ และไม่ได้ทำเจอร์นัล, ทำเจอร์นัลไปยังเจอร์นัลอื่น หรือไม่มีสิทธิที่จะทำเจอร์นัล ระบบจะไม่แสดงความล้มเหลว ของสิทธิ

### การใช้**แต่**ตุก

้ค่า MinimizeTeraspaceFalseEAOs บนพารามิเตอร์ LICOPT เช่นที่ใช้ในคำสั่ง CHGPGM และ CHGSR VPGM มีความหมาย แตกต่างกัน โดยในรีลีสนี้ teraspace อ้างอิงฮาร์ดแวร์แทนการอ้างอิงซอฟต์แวร์ และมีโอกาสเกิด Effective Address Overflow exception น้อยลงเมื่อทำงานกับ teraspace ถ้าคุณใช้ค่า MinimizeTeraspaceFalseEAOs ใน V6R1 อาจมีประสิทธิภาพในการ หยุดเพิ่มขึ้นเมื่อใช้อ็อพชันนี้

## การเปลี่ยนแปลงของคำสั่ง Machine interface (MI)

## ี คำสั่ง DESMTX MI

คำสั่ง DESMTX MI มีการเปลี่ยนแปลงเพื่อยินยอมให้สามารถทำลาย mutex ได้โดยใช้การก็อปปี mutex เมื่อทำลาย mutex เสร็จสิ้นแล้วโดยใช้การก็อปปี mutex ตัวก็อปปี mutex จะถูกตั้งค่าเป็นไบนารีศูนย์ และ caller ได้รับค่าส่งคืนปกติ (0) แทนข้อ ผิดพลาด ENOTSUP ที่เคยได้รับก่อนหน้า เมื่อมีการทำลาย mutex โดยใช้การก็อปปี mutex ความพยายามในการใช้ mutex ที่สร้างขึ้นดั้งเดิมหรือก็อปปีอื่นของ mutex นั้น ทำให้เกิดค่าส่งคืนข้อผิดพลาด EDESTROYED หรือ EINVAL.

## ี คำสั่ง MATAL MI

ฟิลด์ number of bytes available for materialization ในคำสั่ง MATAL ส่งคืนค่าได้สูงสุด 2 147 483 647 ถ้ามีไบต์ที่ใช้ได้ มากกว่านี้ จำนวนไบต์ที่มีสามารถใช้ได้จะส่งคืนในฟิลด์ materialize size value ใหม่และค่า number of bytes available for materialization ตั้งเป็น -1 ถ้าคุณต้องการ materialize มากกว่า 2 147 483 647 ไบต์ คุณสามารถใช้อ็อพชัน information requirements 72 เพื่อ materialize entry เป็นดรรชนีอิสระ หรือคุณสามารถใช้อ็อพชัน array of type and subtype codes เพื่อตั้ง ค่าย่อยเอาต์พุต MATAL ของคุณ

## ีดำสั่ง MATINXAT MI

ในคำสั่ง MATINXAT MI ฟิลด์ maximum entry length เปลี่ยนชื่อเป็น maximum entry length attribute และค่าส่งคืนเป็น 1 ซึ่งแสดงว่าความยาวสูงสุดของ entry อยู่ระหว่าง 2000 และ 32 000 ไบต์

## ี คำสั่ง MATMATR MI

Materialize Machine Attributes (MATMATR) selection value Hex 013C สำหรับการเปิดเครื่องมีการเปลี่ยนแปลง เวลา และวันที่ที่ระบบควรเปิดเครื่องโดยอัตโนมัติมีการเปลี่ยนจากเวลาระบบโลคัลเป็นเวลา UTC (Coordinated Universal Time)

## ีดำสั่ง MATPRATR MI

i5/OS ไม่มีกลุ่มเข้าถึงอีกต่อไปเมื่อเริ่มต้นกระบวนการ ในรีลีสนี้ คำสั่ง Materialize Process Attributes (MATPRATR) MI ส่งคืนตัวชี้null สำหรับกลุ่มเข้าถึงกระบวนการ โปรแกรมลูกค้าที่ใช้คำสั่ง MATPRATR MI และขึ้นกับการได้รับตัวชี้ที่ไม่เป็น null จะต้องมีการเปลี่ยนแปลง

## อ็อพชัน hex 12 และ 20 ของคำสั่ง MATRMD MI

ในการกำหนดเลขลำดับยาวขึ้น ฟิลด์ Extended Serial Number ถูกเพิ่มที่ส่วนท้ายของเท็มเพลต เมื่อรันบนฮาร์ดแวร์ที่ สนับสนุนรูปแบบใหม่ ฟิลด์เลขลำดับเดิมถูกตั้งค่าเป็นเวอร์ชันที่ดึงมาจากเลขลำดับรูปแบบ 11S ในทุกกรณี ฟิลด์ Extended Serial Number ประกอบด้วยเลขลำดับรูปแบบเดิม 10 อักขระ หรือเลขลำดับรูปแบบ 11s ที่เติมด้านขวาด้วยที่ว่าง แบบใดแบบ หนึ่ง

ผู้ใช้ปัจจุบันของอ็อพชัน 12 และ 20 ของคำสั่ง MATRMD ควรใช้ฟิลด์ Extended Serial Number ใหม่นี้

## ระบบ POWER6 ที่มี EnergyScale

ระบบ IBM POWER6 ที่มี EnergyScale™ สามารถลดการใช้พลังงานลงได้โดยการปรับความเร็วโพรเซสเซอร์ โพรเซสเซอร์ POWER6 มีคุณสมบัติจัดเก็บเวลา เพื่อติดตามเวลาโพรเซสเซอร์แบบ relative และแบบ absolute เพื่อให้ซอฟต์แวร์สามารถ ี<br>ปรับความเร็วโพรเซสเซอร์แบบไดนามิกได้*เวลาโพรเซสเซอร์* เป็นเวลาประมวลผลที่ไม่ขึ้นกับความเร็วโพรเซสเซอร์*เวลาโพร เซสเซอร์ที่เป็นสเกล* คือเวลาโพรเซสเซอร์ ณ ความเร็วเต็มที่ ถ้าโพรเซสเซอร์กำลังรันที่ความเร็วเพียงครึ่งเดียว เวลาโพรเซสเ ซอร์ที่เป็นสเกลจะสะสมที่ครึ่งหนึ่งของอัตราเวลาโพรเซสเซอร์ อินเตอร์เฟสเครื่อง i5/OS ได้รับการอัพเดต เพื่อรวมเวลาโพร ้เซสเซอร์ที่เป็นสเกลทุกครั้งที่มีการรายงานเวลาโพรเซสเซอร์ และเพื่อระบุว่าสามารถกำหนดสเกลเวลาโพรเซสเซอร์หรือไม่ใน ระหว่าง IPL อินเตอร์เฟสอื่นใดที่รายงานเวลาโพรเซสเซอร์ของ thread, กระบวนการ หรือโพรเซสเซอร์ ได้รับการอัพเดตเพื่อ ให้รายงานเวลาโพรเซสเซอร์ที่เป็นสเกลด้วย

คำสั่ง MI ที่กัพเดตประกอบด้วย:

```
MATMATR option Hex 20 (Processor attributes)
        แอ็ตทริบิวต์เวลาโพรเซสเซอร์ที่เป็นสเกลได้รับการ materialized
```
MATRMD options Hex 26 (Processor utilization data) and Hex 28 (Multiprocessor utilizations) แอ็ตทริบิวต์เวลาโพรเซสเซอร์ที่เป็นสเกลได้รับการ materialized โดยเวลาโพรเซสเซอร์ที่เป็นสเกลทั้งแบบเวลาที่ใช้. เวลาที่สญหายไป, เวลาที่ยกให้, เวลาสญเปล่า และเวลาที่ถกขัดจังหวะได้รับการ materialized ด้วย

**MATRMD** option Hex 27 (Shared processor pools utilization information) เวลาใช้โพรเซสเซอร์ที่เป็นสเกลได้รับการ materialized

MATPRATR options Hex 21 (Process resource usage attributes), Hex 23 (Thread Performance Attributes), Hex 24 (Execution Status Attributes), Hex 32 (Threads execution status attributes), Hex 37 (Performance statistics and execution attributes), and Hex 38 (Workload management information) แอ็ตทริบิวต์เวลาโพรเซสเซอร์ที่เป็นสเกลได้รับการ materialized

**MATMIF option Hex 0001** แอ็ตทริบิวต์เวลาโพรเซสเซอร์ที่เป็นสเกลได้รับการ materialized

**MATMIF** option Hex 0002

แอ็ตทริบิวต์เวลาโพรเซสเซอร์ที่เป็นสเกลได้รับการ materialized รวมถึงเวลาใช้โพรเซสเซอร์ที่เป็นสเกลด้วย

### การล็อกตำแหน่ง Teraspace

LOCKSL, LOCKTSL: ไม่สามารถใช้การแม็พตำแหน่ง teraspace กับแอดเดรสหน่วยเก็บระดับเดียวได้อีกต่อไป ฟิลด์ Type of teraspace storage location lock ไม่ได้รับการสนับสนุนอีกต่อไป โดยระบบไม่สนใจค่าที่ระบฺให้กับฟิลด์นี้

ด้วย V6R1 คำสั่ง LOCKSL เป็นวิธีที่ควรใช้ในการล็อกตำแหน่งพื้นที่ว่าง รวมถึงตำแหน่ง teraspace คำสั่ง UNLOCKSL ยัง ้เหมาะสำหรับการยกเลิกการล็อกตำแหน่งพื้นที่ว่าง ถ้าจำเป็นต้องมีการเพิ่มประสิทธิภาพในอนาคต จะมีการเปลี่ยนแปลง เฉพาะกับLOCKSL และ UNLOCKSL คำสั่ง LOCKTSL และ UNLOCKTSL จะไม่ได้รับการอัพเดตสำหรับการเพิ่ม ประสิทธิภาพในอนาคต

LOCKTSL: ไม่สามารถใช้การล็อกตำแหน่ง teraspace โดยใช้แอดเดรสหน่วยเก็บระดับเดียวที่แม็พได้อีกต่อไป

MATAOL, MATOBJLK, MATSELLK: คำสั่ง Materialization แปลแอดเดรส teraspace จากบริบทของ thread ที่กำลังรันอยู่

MATPRLK: ถ้า thread ปัจจบันไม่ได้อย่ในกระบวนการที่มีการ materialized การล็อก ระบบจะส่งคืนตัวชี้ null สำหรับตำแหน่ง teraspace

### การเปลี่ยนแปลงของ Network File System

ในรีลีสนี้ เซิร์ฟเวอร์ Network File System (NFS) รันเป็น threaded job เมื่อเซิร์ฟเวอร์ NFS เริ่มต้น งาน ONFSNFSD สองงาน ถูกส่งไปยังระบบย่อย QSYSWRK งานหนึ่งคืองาน threaded server ซึ่งใช้เพื่อเข้าถึงระบบไฟล์ทั้งหมด ยกเว้น Document library services file system (QDLS) อีกงานหนึ่งรัน thread เดี่ยวเพื่อให้บริการการเข้าถึงระบบไฟล์ QDLS

คำสั่ง Start Network File System Server (STRNFSSVR \*SVR) เริ่มต้นงานทั้งสองงานโดยอัตโนมัติ ระบบจะไม่สนใจพารา มิเตอร์ NBRSVR และ NBRBIO บนคำสั่ง STRNESSVR

NFS เวอร์ชัน 4 ไม่ได้รับการสนับสนุนจากระบบปฏิบัติการ i5/OS โดยจะถูกเปิดใช้งานภายหลังใน PTF

### การเปลี่ยนแปลงของ Network server host (NWSH)

ในรีลีสนี้ คุณสามารถตั้งชื่อฮาร์ดแวร์รีซอร์สใน V6R1 โดยระบุชื่อรีซอร์ส Network Server Host Port ซึ่งอยู่ในรูปแบบ CMN $\boldsymbol{\mathrm{x}}$ x ตามค่าดีฟอลต์

หมายเหตุ: การเปลี่ยนแปลงนี้เป็นเรื่องใหม่ ใน V5R4 คุณสามารถตั้งชื่อฮาร์ดแวร์รีซอร์สโดยระบุชื่อรีซอร์ส Network Server Host Adapter ซึ่งอยู่ในรูปแบบ LIN $xx$  ตามค่าดีฟอลต์

ระบบ *ไม่* สามารถตั้งค่า device description ของ Network Server Host Adapter ที่มีอยู่อีกครั้งโดยอัตโนมัติ คุณต้องตั้งค่า NWSHs อีกครั้งด้วยตนเอง เพื่อชี้ไปที่ชื่อรีซอร์สใหม่ คุณจึงจะสามารถใช้ NWSH ได้

อีเทอร์เน็ตพอร์ตรีซอร์ส 6B01 8 รายการจะปรากฏเป็น "ตรวจไม่พบ" ภายใต้ Network Server Host Port แต่ละรายการ คุณ สามารถลบรีซอร์สเหล่านี้โดยใช้ตัวจัดการเซอร์วิสของฮาร์ดแวร์ โดยมีการแปลงอ็อบเจ็กต์ให้โดยอัตโนมัติ คุณควรจะใช้อ็ ้อบเจ็กต์ที่มีอยู่จากรีลีสก่อนหน้าได้

## การเปลี่ยนแปลงของพื้นที่เก็บข้อมูลเน็ตเวิร์ก

ี เมื่อมีพื้นที่เก็บข้อมูลในพูลหน่วยความจำรอง (ASP) ผู้ใช้ หรือใน ASP อิสระ ในรีลีสก่อน V6R1 กระบวนการบันทึกพื้นที่เก็บ ข้อมูลต้องใช้การดำเนินการบันทึกสองรูปแบบ รูปแบบแรกใช้สำหรับไดเร็กทอรีพื้นที่เก็บข้อมูลที่มีในระบบ ASP: '/ QFPNWSSTG/MYDISK' รูปแบบที่สองใช้สำหรับระบบไฟล์ที่ผู้ใช้กำหนด (UDFS) ที่มีใน ASP ผู้ใช้หรือ ASP อิสระ: '/ dev/QASP25/MYDISK.udfs' ใน V6R1 พื้นที่เก็บข้อมูลเป็นคอมเพล็กซ์อ็อบเจ็กต์เดี่ยว ดังนั้น คุณสามารถบันทึกพื้นที่เก็บ ข้อมูลในขั้นตอนเดียวโดยการระบุเฉพาะไดเร็กทอรีพื้นที่เก็บข้อมูลที่จะบันทึก: '/QFPNWSSTG/MYDISK' กระบวนการ ้บันทึกนี้รวมข้อมูลในระบบไฟล์ที่ผู้ใช้กำหนด โดยไม่มีการแทรกแซงผู้ใช้

่ เมื่อต้องการสร้างพื้นที่เก็บข้อมูลเป็นคอมเพล็กซ์อ็อบเจ็กต์ที่บันทึกและเรียกคืนเป็น entity เดี่ยว ต้องมีการเปลี่ยนแปลงพื้นที่ ้เก็บข้อมูลที่มีอยู่ ขั้นตอนนี้เกิดขึ้นในครั้งแรกที่ระบบใช้พื้นที่เก็บข้อมูล ไดเร็กทอรีพื้นที่เก็บข้อมูลถูกกำหนดเป็นอ็อบเจ็กต์ที่ ้บันทึกได้ แต่อ็อบเจ็กต์อื่นทั้งหมดที่สร้างพื้นที่เก็บข้อมูลถูกแก้ไขเป็นอ็อบเจ็กต์ที่บันทึกไม่ได้ ดังนั้น อ็อบเจ็กต์การบันทึก '/QFPNWSSTG/MYDISK/QFPCONTROL' ไม่ได้บันทึกอ็อบเจ็กต์ เนื่องจากไฟล์ถูกกำหนดเป็นไม่สามารถบันทึกได้ เมื่อบันทึกอ็อบเจ็กต์ '/QFPNWSSTG/MYDISK' ไดเร็กทอรีและอ็อบเจ็กต์ทั้งหมดที่สร้างพื้นที่เก็บข้อมูลนั้นจะถูกบันทึก เป็นคอมเพล็กซ์อ็อบเจ็กต์เดี่ยว

## คิวข้อความใหม่สำหรับข้อความช่วยเหลือลูกค้าแบบอิเล็กทรอนิกส์

ในรีลีสก่อน V6R1 ข้อความถูกส่งจากโปรแกรมช่วยเหลือลูกค้าแบบอิเล็กทรอนิกส์ (ECS) ไปยังคิวข้อความ QSYSOPR ใน V6R1 คิวข้อความดีฟอลต์ที่โปรแกรม ECS ใช้เป็นคิวข้อความ QSERVICE แทนคิวข้อความ QSYSOPR นอกจากนี้ คุณ ี่ สามารถใช้พารามิเตอร์ใหม่ (ECSMSGQ) บนคำสั่ง Change Service Attributes (CHGSRVA) เพื่อเลือกคิวข้อความที่ โปรแกรม ECS ควรส่งข้อความ

## การเปลี่ยนแปลงของสื่อบันทึกแบบอ็อพติคัล

ในรีลีสก่อนหน้า สื่อบันทึกแบบอ็อพติคัล CD ที่บันทึกได้ จัดเป็นประเภท \*CD-ROM ใน V6R1 สื่อบันทึกแบบอ็อพติคัล CD ที่บันทึกได้จัดเป็นประเภทอื่น เช่น \*CD-R หรือ \*CD-RW แอ็พพลิเคชันที่ใช้เอาต์ไฟล์ที่สร้างด้วยคำสั่ง Display Optical (DSPOPT) อาจได้รับผลกระทบ เนื่องจากระบบอาจส่งคืนค่าใหม่ให้กับฟิลด์ Media Type

### การเปลี่ยนแปลงของประสิทธิภาพ

### การเปลี่ยนแปลงของ Collection Service

#### รอบเวลาสูงสุดของชนิดดิสก์, IPCS และ IOP:

Collection Service มีการเปลี่ยนแปลงค่ารอบเวลาสูงสุดของชนิดดิสก์, Interprocess communication status (IPCS) และ Input/output processor (IOP) เป็น 5 นาที ค่า 5 นาทีนี้เป็นค่าดีฟอลต์ที่กำหนดไว้แล้ว แม้ว่าคุณสามารถตั้งค่ารอบเวลาสูงสุด เป็นค่าที่มากกว่านี้ในค่า \*CUSTOM profile definition ข้อจำกัดนี้ช่วยให้คุณสามารถใช้รอบเวลาการรวบรวมดีฟอลต์ ขณะยัง ใช้รอบเวลาสูงสุด 5 นาที เมื่อคุณตั้งรอบเวลาดีฟอลต์เป็นรอบเวลาที่น้อยกว่า 5 นาที คุณจะได้รับข้อมูลที่รวบรวมสอดคล้อง กับหนิดอื่น

- Collection Service เริ่มต้นโดยอัตโนมัติที่ IPL และระบบมีการสร้างไฟล์ฐานข้อมูลพร้อมกับการรวบรวมข้อมูล ในรีลีสก่อน หน้า ถือเป็นลักษณะปกติของระบบ ถ้ามีการยินยอมให้รัน Performance Management (PM) Agent ด้วย ในรีลีสนี้ Collection Service จะเริ่มต้นไม่ว่าตั้งค่า PM Agent เป็นค่าใด
- ในรีลีสนี้ การลบอ็อบเจ็กต์รวบรวมการจัดการโดยอัตโนมัติเมื่อหมดอายุ เกิดขึ้นเฉพาะกับอ็อบเจ็กต์ที่อยู่ในไลบรารีการ ้รวบรวมที่ตั้งค่าเท่านั้น การเปลี่ยนแปลงนี้ช่วยแก้ปัญหาลูกค้าเกี่ยวกับการลบอ็อบเจ็กต์เหล่านี้เมื่อต้องการบันทึกอึ อบเจ็กต์ไว้โดยการย้ายไปยังไลบรารีและระบบอื่น
- สำหรับระบบใหม่ที่ติดตั้ง มีการเปลี่ยนแปลง default configuration โดยเพิ่มจำนวนหน่วยเก็บที่ใช้:
	- ค่าจัดเก็บ Management Collection Object เปลี่ยนเป็น 5 วัน
	- ่ มีการสร้างไฟล์ฐานข้อมูลเป็นส่วนหลัง

#### การรวบรวมข้อมูลประสิทธิภาพการทำงานของดิสก์:

การรวบรวมข้อมูลประสิทธิภาพการทำงานของดิสก์ได้รับการปรับปรุงใน i5/OS V6R1 ซึ่งช่วยให้รายงานประสิทธิภาพแสดง ข้อมูลที่ถูกต้องมากขึ้น โดยเฉพาะเวลาให้บริการดิสก์และเวลารอดิสก์ (หรือคิว) ซึ่งจะถูกต้องมากขึ้น ค่าใหม่นี้แตกต่างจาก ี ค่าที่รายงานในรีลีสก่อนหน้า ในรีลีสก่อน V6R1 ตัวเลขดังกล่าวเป็นค่าที่ประมาณโดยอิงจากโมเดลทางสถิติทั่วไป ใน V6R1 ตัวเลขเหล่านี้อิงจากการวัดจากข้อมูลโดยตรง

### การเปลี่ยนแปลงของตัวเก็บข้อมูลประสิทธิภาพ

ระบบระดับล่างที่สนับสนุนการ trace เรียกโปรแกรม, การ trace คำสั่ง และการเก็บข้อมูลประสิทธิภาพ ถูกรวมภายใต้จุดควบ คุมเดียว ตามค่าดีฟอลต์แล้ว การสร้างโปรแกรมใน V6R1 ช่วยให้มีการควบคุมนี้ในโพรซีเดอร์ส่วนใหญ่ของโปรแกรมอ็ อบเจ็กต์ ผู้ใช้จะได้รับประโยชน์อย่างมาก เนื่องจากผู้ใช้สามารถรวบรวม Performance Data Collector (PDC) entry และเหตุ ี การณ์ออกจากแอ็พพลิเคชั่นออกและโปรแกรมใหม่ ซึ่งรันใน V6R1 โดยไม่ต้องสร้างเวอร์ชันพิเศษอีกครั้ง เหมือนที่ต้อง ้ดำเนินการในรีลีสก่อนนี<u>้</u>

เนื่องจากโค้ดการวัดประสิทธิภาพจะปรากฏในโพรซีเดอร์ส่วนใหญ่ โดยค่าดีฟอลต์แล้ว ระบบจึงไม่สนใจอ็อพชัน Enable performance collection (ENBPFRCOL) เมื่อมีการสร้างโมดูลและโปรแกรมใน V6R1 หรือรีลีสหลังจากนี้ อ็อพชัน ENBPFRCOL มีอยู่ในคำสั่งคอมไพลเลอร์และคำสั่ง CHGMOD, CHGPGM และ CHGSRVPGM

เมื่อต้องการเปิดใช้งานการเก็บข้อมูลประสิทธิภาพของโพรซีเดอร์ทั้งหมดในโปรแกรม ซึ่งเป็นผลจากอ็อพชัน ENBPFRCOL (\*ALLPRC) คุณสามารถสร้างโปรแกรมของคุณด้วยระดับการ optimization 30 หรือน้อยกว่า

ี ด้วย V6R1 ระบบไม่สนใจอ็อพชัน CallTracingAtHighOpt Licensed Internal Code ในระหว่างการสร้างโมดูล เนื่องจากค่านี้ เป็นค่าดีฟอลต์ในรีลีสนี้

## การเปลี่ยนแปลงของตัวสำรวจประสิทธิภาพ

ใน V6R1 ค่าพิเศษต่อไปนี้ของพารามิเตอร์ Program events (PGMEVT) ของคำสั่ง Add Performance Explorer Definition (ADDPEXDFN) ไม่ได้รับการสนับสนุน:

- \* MIPRECALL
- \*MIPOSTCALL
- \*JVAPRECALL
- \*JVAPOSTCALL

ในรีลีสนี้ คำสั่ง Convert Performance Collection (CVTPFRCOL) แปลงข้อมูล PEX จากรีลีส N-2, N-1 เป็นรีลีส N ตัวอย่าง เช่น คุณสามารถแปลงข้อมูล PEX จาก V5R3 หรือ V5R4 เป็นรูปแบบ V6R1

้อ็อบเจ็กต์คีย์และ statement number ของสแต็ก 16 ระดับได้รับการบันทึกไว้สำหรับบางเหตุการณ์ในบางกรณีมีการเพิ่มขนาด หน่วยเก็บไฟล์ฐานข้อมูลที่จำเป็น 50%

### เอเจนต์การจัดการประสิทธิภาพ

เอเจนต์การจัดการประสิทธิภาพ (PM) มีการเปลี่ยนแปลงที่สำคัญเกี่ยวกับข้อมูลติดต่อ คุณต้องระบุข้อมูลลูกค้าที่จำเป็นก่อน คุณจึงจะสามารถส่งข้อมูลคุณกลับไปที่ IBM

#### หน้าจอยืนยัน Power-down system

ตามค่าดีฟอลต์แล้ว คำสั่ง Power Down System (PWRDWNSYS) จะแสดงหน้าจอยืนยันเมื่อมีการรันคำสั่งในงานแบบโต้ ี ตอบ ถ้าคุณต้องการให้ระบบของคุณทำงานเหมือนในรีลีสก่อน V6R1 และไม่แสดงหน้าจอยืนยันนี้ใช้คำสั่ง: ADDENVVAR ENVVAR(QIBM\_PWRDWNSYS\_CONFIRM) VALUE(\*NO) LEVEL(\*SYS)

\*ENVVAR เป็นค่าดีฟอลต์ของพารามิเตอร์ CONFIRM ถ้าไม่มีการกำหนดตัวแปรสภาวะแวดล้อม (หรือไม่มี \*YES, \*NO หรือ \*INTERACT) ระบบจะใช้ \*INTERACT ใน V6R1 และแสดงการยืนยันในงานแบบโต้ตอบ ในรีลีสก่อน V6R1 มีการใช้ ค่า\*NO เป็นค่าดีฟอลต์ CONFIRM และไม่มีการยืนยันปรากฏขึ้น

### การแปลงโปรแกรม

## การแปลงโมดูล โปรแกรม และอ็อบเจ็กต์เซอร์วิสโปรแกรม

ในการแปลงจาก กระบวนการกำหนดโลคัลแอดเดรสบนซอฟต์แวร์ เป็น กระบวนการกำหนดโลคัลแอดเดรสบนฮาร์ดแวร์ ต้องมีการแปลงโมดล โปรแกรม และเซอร์วิสโปรแกรมทั้งหมดที่สร้างขึ้นในรีลีสก่อน V6R1 เพื่อให้สามารถใช้บน V6R1 และ รีลีสหลังจากนี้ได้

ิการแปลงจะใช้เวลาช่วงหนึ่ง คุณสามารถเลือกใช้การแปลงได้ 3 รูปแบบที่แตกต่างกันดังนี้:

- คุณสามารถแปลงอ็อบเจ็กต์ขณะที่มีการเรียกคืนลงในระบบ V6R1 การแปลงรูปแบบนี้จะทำให้กระบวนการเรียกคืนทำ งานช้าลง แต่คุณไม่จำเป็นต้องดำเนินการแปลงในภายหลังอีก
- คุณสามารถใช้คำสั่ง Start Object Conversion (STROBJCVN) เพื่อแปลงอ็อบเจ็กต์ทางอ้อม ณ ช่วงเวลาใดช่วงเวลาหนึ่ง หลังกระบวนการเรียกคืน แต่ก่อนการเรียกใช้อ็อบเจ็กต์นั้นครั้งแรก
- คณสามารถแปลงอ็อบเจ็กต์ในครั้งแรกที่มีการเรียกใช้ซึ่งอาจทำให้เกิดการดีเลย์บ้างจนกว่าจะมีการแปลงอ็อบเจ็กต์ทั้ง ้หมด ทางเลือกนี้ไม่ต้องมีการดำเนินการแปลงแบบทางอ้อม

สำหรับวิธีการแปลง ระยะเวลาที่ใช้ในการแปลงอ็อบเจ็กต์เฉพาะขึ้นกับหลายปัจจัยด้วยกัน ปัจจัยเหล่านี้รวมถึง ขนาดของอ็ อบเจ็กต์ที่จะแปลง และความเร็วโพรเซสเซอร์ และลักษณะหน่วยความจำของระบบที่มีการแปลงเกิดขึ้น

ี่สำหรับโมดูล โปรแกรม และเซอร์วิสโปรแกรมที่สร้างขึ้นสำหรับรีลีสก่อน V5R1 ข้อมูลการสร้างอาจถูกลบออกไปแล้ว อ็ ือบเจ็กต์ที่สร้างก่อนรีลีส V5R1 เหล่านี้ไม่สามารถเรียกคืนข้อมูลการสร้างได้ใน V6R1 ดังนั้นจึงไม่สามารถแปลงค่า และไม่ สามารถใช้ได้ใน V6R1

้สำหรับข้อมูลเพิ่มเติม โปรดดู "การแปลงโปรแกรม" ในหน้า 3

#### ้ผลกระทบการแปลงต่อลายเซ็นดิจิตอล

โปรแกรม, เซอร์วิสโปรแกรม และโมดูลอ็อบเจ็กต์ที่สร้างในรีลีสก่อน V6R1 ซึ่งมีลายเซ็นดิจิตอลและเรียกคืนลงใน V6R1 หรือรีลีสหลังจากนั้น จะได้รับการจัดการเป็น ไม่มีลายเซ็น ลายเซ็นในรีลีสก่อน V6R1 ของอ็อบเจ็กต์เหล่านี้ ไม่สามารถจดจำ ได้ใน V6R1 และรีลีสหลังจากนั้น ในทำนองเดียวก

่ ในการย้ายโปรแกรม, เซอร์วิสโปรแกรม และโมดูลที่สร้างขึ้นบนรีลีสก่อนหน้า V6R1 ไปยังรีลีส V6R1 และรีลีสหลังจากนั้น ี่ต้องแปลงอ็อบเจ็กต์เหล่านี้เป็นรูปแบบที่ใช้งานร่วมกับ V6R1 ได้ก่อน จึงจะใช้อ็อบเจ็กต์นั้นได้โปรแกรม, เซอร์วิสโปรแกรม และโมดูลที่สร้างขึ้นบน V6R1 และรีลีสหลังจากนั้นที่เรียกคืนไปยังรีลีสก่อน V6R1 จะต้องแปลงเป็นรูปแบบก่อน V6R1 ้กระบวนการแปลงจะทำให้ลายเซ็นดิจิตอลทั้งหมดของอ็อบเจ็กต์เหล่านี้ถูกลบออกไป

### การสร้างอะแด็ปทีฟโค้ด

ด้วย V6R1 สถาปัตยกรรม MI (Machine Interface) จะสร้างโมดูล, โปรแกรม และเซอร์วิสโปรแกรมอ็อบเจ็กต์ ที่ใช้ประโยชน์ ี จากคุณลักษณะฮาร์ดแวร์ล่าสุดของระบบที่มีการสร้างหรือแปลงค่า นโยบายนี้ช่วยให้คุณลักษณะเฉพาะที่มีอยู่ในโพรเซสเซอร์ POWER6 ใหม่สามารถใช้งานได้ทันที ก่อนนโยบายนี้เปลี่ยนแปลง ระบบไม่ได้ใช้คุณลักษณะใหม่ของโพรเซสเซอร์จนกระทั่ง เครื่องรุ่นใหม่ทั้งหมดได้รับการสนับสนุนจากรีลีสปัจจุบันของระบบปฏิบัติการที่มีคุณลักษณะใหม่

โปรแกรมที่ใช้คุณลักษณะฮาร์ดแวร์ล่าสุดอาจต้องมีการแปลง เมื่อเข้าสู่ระบบอื่นที่ระดับรีลีสเดียวกัน เว้นแต่การรันบน ี ฮาร์ดแวร์รุ่นเก่ากว่า แม้ว่าการแปลงดังกล่าวจะทำงานโดยอัตโนมัติเมื่อต้องการ กระบวนการแปลงจะลบลายเซ็นดิจิตอลและ ใช้รีซอร์สเครื่องเช่นเดียวกับที่ต้องการเมื่อสร้างอ็อบเจ็กต์

อ็อพชันใหม่มีอยู่ใน V6R1 เพื่อช่วยให้คุณแทนที่นโยบายดีฟอลต์ได้ ถ้าคุณต้องการหลีกเลี่ยงการแปลงเมื่อมีการใช้โปรแกรม ่ กับเครื่องรุ่นอื่น ตัวอย่างเช่น เมื่อต้องการสร้างโมดูลอ็อบเจ็กต์ที่ไม่ใช้คุณลักษณะเฉพาะ คุณสามารถใช้ LICOPT ("CodeGenTarget=Common") บนคำสั่งการสร้างโมดูล หรือตั้งค่าตัวแปรสภาวะแวดล้อม QIBM\_BN\_CREATE\_WITH\_COMMON\_CODEGEN เป็นค่า 2 ก่อนการสร้างโมดูลอ็อบเจ็กต์ สำหรับรายละเอียด โปรดดู "การสร้างอะแด็ปทีฟโค้ด" ในบท "เทคนิคการ Optimization ระดับสูง" ของเอกสารคู่มือ แนวคิด ILE

### สถานการณ์พิเศษสำหรับการแปลงโปรแกรม

ค่าตัวชี้ null อาจไม่ได้เกิดจากผลของการคำนวณตัวชี้โดยตรงหรือโดยอ้อมบนค่าตัวชี้ null อีกต่อไป *การคำนวณตัวชี้โดยตรง* ี คือเมื่อมีการเพิ่มค่าลงในตัวชี้ในสเตตเมนต์โปรแกรม ตัวอย่างของ*การคำนวณตัวชี้โดยอ้อม* คือเมื่อตัวชี้อ้างอิงฟิลด์ที่ไม่ ใช่ฟิลด์แรกที่กำหนดในโครงสร้างข้อมูล เมื่อมีการคำนวณบนตัวชี้ที่มีค่าตัวชี้ null ค่า exception อาจไม่แสดง และผลตัวชี้อาจ ไม่เทียบเท่ากับค่า null อีก ความพยายามใช้ค่าตัวชี้ที่แก้ไขต่อ อาจทำให้เกิด MCH3601 (ไม่มีตัวชี้) exception หรือ MCH0601 (การละเมิดการกำหนดแอดเดรสพื้นที่ว่าง) exception อย่างไรก็ตาม หากค่าที่ใหญ่มาก ซึ่งต้องมีฟิลด์ไบนารี 8 ไบต์เพื่อจัดเก็บค่านั้น เพิ่มโดยตรงลงในค่าตัวชี้ null ความพยายามที่จะใช้ตัวชี้ผลลัพธ์นั้นต่อ อาจไม่ทำให้เกิด exception ใน ิ กรณีนี้ การอ้างอิงตัวชื่อยู่ภายใน teraspace ของงาน

การดำเนินการที่ก็อปปีข้อมูลจากตำแหน่งหนึ่งไปยังตำแหน่งอื่น ภายใต้เงื่อนไขที่ทำให้เกิด MCH0601 (การละเมิดการ ี กำหนดแอดเดรสพื้นที่ว่าง) exception อาจไม่ก็อปปีข้อมูลใดๆ ในสถานการณ์ที่อาจมีการก็อปปีบางส่วนแล้วในรีลีสก่อนหน้า

ในรีลีสนี้ อาจเป็นไปได้ที่โปรแกรมเชื่อมโยงที่ตรวจสอบ exception MCH3601 (ไม่มีตัวชี้) ขณะใช้คำสั่งในเครื่อง SCANX, TESTPTR หรือ SETSPPFP รับ exception สองครั้งสำหรับเงื่อนไข exception หนึ่งค่า ถ้าการดำเนินการจัดการ exception ส่ง การควบคุมไปยังคำสั่งฮาร์ดแวร์ถัดไป

โปรแกรมที่พยายามอย่างผิดพลาดเพื่อใช้ค่าตัวชี้จำนวนเต็ม (ตัวชี้พื้นที่ว่างที่กำหนดค่าจำนวนเต็ม) ไปยังหน่วยเก็บอ้างอิง ิ อาจไม่ได้รับ MCH3601 (ไม่มีตัวซึ่) อย่างที่เคยเป็นในรีลีสก่อนหน้า ค่า exception ต่างๆ อาจแสดงแทน ซึ่งมักเป็น MCH0601 (การละเมิดการกำหนดแอดเดรสพื้นที่ว่าง) หรือไม่มี exception ใดปรากฏ ถ้าไม่มี exception อื่นใดแสดง ค่าอ้าง ่ อิงจะปรากฏเป็นสำเร็จ แม้ว่าไม่มีการระบุค่าอ้างอิงโดยใช้ตัวชี้เหล่านี้ก็ตาม ค่าอ้างอิงอื่นใดจะอยู่ภายใน teraspace ของงาน

### การเปลี่ยนแปลงของกลุ่ม PTF

ในรีลีสนี้ ระบบสามารถจัดเก็บกลุ่ม PTF มากกว่าหนึ่งระดับบนระบบ จำนวนระดับดีฟอลต์ของกลุ่ม PTF แต่ละกลุ่มที่จัดเก็บ ในระบบคือ 2 คุณสามารถเปลี่ยนค่านี้โดยใช้คำสั่ง Change Service Attributes (CHGSRVA)คำสั่งกลุ่ม PTF ทั้งหมดและ API ้มีพารามิเตอร์ใหม่สำหรับการจัดการระดับที่กลุ่ม PTF ใช้

หน้าจอพิมพ์ Work with PTF Groups (WRKPTFGRP) มีการเปลี่ยนแปลง การแสดงชื่อกลุ่ม PTF ลดลงจากเดิมที่แสดงชื่อ ึกลุ่ม PTF ทั้งชื่อ (30 อักขระ) เป็นแสดงเฉพาะ 18 อักขระแรกของชื่อเท่านั้น รูปแบบนี้สอดคล้องกับรูปแบบหน้าจอแสดงผล แบบโต้ตอบ

ค่าใหม่ของสถานะกลุ่ม PTF มีการส่งคืนค่า ค่าสถานะใหม่ปรากฏขึ้นด้วยคำสั่ง Work with PTF Groups (WRKPTFGRP) พร้อมทั้ง List PTF Groups (QpzListPtfGroups) และ List PTF Group Details (QpzListPtfGroupDetails) API

กลุ่ม PTF ของรีลีสระบบปฏิบัติการก่อนหน้าที่มีสถานะเป็น Not App1icable ถูกลบออกในระหว่างการอัพเกรด i5/OS และ ในระหว่างการล้าง Operational Assist (OA)

### การเปลี่ยนแปลงของสื่อบันทึก PTF

มีการเพิ่มค่าใหม่ (\*DVDROM) ในข้อมูลติดต่อสำหรับการรับ PTF ในสื่อบันทึกฟิสิคัล การเลือก \*AUTOMATIC บนสื่อการ ึกระจายสำหรับ PTF มีการเปลี่ยนแปลงเป็นค่าดีฟอลต์ \*DVDROM ถ้าระบบตรวจไม่พบอุปกรณ์อื่นใด

### การเปลี่ยนแปลงของโปรแกรมทางออกเซิร์ฟเวอร์ Remote Command and

#### **Distributed Program Call**

exit point ของเซิร์ฟเวอร์ Remote Command and Distributed Program Call ซึ่งคือ QIBM\_QZRC\_RMT ใช้สำหรับคำขอคำสั่ง ้รีโมตและคำขอเรียกใช้โปรแกรมที่กระจาย สำหรับคำขอคำสั่งรีโมตใน V5R4 และรีลีสก่อนหน้า มีฟิลด์ที่สำรองไว้สองฟิลด์ต่อ กัน ฟิลด์เหล่านี้มีพื้นที่สำรองไว้รวม 20 ไบต์ ใน V6R1 ฟิลด์สำรองนี้ถูกแทนที่ด้วยค่า CCSID 4 ไบต์ ตามด้วยพื้นที่ว่างสำรอง อีก 16 ไบต์ รวมเป็น 20 ไบต์ ค่า CCSID แสดง CCSID ของสตริงคำสั่ง ต่อไปนี้เป็นค่าที่ใช้ได้:

- $\cdot$  0 ( $\text{quCCSID}$ )
- $1200$  (UTF-16)
- $1208$  (UTF-8)

้ถ้าคุณใช้โปรแกรมทางออกของผู้ใช้ร่วมสำหรับหลายรีลีส คุณอาจต้องดำเนินการเปลี่ยนแปลงเพื่อใช้กับค่า CCSID นั้น

#### ิการเปลี่ยนแปลงของ Secure Sockets Layer

ในรีลีสนี้ โปรโตคอล Secure Sockets Layer เวอร์ชัน 2.0 (SSLv2) มีค่าดีฟอลต์เป็นเลิกใช้งานสำหรับ System Secure Sockets Layer (SSL)

System SSL เป็นการนำ i5/OS Licensed Internal Code ของการทำงาน SSL ไปใช้งาน การใช้ระบบปฏิบัติการร่วมกับซ็อกเก็ต โค้ดเฉพาะช่วยเพิ่มประสิทธิภาพและความปลอดภัยของระบบเป็นพิเศษ

System SSL มีอยู่เพื่อให้ผู้พัฒนาแอ็พพลิเคชันสามารถใช้โปรแกรมมิงอินเตอร์เฟสที่แตกต่างกัน 2 ชนิดและการนำ JSSE ไปปฏิบัติ 1 ชนิด:

- Global Secure Toolkit (GSKit) API รวมถึง ILE C APIs สามารถเข้าถึงได้จากภาษา ILE อื่น
- Native i5/OS SSL APIs รวมถึง ILE C APIs สามารถเข้าถึงได้จากภาษา ILE อื่น (ไม่แนะนำชุด API นี้ ควรใช้ GSKit แทน)
- การนำ Native i5/OS JSSE ไปปฏิบัติ
- การนำ JSSE ดีฟอลต์ที่จัดส่งของ JDK 1.4 ไปปฏิบัติ

แอ็พพลิเคชัน SSL ที่สร้างโดย IBM, หุ้นส่วนทางธุรกิจของ IBM, ผู้ขายซอฟต์แวร์อิสระ (ISV) หรือลูกค้า ที่ใช้อินเตอร์เฟสอ ย่างใดอย่างหนึ่งในสามประเภทนี้กับ SFTP และเทลเน็ตเป็นตัวอย่างของแอ็พพลิเคชัน IBM ที่ใช้ System SSL

คุณสามารถใช้งาน SSLv2 โดยการเปลี่ยนค่าระบบใหม่ QSSLPCL สำหรับข้อมูลเพิ่มเติม โปรดดูหัวข้อ SSL ใน i5/OS **Information Center** 

ี รายการข้อกำหนดคุณลักษณะดีฟอลต์ไซเฟอร์ SSL ของ System SSL มีการเปลี่ยนแปลง รายการข้อกำหนดคุณลักษณะ ดีฟอลต์ไซเฟอร์ของ System SSL ไม่มีโปรโตคอล Transport Layer Security (TLS) เวอร์ชัน 1 หรือไซเฟอร์ SSLv3 ที่ใช้คีย์ที่มี ูบิตลับน้อยกว่า 128 บิตอีกต่อไป และเนื่องจากมีการเลิกใช้งานโปรโตคอล SSL เวอร์ชัน 2 (SSLv2) รายการข้อกำหนดคุณ ลักษณะดีฟอลต์ไซเฟอร์จึงไม่มี SSLv2-เฉพาะไซเฟอร์อีกต่อไป ไซเฟอร์ Advanced Encryption Standard (AES) 128 บิตอยู่ ในลำดับแรกของรายการข้อกำหนดคุณลักษณะดีฟอลต์ไซเฟอร์ ซึ่งเดิมอยู่ในลำดับที่สาม

ไซเฟอร์ที่ไม่อยู่ในรายการข้อกำหนดคุณลักษณะดีฟอลต์ไซเฟอร์อีกต่อไปยังได้รับการสนับสนุนจาก System SSL ของแอ็พพลิ เคชันที่โค้ดเพื่อใช้ไซเฟอร์นั้นโดยเฉพาะ

คุณสามารถควบคุมไซเฟอร์ที่ system SSL สนับสนุนได้โดยใช้ค่าระบบใหม่ QSSLCSL และ QSSLCSLCTL แม้ว่าคุณไม่ ี่ สามารถควบคุมรายการข้อกำหนดคุณลักษณะดีฟอลต์ไซเฟอร์ คุณสามารถปรับเปลี่ยนลำดับของไซเฟอร์ได้โดยการเปลี่ยน ลำดับของไซเฟอร์ที่มีในค่าระบบ QSSLCSL สำหรับข้อมูลเพิ่มเติม โปรดดูหัวข้อ SSL ใน i5 /OS Information Center

รายการข้อกำหนดคุณลักษณะดีฟอลต์ไซเฟอร์ของ system SSL ได้รับการอัพเดตดังนี้:

- \* \*RSA\_AES\_128\_CBC\_SHA
- $*$  \*RSA\_RC4\_128\_SHA
- \*RSA\_RC4\_128\_MD5
- \*RSA\_AES\_256\_CBC\_SHA
- \*RSA\_3DES\_EDE\_CBC\_SHA

## PTFs เซิร์ฟเวอร์เฟิร์มแวร์บนระบบที่รัน V5R4M5 หรือรีลีสหลังจากนั้น

ฟิลด์ Server IPL Required บน QPZRTVFX and QpzListPTF APIs ไม่สามารถใช้ได้กับ PTFs เซิร์ฟเวอร์เฟิร์มแวร์บนระบบที่ รัน SLIC V5R4M5 หรือรีลีสหลังจากนั้น

สำหรับฮาร์ดแวร์ POWER5 และ POWER6 ที่รัน V5R4M5 หรือรีลีสหลังจากนั้น PTFs เซิร์ฟเวอร์เฟิร์มแวร์จะไม่เชื่อมโยงกับ ID ผลิตภัณฑ์ 5761-999 (Licensed Internal Code) อีกต่อไป PTFs จะเชื่อมโยงกับ ID ผลิตภัณฑ์ใหม่ 5733-9xx เมื่อ xx ขึ้นกับฮาร์ดแวร์แพล็ตฟอร์ม การเปลี่ยนแปลงการทำงานเพื่อระบุ ID ผลิตภัณฑ์อื่น 5733-9xx สำหรับการติดตั้งและการ แสดง PTFs เซิร์ฟเวอร์เฟิร์มแวร์ จะเป็นค่าหลักของการประมวลผล PTF แต่ละรายการ เมื่อเซิร์ฟเวอร์เฟิร์มแวร์ถูกจัดการโดย ระบบปฏิบัติการ โพรซีเดอร์ในการติดตั้งแพ็กเกจ cumulative PTF ที่มี PTFs เซิร์ฟเวอร์เฟิร์มแวร์จะไม่เปลี่ยนแปลง คำสั่ง DSPFMWSTS (Display Firmware Status) ใหม่มีให้เพื่อแสดงสถานะของเซิร์ฟเวอร์เฟิร์มแวร์

ิกระบวนการกระจายผลิตภัณฑ์เซิร์ฟเวอร์เฟิร์มแวร์และ PTFs ไปยังระบบของฮาร์ดแวร์แพล็ตฟอร์มที่แตกต่างกัน (เฟิร์มแวร์ อื่น) จะมีการเปลี่ยนแปลง คำสั่ง CRTFMWPRD (Create Firmware Product) ใหม่มีให้เพื่อสร้างผลิตภัณฑ์เซิร์ฟ เวอร์เฟิร์มแวร์บนระบบของฮาร์ดแวร์แพล็ตฟอร์มที่แตกต่างกัน PTFs เซิร์ฟเวอร์เฟิร์มแวร์จะถูกบันทึกและเรียกคืนด้วยผลิต ภัณฑ์เชิร์ฟเวอร์เฟิร์มแวร์ (5733-9xx) แทนการบันทึกและเรียกคืนเซิร์ฟเวอร์เฟิร์มแวร์ด้วย Licensed Internal Code

## การเปลี่ยนแปลงของพูลข้อมูลแบ่งใช้

V5R4 Add function PTF SI23027 ถูกสร้างขึ้น ซึ่งช่วยให้คุณสามารถตั้งค่าระบบย่อยด้วยตนเอง และจัดสรรพูลของหน่วย ความจำส่วนตัวเพื่อใช้กับเน็ตเวิร์กเซิร์ฟเวอร์ iSCSI

ถ้าคุณกำลังใช้พูลข้อมูลแบ่งใช้ คุณจะต้องเปลี่ยนการตั้งค่าของคุณเพื่อจัดสรรพูลข้อมูลแบ่งใช้โดยใช้คำสั่ง WRKSHRPOOL คุณจะต้องเปลี่ยน network server descriptions (NWSDs) เพื่อใช้พูลข้อมูลแบ่งใช้ที่สร้างขึ้น

เนื่องจากไม่มีการใช้ QGPL/QFPHIS subsystem description อีก คุณควรลบค่านี้ออก

NWSDs ที่มีอยู่จะใช้พูลหน่วยความจำ \*BASE ดีฟอลต์จนกว่าการเปลี่ยนแปลงเหล่านี้เกิดขึ้น

## การเปลี่ยนแปลงของสพูลไฟล์

#### คำสั่ง Start Spool Reclaim (STRSPLRCL):

คำสั่ง Start Spool Reclaim (STRSPLRCL) CL แทนที่โปรแกรม QSYS/QSPFIXUP โปรแกรมนี้จะยังคงอยู่ในระบบ การ เรียกใช้โปรแกรมนี้ทำให้เกิดข้อความแสดงความผิดพลาด CPF338E ซึ่งชี้ไปที่คำสั่งใหม่

#### การแปลงเอาต์พุตคิว:

ในระหว่าง V6R1 installation IPL เอาต์พุตคิวทั้งหมดถูกลบและสร้างขึ้นใหม่ พื้นที่เชื่อมโยงอ็อบเจ็กต์ยังคงเหมือนเดิม แต่วัน ที่และเวลาที่สร้างอ็อบเจ็กต์จะเปลี่ยนแปลง ฟังก์ชันนี้เรียกคืนหน่วยความจำที่ใช้โดย entry เอาต์พุตคิวเดิม การแปลงนี้จะไม่ ส่งผลกระทบต่อความเข้ากันได้อื่นใด

#### คำสั่ง Work with Document Print Queue (WRKDOCPRTQ):

คำสั่ง Work with Document Print Queue (WRKDOCPRTQ) ไม่แสดงงานในคิวงานอีกต่อไป แต่ยังคงแสดงพรินเตอร์เอาต์ พุตในเอาต์พุตคิว การเปลี่ยนแปลงนี้แจ้งให้ทราบครั้งแรกในบันทึกถึงผู้ใช้ใน V5R4

#### การอัพเดต Last Changed Date/Time ของเอาต์พุตคิวอ็อบเจ็กต์:

Last Changed Date/Time ของเอาต์พุตคิวอ็อบเจ็กต์ไม่ได้รับการอัพเดตอีกต่อไป เมื่อมีการเพิ่มหรือลบสพูลไฟล์ออกจาก เอาต์พุตคิว เนื่องจากระบบไม่สามารถเข้าถึงเอาต์พุตคิวอ็อบเจ็กต์ได้ในระหว่างการดำเนินการเหล่านี้ Last Used Date and Days Used Count จะยังคงได้รับการอัพเดตสำหรับการดำเนินการเหล่านี้

#### คำสั่ง Delete Expired Spooled files (DLTEXPSPLF):

เมื่อมีการอัพเกรดเป็น V6R1 เมื่อคุณใช้คำสั่ง Delete Expired Spooled files (DLTEXPSPLF) CL คุณต้องมีสิทธิ \*USE ไปยัง อุปกรณ์พูลหน่วยความจำรองทั้งหมด (ASP) ในกลุ่ม ASP การเปลี่ยนแปลงนี้เกิดขึ้นเนื่องจากต้องการให้มีแต่สิทธิ \*EXECUTE ไปยังกลุ่ม ASP เท่านั้น ไม่สอดคล้องกับข้อกำหนดความปลอดภัย i5 /OS ที่เหลือทั้งหมดในการใช้กลุ่ม ASP

#### tang Define or Change the System at IPL:

คำสั่งแสดงผลที่ใช้ในระหว่าง IPL จากเมนู Define or Change the System at IPL ไม่สร้างเอาต์พุตที่พิมพ์อีกต่อไป

## การเริ่มต้นและการสิ้นสุด TCP/IP

้ด้วยรีลีสนี้ งานระบบใหม่ชื่อ OTCPCTL เริ่มต้นขึ้นในระหว่าง IPL ของ i5/OS งานนี้ทำหน้าที่เป็นตัวกลางและประมวลผลคำ ขอเพื่อเริ่มต้นหรือสิ้นสุดอินเตอร์เฟส TCP/IP และคงอยู่ตั้งแต่ IPL จนถึงปิดเครื่อง งานระบบที่สอง QTCPWRK เริ่มต้นขึ้น เป็นส่วนหนึ่งของการประมวลผล IPL ของ i5/OS งานนี้สิ้นสุดเมื่อ TCP/IP สิ้นสุดและเริ่มต้นเมื่อ TCP/IP เริ่มต้น

ในรีลีสก่อนหน้า การทำงานนี้ใช้งาน QTCPIP และ QTCPMONITR ในระบบย่อย QSYSWRK งานสองงานเหล่านี้เริ่มต้นและ สิ้นสุดพร้อมกับ TCP/IP การนำ i5/OS เข้าสู่สถานะที่จำกัด จะสิ้นสุดอินเตอร์เฟส TCP/IP และโปรโตคอลสแต็ก TCP/IP ที่แอ็คทีฟอยู่ทั้งหมดโดยอัตโนมัติ (เช่นก่อนหน้า) ด้วยรีลีสนี้ การสิ้นสุดระบบย่อย QSYSWRK ไม่ได้สิ้นสุดอินเตอร์เฟส TCP/IP ที่แอ็คทีฟ ในรีลีสก่อน ข้อความเคยส่งไปยังบันทึกการใช้งานของงาน QTCPIP และ QTCPMONITR แต่ในรีลีสนี้ ข้อความจะส่งไปที่บันทึกการใช้งานของระบบ OTCPCTL และ OTCPWRK แทน

ด้วย V6R1 คำสั่ง STRTCP สามารถรันได้ขณะที่ TCP/IP แอ็คทีฟ ในกรณีนี้ ระบบดำเนินกระบวนการเมื่อระบุค่าพารามิเตอร์ STRTCP เป็น \*YES ตัวอย่างเช่น ถ้า TCP/IP เริ่มต้นโดยใช้คำสั่ง STRTCP STRSVR(\*N0) STRIFC(\*N0) STRPTPPRF(\*N0) STRIP6(\*N0) โปรโตคอลสแต็ก IPv4 เริ่มต้น แต่เชิร์ฟเวอร์ TCP/IP, อินเตอร์เฟส, โปรไฟล์แบบจุดต่อจุด หรือโปรโต คอลสแต็ก IPv6 ไม่เริ่มต้น การรันคำสั่ง STRTCP STRSVR(\*YES) STRIFC(\*YES) STRTPTPRF(\*N0) STRIP6(\*YES) ต่อจะ เริ่มต้นโปรโตคอลสแต็ก IPv6 รวมถึงเซิร์ฟเวอร์ TCP/IP และอินเตอร์เฟสทั้งหมดที่ตั้งค่าเป็น AUTOSTART(\*YES)

หมายเหตุ: ถ้าโปรโตคอลสแต็ก TCP/IP ไม่ได้เริ่มต้นเมื่อ TCP/IP เริ่มต้น คุณสามารถเริ่มต้นส่วน IPv6 ของโปรโต คอลสแต็ก TCP/IP โดยการออกคำสั่ง STRTCP CL อีกคำสั่งและระบุพารามิเตอร์ STRIP6 เป็น (\*YES) action นี้ใช้กับโหมดการดำเนินงานปกติและสถานะที่จำกัด

### การเปลี่ยนแปลงของงานตรวจสอบระบบย่อย

้ถ้าคุณใช้พื้นที่ข้อมูล QSYS/QWTSBSIASP เพื่อรันงานตรวจสอบระบบย่อยที่มีกลุ่มพูลหน่วยความจำรอง (ASP) ในพื้นที่ ชื่อไลบรารี คุณต้องใช้พารามิเตอร์ ASPGRP บนคำสั่ง Create Subsystem Description (CRTSBSD) หรือ Change Subsystem Description (CHGSBSD) แทน นอกจากนี้ คุณต้องตรวจดูให้แน่ใจว่ารายละเอียดของงาน ซึ่งระบบย่อยใช้เมื่อสร้างงานผู้ใช้ ระบุพารามิเตอร์ Initial ASP Group (INLASPGRP) ที่สอดคล้องกับพารามิเตอร์ ASPGRP ของ subsystem description ระบบ ไม่สนใจพื้นที่ข้อมูลเมื่อเริ่มต้นระบบย่อย กลุ่ม ASP ของงานผู้ใช้แทนที่กลุ่ม ASP ของระบบย่อย

### การเปลี่ยนแปลงของค่ากำหนดระบบ

#### $\phi$ ำกำหนดของระบบ QLMTDEVSSN:

เมื่อค่ากำหนดของระบบ QLMTDEVSSN มีการเปลี่ยนแปลง ระบบส่งข้อความ CPF1806 ไปที่บันทึกประวัติ (QHST) แทน ข้อความ CPF1815

#### ค่ากำหนดของระบบ QLOCALE:

เมื่อค่ากำหนดของระบบ QLOCALE มีการเปลี่ยนแปลง ระบบส่งข้อความ CPF18C9 ไปที่ QHST แทนข้อความ CPF1806

การเปลี่ยนแปลงกับค่าดีฟอลต์:

ค่าดีฟอลต์ที่ส่งของค่ากำหนดระบบ QACTJOB, QADLACTJ, QADLTOTJ, QTOTJOB และ QUPSDLYTIM มีการเปลี่ยน แปลง การเปลี่ยนแปลงนี้ส่งผลต่อระบบที่มีอยู่ต่อเมื่อต้องมีการสร้างอ็อบเจ็กต์ค่ากำหนดของระบบใหม่ หรือมีการใช้อ็ ้อบเจ็กต์ค่ากำหนดของระบบบนสื่อติดตั้งอยู่

### การเปลี่ยนแปลงของเทลเน็ต

้มีการเพิ่มพารามิเตอร์ใหม่ให้กับอินเตอร์เฟสออกของผู้ใช้สำหรับเทลเน็ตเซิร์ฟเวอร์ เพื่อจัดเก็บเทลเน็ตแอดเดรสที่ยาวขึ้น ซึ่งไคลเอ็นต์และเซิร์ฟเวอร์ IPv6 ต้องการใช้ เอกสารคู่มือปัจจุบันของ Telnet server user exit (รูปแบบ INIT0100) ซึ่งเป็นข้อ มูลคำอธิบายรูปแบบการเชื่อมต่อ ระบุว่า IP address มีให้ในฟิลด์ไคลเอ็นต์และเซิร์ฟเวอร์อินเตอร์เน็ตแอดเดรส

ือย่างไรก็ตาม ถ้ารีโมตไคลเอ็นต์ (การเชื่อมต่อ) เป็นไคลเอ็นต์ IPv6 อินเตอร์เน็ตไคลเอ็นต์ไม่สามารถอยู่ในฟิลด์ไคลเอ็นต์อิน เตอร์เน็ตแอดเดรส IPv4 อีกต่อไป ดังนั้น ฟิลด์นี้จะใส่ค่า null (hex '00') แทน นอกจากนี้ เซิรฟ์เวอร์อินเตอร์เน็ตแอดเดรส (โลคัล) ไม่สามารถอยู่ในฟิลด์เซิร์ฟเวอร์อินเตอร์เน็ตแอดเดรส (โลคัล) IPv4 อีกต่อไป ฟิลด์นี้จะมีค่าเป็น null เมื่อรีโมตไคล ี เอ็นต์เป็นไคลเอ็นต์ IPv6 คุณจะต้องเข้าถึงอินเตอร์เน็ตแอดเดรสที่ยาวขึ้นเหล่านี้โดยใช้ฟิลด์ไคลเอ็นต์อินเตอร์เน็ตแอดเดรส IPv6 และฟิลด์เซิร์ฟเวอร์อินเตอร์เน็ตแอดเดรส (โลคัล) IPv6 ใหม่

## การเปลี่ยนแปลงของ Teraspace

#### หน่วยเก็บของ teraspace-shared memory segment

หน่วยเก็บของ teraspace-shared memory segment จะถูกจัดสรรเมื่อมีการเข้าถึง ด้วยเหตุนี้ ระบบจึงใช้หน่วยเก็บตามขีดจำกัด หน่วยเก็บชั่วคราวสำหรับงานที่เข้าถึงหน่วยเก็บนั้น ถ้างานไม่มีหน่วยเก็บชั่วคราวเพียงพอสำหรับคำขอ งานจะสิ้นสุด ในรีลีส ้ก่อนหน้า หน่วยเก็บของ teraspace - shared memory segment ถูกจัดสรรเมื่อมีการต่อพ่วงเข้ากับงานเป็นครั้งแรก หรือเมื่อมี การปรับขนาดหลังจากต่อพ่วงเข้ากับงาน ด้วยเหตุนี้ งานที่ดำเนินการจึงใช้หน่วยเก็บทั้งหมด ถ้างานไม่มีหน่วยเก็บชั่วคราว เพียงพอต่อคำขอต่อพ่วง/ปรับขนาด shmat( ) และ shmctl( ) APIs จะล้มเหลวโดยมีข้อผิดพลาด ENOMEM

shmat() API ต่อพ่วงกับ teraspace-shared memory segments โดยใช้ปัจจัยการจัดตำแหน่งภายในใหม่ การเปลี่ยนแปลงนี้อาจ ทำให้เกิดแอดเดรสอื่นส่งคืนมาจาก API ซึ่งแตกต่างจากแอดเดรสที่เคยส่งคืนในรีลีสก่อนหน้า ด้วยเหตุนี้ callers ของ API ไม่ควรคำนึงถึงแอดเดรสที่ shared memory segment ต่อพ่วง พารามิเตอร์ shmaddr บน API เป็นแอดเดรสที่ calling thread ต้องการให้ shared memory segment ต่อพ่วง แต่ไม่รับรองว่าระบบจะให้สิทธินี้

### การเปลี่ยนแปลงของ Teraspace mutex

pointer-based mutex ที่สร้างขึ้นใน teraspace จะคงอยู่ตลอดไป เว้นแต่จะมีการทำลายโดยตรง ในรีลีสก่อนหน้า ระยะเวลาการ มีอยู่ของ mutex เหล่านี้ถูกกำหนดตามระยะเวลาการมีอยู่ของกระบวนการสร้าง หรือระยะเวลาการมีอยู่ของ teraspace ที่ mutex สร้างขึ้นในนั้น ทั้งนี้ขึ้นกับแอ็ตทริบิวต์ของ teraspace ในรีลีสนี้ ระยะเวลาการมีอยู่ของ mutex เหล่านี้ถูกกำหนดตามระยะเวลา การมีอยู่ของ teraspace ที่ mutex สร้างขึ้นในนั้นเท่านั้น

## การเปลี่ยนแปลงของการจัดการเวลา

## ิการเปลี่ยนแปลงของค่าเวลาของไฟล์และวอลุ่มบนสื่อบันทึกแบบอ็อพติคัล UDF

ี สื่อบันทึกที่จัดรูปแบบด้วย Universal Disk Format (UDF) สนับสนุนเขตเวลา ในรีลีสก่อน V6R1, i5/OS จัดเก็บวันที่ของไฟล์ และวอลุ่มบนสื่อบันทึกแบบอ็อพติคัลโดยใช้เวลาเครื่อง ไม่อ้างอิงกับเขตเวลา ใน V6R1 เวลา Coordinated Universal Time (UTC) จะถูกบันทึกบนสื่อบันทึกแบบอ็อพติคัลที่มีรูปแบบสื่อบันทึก UDF เวลาที่จัดเก็บในรีลีสก่อนหน้า V6R1 จะถูกแปลง เป็นเวลา UTC ด้วยเหตุนี้ เวลาที่จัดเก็บในรีลีสก่อนหน้าบนสื่อบันทึก UDF อาจปิดภายในไม่เกิน 23 ชั่วโมง สื่อบันทึก แบบอ็อพติคัลที่มีรูปแบบสื่อบันทึก High Performance Optical File System (HPOFS) ไม่ได้รับผลกระทบจากการเปลี่ยน แปลงบึ้

### การเปลี่ยนแปลงของเขตเวลา

#### โพรซีเดอร์การดำเนินการ:

ผู้ใช้ที่ใช้ค่าอ็อปเซ็ตปีของอ็อบเจ็กต์เขตเวลาที่ไม่ใช่แบบเกรกอเรียน จะสังเกตุเห็นว่าการคำนวณวันของสัปดาห์ในปีที่ไม่ใช่ แบบเกรกอเรียนจะสอดคล้องกับวันของสัปดาห์ที่ถูกต้อง ตามที่กำหนดในปีแบบเกรกอเรียนปัจจุบัน

ค่ากำหนดของระบบ Leap year adjustment (QLEAPADJ) ถูกจัดการโดยระบบและเป็นแบบอ่านเท่านั้น ทั้งนี้ขึ้นกับค่ากำหนด ของระบบ Time zone (QTIMZON) ความพยายามเปลี่ยนแปลงค่ากำหนดของระบบนี้จะทำให้เกิดข้อความวินิจฉัย CPF1030

ในรีลีสนี้ ค่าเวลาภายในของงานและสพูลไฟล์อยู่ในรูปแบบเวลา UTC ถ้าคุณเปลี่ยนค่ากำหนดของระบบ Time zone (QTIMZON) หรือเปลี่ยนอ็อบเจ็กต์เขตเวลาที่ระบุด้วยค่ากำหนดของระบบ QTIMZON ค่า UTC ที่จัดเก็บจะไม่ได้รับผล ึกระทบ ค่าเหล่านี้ปรากฏหรือดึงออกมา ไม่ว่าเวลาระบบภายในมีผลหรือไม่เมื่อแสดงหรือดึงค่านี้ในรีลีสก่อน V6R1 ค่าเหล่า นี้จัดเก็บเป็นเวลาระบบภายในและค่าที่ปรากฏหรือดึงออกมาจะแสดงเวลาระบบภายในที่มีการจัดเก็บค่า

ตัวจับเวลาภายในใช้ที่โดยระบบปฏิบัติการแสดงเวลาแบบ UTC การเปลี่ยนแปลงกับค่ากำหนดของระบบ Time zone (QTIMZON) หรือการเปลี่ยนแปลงกับอ็อบเจ็กต์เขตเวลาที่ระบุโดยค่ากำหนดของระบบ QTIMZON ไม่กระทบต่อการรอ เวลา UTC การเปลี่ยนแปลงนี้กระทบพารามิเตอร์ Resume job time (RSMTIME) บนคำสั่ง Delay Job (DLYJOB), พารา มิเตอร์ Schedule date (SCDDAT) และ Schedule time (SCDTIM) บนคำสั่ง Submit Job (SBMJOB) และการส่งงานถัดไปที่ ดำเนินการด้วยงานระบบ QJOBSCD

เวลาที่ระบุบนคำสั่ง Delay Job (DLYJOB), คำสั่ง Submit Job (SBMJOB), คำสั่ง Add Job Schedule Entry (ADDJOBSCDE) และคำสั่ง Change Job Schedule Entry (CHGJOBSCDE) ยังคงเป็นเวลาระบบภายใน อย่างไรก็ตาม ถ้า ้ คุณระบุเวลาที่ข้ามด้วยการเปลี่ยนเข้าสู่เวลาชดเชย daylight savings time ผลลัพธ์อาจไม่ตรงกับลักษณะก่อนหน้า และลำดับ ของการดำเนินการหลายอย่างอาจไม่เหมือนเดิม

#### ซีแมนทิกส์ของการใช้:

ี่ ค่าเปิดเครื่องตามเวลา ซึ่งส่งคืนค่าโดยใช้คำสั่ง Materialize Machine Attributes (MATMATR) MI อ็อพชัน 013C มีการ เปลี่ยนแปลงจากเวลาระบบภายใน (LST) เป็นเวลา $\,$  Coordinated Universal Time (UTC)

ิสตริง TZ ที่ส่งคืนของ Retrieve Time Zone (qwcrtvtz) API สำหรับรูปแบบ RMTZ0200 มีการเปลี่ยนแปลงเนื่องจากมาตร ฐานอุตสาหกรรมที่เกี่ยวข้อง ในมาตรฐานอุตสาหกรรมเดิม อนุญาตให้ใช้อักขระที่ไม่ถูกต้องได้ โดยแทนค่าในชื่อที่ย่อ Standard Time and Daylight Saving Time ด้วย "\*" มาตรฐานใหม่ไม่อนุญาตให้ใช้ "\*" และ API ส่งคืนค่า "x" สำหรับอักขระ ที่ไม่ถูกต้องชื่อที่ย่อจะอยู่ระหว่าง < และ >

ข้อความ (CPX092E และ CPX092F) ที่มี AST (Alaska Standard Time) และ ADT (Alaska Daylight Time) ในขณะนี้ มีการ เปลี่ยนแปลงเพื่อให้มี AKST และ AKDT สำหรับชื่อที่ย่อ เขตเวลา QN0900AST ที่ IBM มีให้จะใช้ข้อความเหล่านี้

#### การตั้งค่าล็อฟเซ็ตปีในระหว่างการติดตั้ง:

ถ้าคุณต้องการกำหนดอ็อฟเซ็ตปีของระบบก่อนการอัพเกรดจากรีลีสหนึ่งเป็นรีลีสอื่น สร้างพื้นที่ข้อมูลชื่อ QWCYEAROFS ในไลบรารี QSYS พื้นที่ข้อมูล QWCYEAROFS ต้องเป็นพื้นที่ข้อมูลอักขระที่มีความยาวขั้นต่ำ 14 อักขระ รูปแบบมีการ กำหนดดังนี้·

ไบต์ 1 เครื่องหมายสำหรับอ็อพเซ็ตปีปัจจุบัน ('+' หรือ '-')

ไบต์  $2 - 4$ 

อ็อฟเซ็ตปีจากเกรกอเรียน (000 ถึง 140)

ไบต์ 5 - 14

ชื่ออธิบายเขตเวลา จัดชิดขอบซ้ายและเติมบริเวณด้านขวาด้วยช่องว่าง ชื่อนี้เป็นชื่อเขตเวลาที่เปลี่ยนแปลง ด้วยอ็อฟเซ็ตปีที่ระบุในระหว่าง IPL การติดตั้ง คุณสามารถใช้ค่าพิเศษของ \*SYSVAL เพื่อระบุว่า จะมีการเปลี่ยน แปลงอ็อบเจ็กต์เขตเวลาปัจจุบันที่ระบุในค่ากำหนดของระบบ Time zone (QTIMZON) ถ้ามีการระบุชื่อ ระบบจะ ดำเนินการตรวจสอบเพื่อให้แน่ใจว่าชื่อนั้นมีอยู่ คำอธิบายเขตเวลามีการเปลี่ยนแปลงด้วยอ็อฟเซ็ตปี และ QTIMZON เปลี่ยนเป็นเขตเวลาที่ระบุ เมื่อต้องการป้องกันปัญหาการอัพเกรดในรีลีสอนาคต คุณควรระบุอ็อบเจ็กต์ เขตเวลาที่ผู้ใช้ระบุ และไม่ใช่อ็อบเจ็กต์เขตเวลาที่ IBM มีให้

้อ็อบเจ็กต์เขตเวลาที่ IBM มีให้ทั้งหมดมีอ็อฟเซ็ตปีเป็น 0

## ข้อความที่มีวันที่และเวลาว่าง

คุณสามารถใช้ชนิดข้อมูลแบบข้อความใหม่ (\*UTC, \*UTCD, \*UTCT) ในคำอธิบายข้อความใน V6R1 ข้อความที่ IBM มีให้ บางข้อความมีการเปลี่ยนแปลงเพื่อใช้ชนิดข้อมูลแบบข้อความ UTC ใหม่ ตัวอย่างเช่น CPF1124 (Job started) และ CPF1164 (Job ended) มีการเปลี่ยนแปลง เมื่อดูบันทึกประวัติหลังจากการติดตั้ง V6R1 วันที่และเวลาในข้อความเหล่านี้จะมี ้วันที่และเวลาเป็นค่าว่างสำหรับข้อความที่ส่งก่อนการติดตั้ง ถ้าคุณดูข้อความที่มีคำสั่ง Display Log (DSPLOG) CL การกด ี F1 ด้วยเคอร์เซอร์ภายใต้ข้อความแสดงวันที่และเวลาที่ส่งข้อความนั้น ในทำนองเดียวกัน หลังจากการติดตั้ง ถ้าบันทึกการใช้ง ำนจากก่อนการติดตั้งประกอบด้วยข้อความ IBM ที่เปลี่ยนแปลงหนึ่งข้อความ ข้อความของวันที่และเวลาอาจแสดงค่าว่าง ้ค่าว่างที่ปรากฏในเนื้อความเป็นค่าชั่วคราวที่ปรากฏระหว่างการติดตั้ง แต่ข้อความและบันทึกการใช้งานที่สร้างขึ้นหลังการติด ตั้งจะไม่แสดงเป็นค่าว่างอีก

## บทที่ 3.ตัวเลือก

บทนี้อธิบายการเปลี่ยนตัวเลือกของระบบปฏิบัติการ i5/OS

## เครื่องมือผู้ใช้ (QUSRTOOL) (ตัวเลือกที่ 7)

ี คำสั่ง cluster resource services ส่วนใหญ่ที่อยู่ในไลบรารี QSYS ใน V5R4 อยู่ในเครื่องมือผู้ใช้ (QUSRTOOL), ตัวเลือกที่ 7 ในขณะนี้QUSRTOOL ประกอบด้วย ซอร์สโค้ด V5R4 สำหรับคำสั่งเหล่านี้ สำหรับข้อมูลเกี่ยวกับวิธีการสร้างคำสั่ง ดูสมาชิก TCSTINFO ในไฟล์ QUSRTOOL/QATTINFO และหัวข้อ ฟังก์ชันสภาพพร้อมใช้งานสูงในระบบปฏิบัติการฐาน ใน information center

### NetWare Enhanced Integration (ตัวเลือกที่ 25)

#### ี สนับสนุนสำหรับตัวเลือกที่ 25 ของ i5/OS ที่ถูกลบออก

In V6R1, สนับสนุนสำหรับ NetWare Enhanced Integration (i5/OS ตัวเลือกที่ 25) ถูกลบออก คำสั่ง CL และAPI ต่อไปนี้ซึ่ง ้เป็นส่วนหนึ่งของตัวเลือกที่ 25 ไม่ได้รับการสนับสนุนอีกต่อไป

้คำสั่ง:

- **ADDNTWAUTE**
- **CHGNDSCTX**
- **CHGNTWAUTE**
- **CHGNTWVOL**
- **CRTNTWVOL**
- **DLTNTWVOL**
- **DSPNDSCTX**
- **DSPNTWAUTE**
- **DSPNTWCNN**
- **DSPNTWVOL**
- **ENDNTWCNN**
- · RMVNTWAUTE
- **STRNTWCNN**
- **VFYNTWAUTE**
- **WRKNTWAUTE**
- **WRKNTWCNN**
- **WRKNTWVOL**

APIs:

- QfpzAddNtwAutE
- QfpzChgNtwAutE
- OfpzEndNtwCnn
- QfpzListNtwAutE
- OfpzRmvNtwAutE
- QfpzStrNtwCnn
- QfpzVfyNtwAutE

คำสั่ง i5/OS ต่อไปนี้ไม่สนับสนุน \*NETWARE สำหรับ TYPE parameter อีกต่อไป:

- เพิ่ม Mounted FS (ADDMFS หรือ MOUNT)
- ลบ Mounted FS (RMVMFS หรือ UNMOUNT)

API ต่อไปนี้ไม่สนับสนุน QNetWare สำหรับข้อมูลประเภทไฟล์-ระบบที่เป็น อินพุตอีกต่อไป และยังถูกลบออกจากระบบไฟล์ รวมปัจจุบัน ซึ่งแสดง ระบบไฟล์ที่ประกอบ-แบบไดนามิกทั้งหมด (รวมถึง QNetWare):

• ทำงาน API การดำเนินการระบบไฟล์ (QP0LFLOP)

หมายเหตุ: เนื่องจากค่าคงที่ของระบบไฟล์ที่ประกอบ-แบบไดนามิก ได้รับการอัพเดตแล้ว ดังนั้น ผู้ที่ใช้ค่าคงที่ดังกล่าวควร นำไปรวมใหม่ใน V6R1; ไม่เช่นนั้นอาจเกิดข้อผิดพลาดขึ้นได้

API ที่สนับสนุนระบบไฟล์ QNetWare ที่รีลีสก่อน V6R1 ไม่สนับสนุน QNetWare อีกต่อไป

มีการเปลี่ยนแปลงคำสั่ง CL อื่นๆ ที่สนับสนุนค่าที่เฉพาะเจาะจงสำหรับ NetWare เพื่อลบการสนับสนุน NetWare ทั้งหมดออก อาทิเช่น คำสั่งต่อไปนี้:

- Change NWS Attributes (CHGNWSA)
- Change NWS User Attributes (CHGNWSUSRA)
- Display NWS Attributes (DSPNWSA)
- Display NWS User Attributes (DSPNWSA)
- Submit Network Server Command (SBMNWSCMD)
- Work with Network Server Status (WRKNWSSTS)
- Work with NWS User Enrollment (WRKNWSENR)

### สนับสนุนเซิร์ฟเวอร์รวม (ตัวเลือกที่ 29)

## ติดตั้งการเปลี่ยนแปลงคำสั่ง Windows Server (INSWNTSVR)

คำสั่งติดตั้ง Windows Server (INSWNTSVR) มีการเปลี่ยนแปลงพารามิเตอร์ จำนวนมาก ซึ่งอาจเรียกร้องให้คุณรวม โปรแกรม CL ที่มีอยู่ที่ใช้พารามิเตอร์เหล่านี้ใหม่

- ค่าดีฟอลต์สำหรับพารามิเตอร์ซิงโครไรส์วันที่และเวลา (SYNCTIME) เปลี่ยนเป็น \*ไม่มี เซิร์ฟเวอร์รวมที่ได้รับการ สนับสนุนในปัจจุบันทั้งหมดมีระบบสนับสนุนวันที่และเวลา CMOS ที่ใช้แบตเตอรี่- ติดตั้งอยู่ในฮาร์ดแวร์ ดังนั้น การใช้ ้พารามิเตอร์นี้จึงไม่จำเป็นต้องหรือมีแนวโน้มที่จะทำให้เกิดความสับสนแก่แอ็พพลิเคชัน เมื่อมีการใช้กลไกการประสาน เวลาทางเลือกร่วมด้วย เช่น การประสานเวลากับตัวควบคุมแอ็คทีฟโดเมน
- พอร์ตปิดระบบ TCP (SHUTDPORT) เป็นพารามิเตอร์ล้าสมัยที่ไม่เคยมีการนำมาใช้ และถูกลบออกจากคำสั่งแล้ว
- ค่าดีฟอลต์สำหรับพารามิเตอร์ Initialize เซอร์วิสโพรเซสเซอร์ (INZSP) ถูกเปลี่ยนเป็น \*ไม่มี เพื่อให้สอดคล้องกับ ฮาร์ดแวร์เซอร์วิสโปรเซสเซอร์ที่ได้รับการสนับสนุนในปัจจุบัน
- พารามิเตอร์เปิดใช้การถ่ายโอนข้อมูลระหว่างเทอร์มินัล (ENBUNICAST) มีการเปลี่ยนดีฟอลต์เป็น \*ใช่ เพื่อให้ตรงกับ configuration ฮาร์ดแวร์ที่ได้รับการสนับสนุน
- พารามิเตอร์ปิด identifier (EID) มีการเปลี่ยนดีฟอลต์เป็น \*อัตโนมัติ เพื่อให้สอดคล้องกับพารามิเตอร์ ENBUNICAST ดีฟอลต์และคำแนะนำในการใช้
- พารามิเตอร์กฎการรักษาความปลอดภัยดีฟอลต์ IP (DFTSECRULE), พารามิเตอร์กฎการรักษาความปลอดภัย IP (IPSECRULE) และพารามิเตอร์ SP certificate identifier (SPCERTID) ถกลบออก พารามิเตอร์เหล่านี้ถกจำกัดให้ ้อนุญาตเฉพาะค่าดีฟอลต์ที่ระบุไว้ใน V5R4 เท่านั้น

## ี่ติดตั้งคำสั่ง Linux Server (INSLNXSVR)

คำสั่งติดตั้ง Linux® Server (INSLNXSVR) มีการเปลี่ยนพารามิเตอร์จำนวนมาก ซึ่งอาจเรียกร้องให้คุณรวมโปรแกรม CL ที่มีอยู่ที่ใช้พารามิเตอร์เหล่านี้ การเปลี่ยนแปลงเหล่านี้ครอบคลุมการเปลี่ยนการดำเนินการ iSCSI, การ ลบการสนับสนุน ี สำหรับระบบปฏิบัติการ Linux ทั้งหมดบนแพล็ตฟอร์ม IXS/IXA และการลบการสนับสนุนสำหรับ SLES9 บนแพล็ตฟอร์ม iSCSI สำหรับ รายละเอียดเพิ่มเติมของการลบการสนับสนุนสำหรับเวอร์ชันระบบปฏิบัติการ Linux โปรดอ้างอิงข้อความ ใน ส่วนผลิตภัณฑ์ 5761-LSV

- ค่าพารามิเตอร์การเผยแพร่เซิร์ฟเวอร์ Linux (LNXSVRDST) \*RHEL3, \*RHEL4, \*SLES8, \*SLES9 ถูกลบออก
- มีเพียงเซิร์ฟเวอร์รวมที่มากับ iSCSI เท่านั้นที่สามารถติดตั้งโดยใช้คำสั่งติดตั้ง Linux Server (INSLNXSVR) ในรีลีสนี้ พารามิเตอร์ชื่อรีซอร์ส (RSRCNAME) ถูกลบออกแล้ว
- ไม่มีการเผยแพร่ Linux ที่ได้รับการสนับสนุน ซึ่งสามารถติดตั้งได้โดยใช้พารามิเตอร์ซอร์สไดเร็กทอรี Linux (LNXSRCDIR) พารามิเตอร์นี้ถูกลบออกแล้ว
- ค่าดีฟอลต์สำหรับพารามิเตอร์การซิงโครไนส์วันที่และเวลา (SYNCTIME) ถูกเปลี่ยนเป็น \*ไม่มี เซิร์ฟเวอร์รวมที่ได้รับ ิ การสนับสนุนในปัจจุบันทั้งหมดมีระบบสนับสนุนวันที่และเวลา CMOS ที่ใช้แบตเตอรีติดตั้งอยู่ในฮาร์ดแวร์ ทำให้การ สนับสนุนนี้ไม่มีความจำเป็น
- พอร์ตปิดระบบ TCP (SHUTDPORT) ไม่มีความจำเป็นอีกต่อไป และถูกลบออกจากคำสั่ง
- ค่าดีฟอลต์สำหรับพารามิเตอร์ Initialize เซอร์วิสโพรเซสเซอร์ (INZSP) ถูกเปลี่ยนเป็น \*ไม่มี เพื่อให้สอดคล้องกับ configuration ฮาร์ดแวร์ที่ได้รับการสนับสนุนในปัจจุบัน
- ค่าดีฟอลต์สำหรับพารามิเตอร์เปิดใช้การถ่ายโอนข้อมูลระหว่างเทอร์มินัล (ENBUNICAST) ถูกเปลี่ยนเป็น \*ใช่ เพื่อให้ ตรงกับ configuration ฮาร์ดแแวร์ที่ได้รับการสนับสนุนในปัจจุบัน
- ค่าดีฟอลต์สำหรับพารามิเตอร์ปิด identifier (EID) ถูกเปลี่ยนเป็น \*อัตโนมัติ เพื่อให้สอดคล้องกับพารามิเตอร์ ENBUNICAST ดีฟอลต์และคำแนะนำในการใช้
- พารามิเตอร์กฎการรักษาความปลอดภัยดีฟอลต์ IP (DFTSECRULE), พารามิเตอร์กฎการรักษาความปลอดภัย IP (IPSECRULE) และพารามิเตอร์ SP certificate identifier (SPCERTID) ถูกลบออกเพื่อให้คำสั่งง่ายขึ้น พารามิเตอร์เหล่า ้นี้ถูกจำกัดให้อนุญาตเฉพาะค่าดีฟอลต์ ที่ระบุไว้ใน V5R4 เท่านั้น พารามิเตอร์เหล่านี้ถูกลบออกเนื่องจากไม่อนุญาตให้ ระบุค่าอื่น

### ้สำรองข้อมูลระดับ-ไฟล์ Linux

การใช้สำรองข้อมูล ระดับ-ไฟล์ Linux กำหนดให้ระบบโลจิคัลพาร์ติชัน Linux iSCSI และ Linux (LPAR) เรียกร้องการติดตั้ง ผลิตภัณฑ์ i5/OS ต่อไปนี้:

- 5761-SS1 ตัวเลือกที่ 12 โฮสต์เซิร์ฟเวอร์
- 5761-SS1 ตัวเลือกที่ 29 สนับสนุนเซิร์ฟเวอร์รวม
- 5761-SS1 ตัวเลือกที่ 34 Digital Certificate Manager
- $\,$  5761–SS1 ตัวเลือกที่ 35 ผู้ให้บริการการเข้ารหัส $\,$ CCA  $\,$
- 5761-LSV Extended Integrated Server Support

### 0shell (ตัวเลือกที่ 30)

## ยูทิลิตี ipcs

ยูทิลิตี Qshell ipcs (สถานะรายงานการสื่อสารระหว่างกระบวนการ) ใช้ช่องว่างจำนวนมากเพื่อเสริมข้อมูลออกของคำอธิบาย ์เพิ่มเติมของ SEGSZ ซึ่งกำหนดให้แสดงขนาดของเซ็กเมนท์หน่วยความจำที่ใช้ร่วมกันขนาด 64 บิตอย่างถูกต้อง

### ิการเปลี่ยนพาธ **Qshell**

ก่อนรุ่น V6R1 หากไม่มีการตั้งตัวแปรพาธ พาธ Qshell ดีฟอลต์ของ /usr/bin: จะถูกนำมาใช้ เริ่มต้นจากรุ่น V6R1 พาธ Qshell ดีฟอลต์คือ/usr/bin:.:/QOpenSys/usr/bin

## i5/**0s** สภาวะแวดล้อมแอ็พพลิเคชันโซลูชันเคลื่อนที่ (ตัวเลือกที่ 33)

### i5/0S สนับสนุน PASE สำหรับ ioctl ที่ถูกแก้ไข

ฟังก์ชัน i5/OS PASE ioctl ถูกแก้ไขเพื่อให้รวมซ็อกเก็ตแอดเดรส IPv6 ไว้ในผลลัพธ์ เมื่อถูกเรียกด้วยคำสั่ง SIOCGIFCONF อินเตอร์เฟส IPv6 บนบรรทัดที่ไม่มีอินเตอร์เฟส IPv4 ที่เกี่ยวข้อง จะคืนชื่อ line-description ในฟิลด์ ifr\_name (แทนแอดเด รส ในแบบฟอร์มที่มีช่องสำหรับใส่ชื่อ) ioctl ยังได้รับการปรับปรุง เพื่อสนับสนุนคำสั่ง CSIOCGIFCONF, OSIOCGIFCONF และ SIOCGSIZIFCONF โดยมีผลลัพธ์ เทียบเท่ากับ  $\mathrm{AIX}^\circledR$ 

ี สำหรับข้อมูลเพิ่มเติมเกี่ยวกับคำสั่งเหล่านี้ ดูหัวข้อการดำเนินการควบคุมซ็อกเก็ต "ioctl " ใน "การอ้างอิงด้านเทคนิค: การสื่อ สาร, วอลุ่ม 2," ใน AIX information center. คำสั่ง i5/OS PASE ทำงานในแนวทางเดียวกันกับบน AIX

## 15/**0S สนับสนุน PASE** สำหรับอินเทอร์เฟสอุปกรณ์สัญญาณ ณ เวลาจริง

i5/OS PASE ได้รับการปรับปรุงเพื่อสนับสนุนฟังก์ชันรันไทม์ sem open, sem close, sem unlink, sem init, sem destroy, sem getvalue, sem post, sem wait, sem trywait และ sem timedwait (โดยใช้การสนับสนุนระบบเดียวกับฟังก์ชันที่ชื่อ ILE)

## i5/**0S สนับสนุน PASE** สำหรับระดับสำคัญในการประมวลผลที่ถูกแก้ไข

การแม็พระหว่างค่า "ที่เหมาะสม" กับ i5/OS RUNPTY ถูกแก้ไขเพื่อให้หน่วย "ที่เหมาะสม" เพียงหน่วยเดียวสามารถแม็พ กับ RUNPTY สองหน่วยได้เสมอ (แทนการแม็พตัวแปรกับ RUNPTY 1 - 4 หน่วย) ซึ่งจะทำให้เกิดดีฟอลต์สำหรับงานแบบโต้ ตอบที่ใช้คำสั่ง i5/OS PASE "ที่เหมาะสม" เพื่อรัน RUNPTY(40) แทน RUNPTY(60) ไคลเอนต์ที่ต้องการ "ความเหมาะ สม" ในการรันงานที่แบ็ตช์ RUNPTY(50) จะต้องระบุค่า "ที่เหมาะสม" คือ 15

ค่าระดับความสำคัญในการประมวลผลที่ถูกส่งคืนโดยฟังก์ชัน i5/OS PASE รันไทม์ (เช่น ฟิลด์ pi\_pri ในโครงสร้างที่ถูกส่งคืน โดยฟังก์ชัน getprocs) คือค่า RUNPTY ในขณะนี้ ซึ่งทำให้คำสั่ง i5/OS PASE ps แสดงค่า RUNPTY ที่ใต้ส่วนหัว "PRI"

ขณะนี้ แอ็พพลิเคชัน i5/OS PASE สามารถควบคุมระดับความสำคัญในการประมวลผล thread ที่ใช้ pthread\_setschedparam<br>หรือแอ็ตทริบิวต์อ็อบเจ็กต์ที่ส่งไปยัง pthread\_create i5/OS จำกัดระดับความสำคัญของ thread ดังนั้น แอ็พพลิเคชัน จึง สามารถตั้งค่าระดับความสำคัญที่ทำให้ thread ได้รับการสนับสนุนเท่ากับหรือน้อยกว่า RUNPTY สำหรับงานเท่านั้น
# ำเทที่ 4. ไลเซนส์โปรแกรม

บทนี้ประกอบด้วยข้อมูลเกี่ยวกับไลเซนส์โปรแกรมที่ได้รับการแก้ไขหรือเปลี่ยนแปลงสำหรับ V6R1

### Backup Recovery and Media Services (5761-BR1)

### เปลี่ยน WRKMEDBRM:

ิ การเปลี่ยนแปลงในพาเนล WRKMEDBRM จะแสดงคอลัมน์ที่เคยอย่ในสถานะ หมดอาย แต่ขณะนี้อย่ในสถานะ รายการที่ สามารถแสดงใต้คอลัมน์ดังกล่าวคือ \*INZ, \*EXP, \*ACT และ \*ERR

### เปลี่ยนพรินเตอร์ไฟล์:

BRMS จะไม่ลบพรินเตอร์ไฟล์แอ็ตทริบิวต์ขณะทำการอัพเกรดอีกต่อไป ก่อนรีลีส V6R1 เมื่อคุณติดตั้ง 5761-BR1 พริน เตอร์ไฟล์ที่มีอยู่ในระบบจะถูกลบและแทนที่ด้วยพรินเตอร์ไฟล์ที่จัดส่งมาใหม่ ปัจจุบัน เมื่อคุณทำการอัพเกรด BRMS จะ ี บันทึกพรินเตอร์ไฟล์แอ็ตทริบิวต์ ติดตั้งไฟล์ใหม่ และใช้แอ็ตทริบิวต์ที่บันทึกไว้กับพรินเตอร์ไฟล์ใหม่ BRMS จะสงวนการ เปลี่ยนแปลงใดๆ ที่ทำกับแอ็ตทริบิวต์ก่อนการอัพเกรดไว้

### IBM DB2 Content Manager OnDemand for i5/0S (5761-RD1)

### ้คำสั่งพิมพ์รายงานจาก OnDemand (PRTRPTOND)

ี คำสั่งพิมพ์รายงานจาก OnDemand (PRTRPTOND) มีคีย์เวิร์ดถูกลบออกสองคีย์เวิร์ด คีย์เวิร์ดที่ถูกลบออกคือ COPIES และ PAGERANGE คีย์เวิร์ดเหล่านี้มีดีฟอลต์ และเกือบ ไม่เคยถูกระบุมาก่อน เนื่องจากวิธีการในการพิมพ์ คีย์เวิร์ดเหล่านี้จึงไม่ ้เคยทำงาน และถูกลบออก เพื่อขจัดความสับสน

### ้คำสั่งเริ่มทำงานการจัดการสื่อบันทึกดิสก์ (STRDSMOND)

คำสั่งเริ่มทำงานการจัดการสื่อบันทึกดิสก์ (STRDSMOND) มีคีย์เวิร์ดถูกลบออกหนึ่งคีย์เวิร์ด คีย์เวิร์ดที่ถูกลบออกคือ VALIDATE คีย์เวิร์ดนี้มีดีฟอลต์ และเกือบไม่เคยถูกระบุมาก่อน ฟังก์ชันที่รันโดยคำสั่งนี้มีโค้ดร่วมกันที่รันบนแพล็ตฟอร์ม จำนวนมากขณะที่ฟังก์ชันการตรวจสอบที่เปิดทำงานโดยคีย์เวิร์ด VALIDATE ไม่มีความจำเป็นต้องใช้บนระบบ i5/OS คีย์ เวิร์ดถูกลบออกเพื่อขจัดความสับสน

### IBM DB2 Query Manager and SQL Development Kit for i5/0S (5761-ST1)

## ้คำสั่งสร้างโปรแกรม SOL Fortran

ใน V6R1 ตัวแปล SQL ที่สนับสนุนคำสั่งสร้างโปรแกรม SQL Fortran (CRTSQLFTN) CL ถูกลบออก คำสั่งนี้ถูกลบออกจากไ ลบรารี OSOL และ OSYS เมื่อมีการติดตั้งรีลีส V6R1

### IBM DB2 Extenders Version 9.1 for i5/0S (5761-DE1)

ดำเนินการขั้นตอนเหล่านี้หลังจากติดตั้ง IBM DB2 XML Extender ( 5761 - DE1, ตัวเลือกที่ 2 ):

- 1. คุณต้องติดตั้ง IBM XML Toolkit for System i (5733-XT2, ตัวเลือกที่ 1) ก่อนที่จะสามารถใช้ DB2 XML Extender
- 2. หลังจากเสร็จสิ้นการติดตั้ง DB2 XML Extender ทับรีลีส XML Extender ก่อนหน้า ให้ป้อนคำสั่งต่อไปนี้เพื่อรันการโอน ย้ำยระบบ:

CALL QDBXM/QZXMMIGV

### IBM Developer Kit for Java (5761-JV1)

### เทคโนโลยี **เвм** สำหรับเวอร์ชันจาวา

แพล็ตฟอร์ม System i สนับสนุนเวอร์ชันต่างๆ ของ Java Development Kits (JDKs) และ Java 2 Platform, Standard Edition ่ ถ้าไม่มีการระบุทั้งตัวแปรสภาวะแวดล้อม JAVA\_HOME และ Java property java.version ดีฟอลต์ JDK ที่เลือกไว้ในสภาวะ<br>แวดล้อม JDK ที่หลากหลาย จะขึ้นกับว่ามีการติดตั้งตัวเลือกใดใน 5761 - JV1

- หมายเหตุ: หากคุณติดตั้ง JDK เพียงชุดเดียว ดีฟอลต์ JDK จะเป็นดีฟอลต์ที่คุณ ติดตั้ง หากคุณติดตั้ง JDK มากกว่าหนึ่งชุด ลำดับก่อนหลังต่อไปนี้จะเป็นตัวกำหนดดีฟอลต์ JDK:
- 1. ตัวเลือกที่ 8 เทคโนโลยี IBM สำหรับ จาวา 5.0 32 บิต
- ่ 2. ตัวเลือกที่ 9 เทคโนโลยี IBM สำหรับ จาวา 5.0 64 บิต
- $3.$  ตัวเลือกที่  $7 \text{Classic } 5.0$
- 4. ตัวเลือกที่ 11- เทคโนโลยี IBM สำหรับ จาวา 6 32 บิต
- 5. ตัวเลือกที่ 12 เทคโนโลยี IBM สำหรับ จาวา 6 64 บิต
- $6.$  ตัวเลือกที่ 10 Classic 6
- $7.$  ตัวเลือกที่ 6 Classic 1.4

### เปลี่ยน Java Runtime.exec

ใน V6R1 เทคโนโลยี IBM สำหรับเครื่องเสมือน จาวา ได้เปลี่ยนดีฟอลต์ สำหรับเอาต์พุตจากฟังก์ชัน Java Runtime.exec() เมื่อฟังก์ชันนี้รันในแบบโปรแกรมเรียกทำงาน i5/OS PASE เอาต์พุต ของ child process จะส่งค่าดีฟอลต์ไปยังโค้ดอักขระที่ถูก ระบุโดย คุณสมบัติ file.encoding โดยปกติแล้ว คุณสมบัตินี้จะเป็นการเข้ารหัสอักขระ ASCII- ในรีลีสก่อนหน้า เอาต์พุตของ child process ที่ใช้การเข้ารหัสอักขระ EBCDIC-ซึ่งตรงกับ CCSID งาน พฤติกรรมที่เปลี่ยนไปนี้เปิดทางให้แอ็พพลิเคชัน จาวา ุ ของคุณสามารถอ่านเอาต์พุตจาก child process โดยไม่ต้องทำบัญชีผู้ใช้สำหรับ CCSID ที่แตกต่าง การเปลี่ยนแปลงนี้ ไม่ส่งผล ต่อกรณีที่คุณใช้ Runtime.exec( ) เพื่อเรียก โปรแกรม ILE ซึ่งมีดีฟอลต์เอาต์พุตที่อาจยังคงเป็น EBCDIC

หากคุณต้องการให้ Runtime.exec( ) ของโปรแกรมเรียกทำงาน i5/OS PASE เข้ารหัสอักขระเอาต์พุต EBCDIC ให้ตั้งตัวแปร สภาวะแวดล้อม QIBM\_JAVA\_EXEC\_CONV=T

### IBM Extended Integrated Server Support for i5/0S (5761-LSV)

สนับสนุน Linux สำหรับแพล็ตฟอร์ม IXS และ IXA:

สนับสนุนสำหรับระบบปฏิบัติการ Linux ทั้งหมดที่รันบนแพล็ตฟอร์ม Integrated xSeries® Server (IXS) และ xSeries Adapter (IXA) สำหรับเซิร์ฟเวอร์รวม ที่ถูกลบออก การสนับสนุนสำหรับ Linux บน IXS/IXA จะคงอยู่ในรีลีส i5/OS ก่อนหน้าตราบที รีลีส i5/OS ได้รับการสนับสนุน และการเผยแพร่ Linux สนับสนุน ระบบปฏิบัติการ

เซิร์ฟเวอร์ IXS/IXA อาจถูกโอนย้ายระบบจากรีลีสก่อนหน้า แต่ไม่สามารถคงไว้; การสนับสนุนคือ "as is" ฟังก์ชันที่ถูกคาด หมายให้ทำงาน (แต่ไม่คงไว้) สำหรับเซิร์ฟเวอร์ที่ถูกโอนย้ายระบบ IXS/IXA คือฟังก์ชันต่อไปนี้:

- การเริ่มทำงานและการปิดเซิร์ฟเวอร์
- การเชื่อมต่อพื้นที่เก็บข้อมล
- ยูทิลิตีการล็อกเทปและแบบอ็อพติคัล (ixsdev
- รายงานสถิติด้วยคำสั่งสถานะการทำงานร่วมกับเน็ตเวิร์กเซิร์ฟเวอร์ (WRKNWSSTS)

์ ฟังก์ชันซึ่งจะ *ไม่* ทำงานใน V6R1 คือฟังก์ชัน ต่อไปนี้:

- การติดตั้งบนฮาร์ดแวร์ IXS/IXA
- ยทิลิตี้หลัง-การติดตั้ง (ixssetup.sh).
- ยูทิลิตี้อัพเดต (ixsupdt).

### สนับสนุน SuSE Enterprise Linux 9 สำหรับแพล็ตฟอร์ม iSCSI:

ิสนับสนุนสำหรับ SuSE Enterprise Linux 9 (SLES9) ที่รันบนแพล็ตฟอร์ม iSCSI สำหรับเซิร์ฟเวอร์รวมที่จะถูกลบออก การ สนับสนุนสำหรับ SLES9 บนแพล็ตฟอร์ม iSCSI จะคงอยู่ในรีลีส i5/OS ตราบที่รีลีส i5/OS ได้รับ การสนับสนุนและการเผย แพร่ Linux สนับสนุนระบบปฏิบัติการ เซิร์ฟเวอร์รวม ที่ทำงานบน iSCSI- ซึ่งรัน SLES9 อาจถูกโอนย้ายระบบ แต่การ สนับสนุน คือ "as is" ฟังก์ชันที่ถูกคาดหมายให้ทำงาน (แต่ไม่คงไว้) สำหรับเซิร์ฟเวอร์ที่ถูกโอนย้ายระบบคือฟังก์ชันต่อไปนี้:

- การเริ่มทำงานและการปิดเซิร์ฟเวอร์
- การเชื่อมต่อพื้นที่เก็บข้อมูล
- ยูทิลิตีการล็อกเทปและแบบอ็อพติคัล (ixsdev)
- รายงานสถิติด้วยคำสั่ง WRKNWSSTS

้ฟังก์ชันซึ่งจะ *ไม่* ทำงานใน V6R1 คือฟังก์ชัน ต่อไปนี้:

- การติดตั้งบนฮาร์ดแวร์ iSCSI สำหรับ \*SLESe9
- ยุทิลิตีหลัง-การติดตั้ง (ixssetup.sh)
- ยูทิลิตีอัพเดต (ixsupdt)

### IBM HTTP Server for i5/0S (5761-DG1)

# โมดูลบุคคล-ที่สาม

เวอร์ชันหลักของ APR กำลังเปลี่ยนจาก 0 เป็น 1 เป็นไปไม่ได้ที่จะมีความเข้ากันได้ฐานสอง ในการเปลี่ยนแปลงในเวอร์ชัน หลัก มีการเปลี่ยนแปลงที่สำคัญใน API เช่น เปลี่ยนขนาดโครงสร้าง และเปลี่ยนชื่อฟังก์ชัน ซึ่งอาจทำให้เกิดปัญหา เกี่ยวกับ ความเข้ากันได้สำหรับโปรแกรมเก่า

์ โมดูลบุคคลที่สามทั้งหมดจะต้องถูกรวมอีกครั้งสำหรับเชิร์ฟเวอร์ Apache HTTP เวอร์ชัน 2.2 ก่อนที่จะโหลดโมดูลนั้น

<span id="page-75-0"></span>มีลูกค้าเพียงไม่กี่รายที่มีโมดูลบุคคลที่สาม แต่กลุ่มหนึ่งที่ได้รับผลกระทบคือ ลูกค้าที่ติดตั้งตัวเชื่อมต่อโอเพนซอร์ส Tomcat ตัวเชื่อมต่อถูกจัดเป็นโมดูลบุคคลที่สาม

## ตัวชี้ทาง Plug-ins และ LoadModule

รับเวอร์ชันล่าสุดของ WebSphere® หรือ Domino® plug-ins สำหรับเซิร์ฟเวอร์ IBM HTTP ผ่านทาง PTF

ตัวชี้ทาง LoadModule ที่ใช้โดยเซิร์ฟเวอร์ HTTP ภายนอกที่เชื่อมโยง กับแอ็พพลิเคชันเซิร์ฟเวอร์ WebSphere เวอร์ชัน 6.0 และ 6.1 มีการเปลี่ยนแปลง

คุณสามารถอัพเดตตัวชี้ทาง LoadModule จาก IBM Web Administration สำหรับหน้าเว็บ i5/OS: เลือกเซิร์ฟเวอร์ HTTP จากนั้นเลือก แก้ไข Configuration file

การชี้ทางต่อไปนี้ใช้กับเซิร์ฟเวอร์ HTTP ที่เชื่อมโยง กับแอ็พพลิเคชันเซิร์ฟเวอร์ WebSphere เวอร์ชัน 6.0 อยู่แล้วก่อนที่จะอัพ เกรดเป็น V6R1 คุณจะต้องทำขั้นตอนเหล่านี้ก่อนเริ่มทำงานเซิร์ฟเวอร์

- 1. PYPTF 5733-W60 SI29611.
- 2. เปลี่ยนตัวชี้ทาง LoadModule จาก LoadModule พas\_ap20\_module /QSYS.LIB/QWAS6.LIB/QSVTAP20.SRVPGM เป็น LoadModule was\_ap20\_module /QSYS.LIB/QWAS6.LIB/QSVTAPGT.SRVPGM

การชี้ทางต่อไปนี้ใช้กับเซิร์ฟเวอร์ HTTP ที่เชื่อมโยง กับแอ็พพลิเคชันเซิร์ฟเวอร์ WebSphere เวอร์ชัน 6.1 อย่แล้วก่อนที่จะอัพ เกรดเป็น V6R1 คณ จะต้องทำขั้นตอนเหล่านี้ก่อนเริ่มทำงานเซิร์ฟเวอร์

- 1. เปลี่ยน LoadModule จาก LoadModule was\_ap20\_module/QSYS.LIB/product\_installation\_library/ OSVTAP20.SRVPGM เป็น LoadModule was ap20 module /QSYS.LIB/QHTTPSVR.LIB/QSVTAP20.SRVPGM ไลบรารี การติดตั้งผลิตภัณฑ์มีชื่อ เช่น QWAS61A หรือ QWAS61B
- 2. ในทุกกรณีให้เปลี่ยนชื่อไลบรารีเป็น QHTTPSVR

### **Tomcat**

เซิร์ฟเวอร์ Tomcat จะไม่ถูกจัดส่งเป็นส่วนหนึ่งของผลิตภัณฑ์ 5761-DG1 ใน V6R1 อีกต่อไป ลบตัวชี้ทางต่อไปนี้ออกจาก configurations ของลูกค้า:

```
LoadModule jk_module /QSYS.LIB/QHTTPSVR.LIB/QZTCJK.SRVPGM
```
นอกจากนั้น ให้ลบคำสั่งต่อไปนี้ออกจาก configurations ของลูกค้า ยกเว้นแต่ว่ามีการใช้โอเพนซอร์สเวอร์ชัน Tomcat ที่มีตัว ้เชื่อมต่อ Tomcat แทน :

JkAsfTomcat JkLogFile JkLogLevel JkMount JkMountCopy JkWorkersFile

หากมีการใช้โอเพนซอร์สเวอร์ชันตัวเชื่อมต่อ Tomcat ข้อมูลด้านบนนี้ซึ่ง เกี่ยวกับโมดุลบุคคล-ที่สาม จะใช้สำหรับโมดูลที่โ หลดเข้าสู่เซิร์ฟเวอร์ HTTP

### IBM System Manager for i5/0S (5761-SM1)

RSTAPARDTA อาจถูกลบออก เมื่อผลิตภัณฑ์ 5722-SM1 ถูกลบ:

คำสั่งเรียกคืนข้อมูล Restore APAR (RSTAPARDTA) ถูกย้ายจากผลิตภัณฑ์ IBM System Manager ไป ยังผลิตภัณฑ์ i5/OS การเปลี่ยนแปลงนี้จะเก็บทั้งคำสั่งบันทึกข้อมูล APAR Data (SAVAPARDTA) และคำสั่ง RSTAPARDTA ไว้ภายในผลิต ์ ภัณฑ์เดียวกัน หากคุณติดตั้ง V5R3 หรือ V5R4 ของ System Manager (5722-SM1) บนระบบ V6R1 ให้ติดตั้ง 5722-SM1 PTF ต่อไปนี้เพื่อป้องกันปัญหาเมื่อลบหรือโอนย้ายระบบ System Manager:

- V5R3 PTF S128255
- V5R4 PTF S129132

หากคำสั่ง RSTAPARDTA ถูกลบจาก V6R1 โดยบังเอิญ คุณ สามารถกู้คืนโดยการรันคำสั่งต่อไปนี้: CPY OBJ('/QSYS.LIB/RADBKP.CMD') TOOBJ('/QSYS.LIB/RSTAPARDTA.CMD')

### IBM TCP/IP Connectivity Utilities for i5/0S (5761-TC1)

#### เปลี่ยนข้อมูล configuration ของ SMTP:

ตัวอย่างข้อมูล configuration ของ Mail Transfer Protocol (SMTP) ที่บันทึกอยู่ ใน CONFIG สมาชิกของฟิสิคัลไฟล์ QATMSMTP ในไลบรารี QUSRSYS จะถูกแปลงโดยอัตโนมัติ เมื่อข้อมูลถูกอ้างอิงครั้งแรก การแปลงนี้เกิดขึ้นเมื่อเซิร์ฟเวอร์ SMTP ถูกเริ่มทำงานโดยคำสั่ง STRTCPSVR หรือ STRTCP เมื่อ SMTP แอ็ตทริบิวต์ถูกเปลี่ยนโดยการรันคำสั่ง CHGSMTPA หรืออัพเดตเป็น STMP แอ็ตทริบิวต์ใน System i Navigator การแปลงนี้จำเป็นสำหรับการเพิ่มฟิลด์ใหม่ใน configuration file ่ และสำหรับข้อมูลการโอนย้ายระบบ ซึ่งถูกรักษาไว้ใน พื้นที่ข้อมูลในรีลีสก่อนหน้า ไปไว้ในฟิลด์ใหม่ในสมาชิกไฟล์ข้อมูล configuration

พื้นที่ข้อมูลที่ถูกโอนย้ายระบบคือ QTMSIDVRFY, QTMSNOBRLF และ QTMSPOPOVR ในไลบรารี QUSRSYS พื้นที่ข้อ มูลทั้งหมดเหล่านี้ถูกแปลงไปยังฟิลด์ configuration ที่สอดคล้อง หลังการแปลง พื้นที่ข้อมูลจะถูกลบ

หากคุณบันทึกการดำเนินการของ configuration file ของ SMTP ก่อนทำการแปลง คุณควรบันทึกพื้นที่ข้อมูล QUSRSYS/ QTMSIDVRFY, QUSRSYS/QTMSNOBRLF และ QUSRSYS/QTMSPOPOVR ด้วย หากพื้นที่ข้อมูลเหล่านี้ปรากฏอยู่

### IBM Universal Manageability Enablement for i5/0S (5722-UME)

### ฟังก์ชัน CIM ย้ายจากระบบปฏิบัติการฐานไปยังไลเซนส์โปรแกรม:

เซิร์ฟเวอร์และผู้ให้บริการ IBM System i Common Information Model Object Manager (CIMOM) ถูกย้ายจากระบบปฏิบัติ การฐานเข้าสู่ IBM Universal Manageability Enablement for i5/OS, Licensed Program (LP) 5722-UME, V1R2M0 เซิร์ฟ เวอร์ CIM (QYCMCIMOM) ที่จัดส่งมากับ i5/OS ในรีลีสก่อนหน้าถูกแทนที่โดย 5722-UME ใน V6R1 5722-UME จะ ติดตั้งบน เวอร์ชัน V5R4 และ V6R1 ของ i5/OS 5722-UME ได้รับการติดตั้งเป็นดีฟอลต์ใน i5/OS V6R1

### การอิงกับการเริ่มทำงานเซิร์ฟเวอร์ CIM:

ผู้ใช้ต้องติดตั้ง LP และตัวเลือกเหล่านี้ก่อนเริ่มใช้งานเซิร์ฟเวอร์ CIM โดยปราศจากข้อผิดพลาด:

- 5761-SS1 ตัวเลือกที่ 33 (สภาวะแวดล้อมแอ็พพลิเคชันโซลูชันเคลื่อนที่)
- 5733-SC1 ตัวเลือกที่ 1 (OpenSSH, OpenSSL, zlib)

### $CM$ รันใน $15/OS$ PASE:

เซิร์ฟเวอร์และผู้ให้บริการ CIM สามารถรันในสภาวะแวดล้อมแอ็พพลิเคชันโซลูชันเคลื่อนที่ (i5/OS PASE) คำสั่ง (cimconfig, cimmof และ cimprovider) ถูกย้ายไปยัง i5/OS PASE คุณ จำเป็นต้องรันคำสั่ง call qp2term ก่อนที่จะรันคำสั่ง i5/OS PASE

#### ความเข้ากันได้ของ IBM Director:

5722-UME LP อาจไม่สามารถทำงานร่วมกับ IBM Director ก่อนเวอร์ชัน 5.20.2 จำเป็นต้องใช้ IBM Director 5.20.2 หรือ เวอร์ชันหลังจากนั้น

#### ลินเตอร์เฟสการพัฒนา:

เซิร์ฟเวอร์ CIM server ทำงานบน OpenPegasus V2.5.1 ผลิตภัณฑ์ภายนอกที่ใช้อินเตอร์เฟสผู้ให้บริการ i5/OS V5R3 หรือ V5R3 CIM ที่จำกัด จะต้องปรับเป็น OpenPegasus Software Development Kit (SDK) V2.5.1 ชุดใหม่ และรับเอกสารคู่มือ อินเตอร์เฟสเฉพาะ i5/OS ฉบับอัพเดตจาก IBM อินเตอร์เฟสการพัฒนายังถูกจำกัดด้วย 5722-UME, และการใช้อิน เตอร์เฟสนี้จำเป็นต้องมีข้อตกลงสภาพพร้อมใช้งานที่จำกัด หากผลิตภัณฑ์ภายนอกได้ติดตั้งผู้ให้บริการ CIM ใน V5R4 หรือ V5R3 in i5/OS ผู้ให้บริการ CIM เหล่านั้นจะไม่ทำงานร่วมกับ 5722-UME จนกว่าจะได้รับการอัพเดตเพื่อรันใน i5/OS PASE และเพื่อ ใช้อินเตอร์เฟสที่อัพเดตแล้ว เซิร์ฟเวอร์ CIM สนับสนุนผู้ให้บริการ "นอก-กระ-บวนการ"

#### **CIM** schema:

5722-UME, V1R2M0 ครอบคลุม Distributed Management Task Force (DMTF) CIM Schema V2.14

### CIMOM TCP/IP server entry lu System i Navigator:

คุณสามารถเริ่มทำงานและสิ้นสุดเซิร์ฟเวอร์ CIM ในรูปเซิร์ฟเวอร์ TCP/IP การใช้ System i Navigator, ขยาย เน็ตเวิร์ก->เ ซิร์ฟเวอร์->ผู้ใช้ที่กำหนด เพื่อค้นหา "CIMOM" entry

คุณยังสามารถใช้ Systems Director Navigator for i5/OS โดยการเลือก การจัดการ->เน็ตเวิร์ก->ผู้ใช้-ที่กำหนด จากนั้นคลิก ตกลง จากนั้น คุณสามารถใช้หน้าเว็บ เพื่อเริ่มหรือหยุดทำงาน CIMON

### การโอนย้ายระบบคลังข้อมูล:

หาก V6R1 ได้รับการอัพเกรดเป็นรีลีสหลังจาก V5R3 หรือ V5R4 คลังข้อมูลเซิร์ฟเวอร์ CIM จะถูก โอนย้ายระบบจาก DMTF CIM Schema V2.7 (หรือ V2.9) เป็น DMTF CIM Schema V2.14 ระหว่างการเริ่มทำงานเซิร์ฟเวอร์ CIM ใน 5722-UME LP ครั้งแรก การโอนย้ายระบบนี้จะใช้เวลาไม่นาน ขึ้นกับขนาดของคลังข้อมูล ความเร็วของโพรเซสเซอร์ และการใช้ประโยชน์ จากระบบ

เซิร์ฟเวอร์ CIM จะไม่สามารถใช้งานกับคำขอประมวลผล CIM จนกว่าจะเสร็จสิ้นการโอนย้าย ระบบของคลังข้อมูล การหยุด การทำงานของเซิร์ฟเวอร์ระหว่างการโอนย้ายระบบ อาจทำให้ข้อมูลสูญหาย

อ็อบเจ็กต์ต่อไปนี้ในคลังข้อมูลไม่ได้ถูกโอนย้ายระบบ:

- การลงทะเบียนผู้ให้บริการ CIM ไม่ได้ถูกโอนย้าย
- instances คงที่ของ Metric Definition ไม่ได้ถูกโอนย้าย ด้วย 5722-UME V1R2M0 ผู้ให้บริการ CIM จะเก็บข้อมูลแบบได นามิก และทำงานแบบเดียวกัน

ิบันทึกการทำงานของเซิร์ฟเวอร์ CIM อาจมีข้อความต่อไปนี้ ซึ่งเกี่ยวโยงกับการโอนย้ายระบบของคลังข้อมูล:

• เมื่อการโอนย้ายระบบเริ่มต้นขึ้น ข้อความ PGS10100 จะถกบันทึกไว้ในบันทึกการทำงานของเซิร์ฟเวอร์ CIM ดีฟอลต์ของ ตำแหน่งคือ /QOpenSys/QIBM/UserData/UME/Pegasus/logs

PGS10100: เชิร์ฟเวอร์ CIM กำลังเริ่มทำงานเพื่อเรียกคืนคลังข้อมูลและ จากนั้นจึงโอนย้ายระบบของคลังข้อมูลจากเวอร์ชันก่อนหน้า ซึ่งจะ ใช้เวลาหลายนาที โดยระหว่างนี้จะไม่สามารถใช้งานเชิร์ฟเวอร์ได้ การหยดการทำงานของเชิร์ฟเวอร์อาจส่งผลให้ข้อมลสญหาย

• เมื่อการโอนย้ายระบบสิ้นสุดโดยปราศจากข้อผิดพลาด ข้อความ PGS10101 จะถูกบันทึกใน บันทึกการทำงานของเซิร์ฟ เวอร์ CIM

PGS10101: คลังข้อมลแบบจำลองข้อมลร่วม (CIM) เสร็จสิ้นการโอนย้าย

### วิธีการพิสูจน์ตัวจริง:

เซิร์ฟเวอร์ CIM ใน 5722-UME LP ลบการสนับสนนการพิสจน์ตัวจริงของ Kerberos และ เพิ่มการสนับสนน Secure Sockets Layer (SSL) เป็นวิธีการพิสูจน์ตัวจริง คุณสมบัติของ configuration ใหม่ถูกเพิ่มเข้าไป เช่น sslTrustStoreUserName, exportSSLTrustStore, sslTrustStore, sslCertificateFilePath, enableSSLExportClientVerification, crlStore, sslKeyFilePath และ sslClientVerificationMode

#### คุณสมบัติของ Configuration:

เซิร์ฟเวอร์ CIM ใน 5722-UME LP ได้เปลี่ยนคุณสมบัติบางอย่างของ configuration คุณสมบัติ เหล่านี้ถูกเปลี่ยนเป็นคณ ิสมบัติถาวร: home, daemon, slp และ repositoryDir คุณสมบัติเหล่านี้ล้าสมัยแล้ว: tempLocalAuthDir และ kerberosServiceName

คุณสามารถใช้คุณสมบัติใหม่ httpBindAddress และ httpsBindAddress เพื่อตั้งแอดเดรสที่รีโมตไคลเอนต์สามารถเข้าใช้ด้วย โปรโตคอล HTTP/HTTPS ค่าดีฟอลต์คือ 127.0.0.1 และ ALL configuration enableHttpLocalConnection ล้าสมัยแล้ว

หาก V6R1 ได้รับการอัพเกรดเป็นรีลีสสูงกว่า V5R4 หรือ V5R3 ครั้งแรกที่ CIMOM เริ่มทำงาน เซิร์ฟเวอร์ CIM จะโอนย้าย ระบบข้อมูลจาก configuration เซิร์ฟเวอร์ i5/OS CIM จากรีลีสก่อนหน้าไปยัง configuration เซิร์ฟเวอร์ i5/OS PASE CIM ค่าคุณสมบัติส่วนใหญ่ของ configuration ถูกโอนย้ายระบบอย่างครบถ้วน ยกเว้นคุณสมบัติต่อไปนี้ซึ่งไม่ถูกโอนย้ายระบบ:

- คุณสมบัติ logdir, home, daemon, slp, repositoryDir, tempLocalAuthDir และ kerberosServiceName ไม่ถูกโอนย้าย ระบบ
- หากคุณสมบัติ httpAuthType คือ Kerberos ใน เซิร์ฟเวอร์ CIM จากรีลีสก่อนหน้า คุณสมบัติ enableHttpsConnection, sslClientVerificationMode และ httpAuthType จะไม่ถูกโอนย้ายระบบ enableHttpConnection ถูกตั้งเป็นผิด
- คุณสมบัติ enableHttpLocalConnection ไม่ถูกโอนย้ายระบบ

ค่าคุณสมบัติที่ถูกโอนย้ายระบบไม่ได้รับการตรวจสอบความถูกต้อง หากคุณสมบัติของ configuration ของเซิร์ฟเวอร์ CIM จากรีลีสก่อนหน้าไม่ได้ถูกตั้งเป็นฟังก์ชันที่ถูกต้อง สถานการณ์นี้อาจขัดขวางไม่ให้เซิร์ฟเวอร์ 5722-UME LP CIM เริ่มทำงาน และ ทำงานอย่างถูกต้อง

#### คุณสมบัติของผู้ให้บริการ:

เปรียบเทียบกับผู้ให้บริการ V5R4 ในรีลีสก่อนหน้า คุณสมบัติ บางอย่างของผู้ให้บริการมีการเปลี่ยนแปลง:

ตารางที่ 2. คุณสมบัติของผู้ให้บริการ

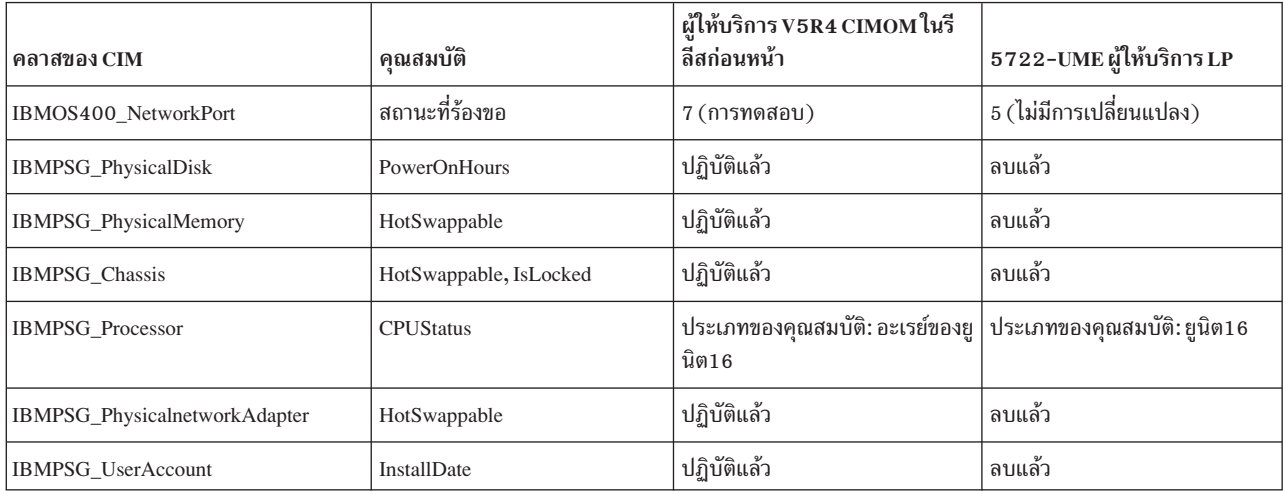

#### แอ็คเซสคอนโทรลของผู้ให้บริการเมทริก:

้แอ็คเซสคอนโทรลของผู้ให้บริการเมทริกถูกเปลี่ยน กลุ่มบริหารแอ็พพลิเคชันใหม่, ปฏิบัติการจัดการระบบ อยู่ภายใต้ผลิต ้ภัณฑ์ เซิร์ฟเวอร์ CIMOM entry เข้าใช้งาน ผู้ให้บริการการดำเนินการของ CIM อยู่ในกลุ่มนี้ได้ ผู้ให้บริการค่าเมทริก (ครอบคลุม instance และการเชื่อมโยง) ใช้ entry นี้เพื่อควบคุมการเข้าใช้ของผู้ใช้

#### Query language ของการบ่งชี้:

ด้วย 5722-UME LP query language ตัวกรองการบ่งซี้สนับสนุน WQL และ DMTF:CQL ในI V5R4 และ V5R3 ผู้ให้บริการ i5/OS CIM ในรีลีสก่อนหน้าสนับสนุนเฉพาะ CIM:CQL

#### การตรวจสอบความถูกต้องพารามิเตอร์ผู้ให้บริการ:

ผู้ให้บริการ CIM ใช้การตรวจสอบความถูกต้องพารามิเตอร์มาตรฐาน DMTF บน CIM อินเตอร์เฟส หากไม่มี-พารามิเตอร์ที่ ถูกต้องส่งไปยัง CIM อินเตอร์เฟส ผู้ให้บริการ CIM จะแจ้งให้ผู้ใช้ทราบถึงข้อผิดพลาดและสาเหตุ

### IBM WebSphere Application Server V6.0 (5733-W60) และ IBM WebSphere

### Application Server Version 6.1 (5733-W61)

การติดตั้ง WebSphere Application Server:

ใน V5R4 การเปิดใช้เว็บของ IBM สำหรับ i5/OS ถูกจัดส่งไปพร้อมกับ i5/OS และครอบคลุม IBM WebSphere Application Server Express V5.1 สำหรับ iSeries® และ IBM WebSphere Application Server Express V6 สำหรับ OS/400

สำหรับ V6R1 การเปิดใช้เว็บของ IBM สำหรับ i5/OS ถูกจัดส่งมาพร้อมกับ i5/OS และครอบคลุมถึง IBM WebSphere Application Server Express V6 สำหรับ OS/400 และ IBM WebSphere Application Server Express V6.1 สำหรับ i5/OS IBM WebSphere Application Server Express V5.1 สำหรับ iSeries ไม่ถูกรวมอยู่ หรือได้รับการสนับสนุนด้วยการเปิดใช้ IBM สำหรับ i5/OS สำหรับ V6R1

ถ้าปัจจุบันคุณใช้ WebSphere Application Server V5.1 อยู่และกำลังอัพเกรดเป็น V6R1 คุณจำเป็นต้องโอนย้ายระบบ ไปยัง ผลิตภัณฑ์ WebSphere Application Server V6.0.2.23 หรือ V6.1.0.11 คุณสามารถ ทำการโอนย้ายระบบนี้ก่อนหรือหลัง การอัพเกรดเป็น V6R1

ระดับต่ำสุดที่ต้องการสำหรับ WebSphere Application Server V6.1 บน V6R1 คือ 6.1.0.11 การติดตั้ง WebSphere Application Server V6.1 บน V6R1 ต้องการเวอร์ชันการติดตั้งผลิตภัณฑ์ที่ผ่านการรีเฟรช เวอร์ชันการติดตั้ง WebSphere Application Server V6.1 ที่ผ่านการรีเฟรช ทำงานบนระดับ 6.1.0.11 หาก WebSphere Application Server V6.1 อยู่บน ระบบอยู่แล้วก่อนการอัพเกรดเป็น V6R1 ให้ใช้แพ็กโปรแกรมฟิกซ์ 11 (6.1.0.11) หรือ รีลีสหลังจากนั้นกับ WebSphere <code>Application</code> Server <code>V6.1</code> ก่อนหรือหลังการอัพเกรดเป็น<code>V6R1</code>

ระดับต่ำสุดที่ต้องการสำหรับ WebSphere Application Server V6.0 บน V6R1 คือ 6.0.2.23 การติดตั้ง WebSphere Application Server V6.0 บน V6R1 ต้องการเวอร์ชันการติดตั้งผลิตภัณฑ์ที่ผ่านการรีเฟรช เวอร์ชันการติดตั้ง WebSphere Application Server V6.0 ที่ผ่านการรีเฟรช ทำงานบนระดับ1 6.0.2.23 หาก WebSphere Application Server V6.0 อยู่บน ระบบอยู่แล้วก่อนหรือหลังการอัพเกรดเป็น V6R1 ให้ใช้แพ็กโปรแกรมฟิกซ์ 23 (6.0.2..23) หรือ รีลีสหลังจากนั้นกับ WebSphere Application Server V6.0 ก่อนหรือหลังการอัพเกรดเป็น V6R1 ดูเอกสารคู่มือ WebSphere Application Server ี สำหรับ OS/400 V6 และ WebSphere Application Server สำหรับ i5/OS V6.1 ที่เว็บไซต์ต่อไปนี้สำหรับข้อมูลเพิ่มเติม:

http://publib.boulder.ibm.com/infocenter/wsdoc400/index.jsp

http://publib.boulder.ibm.com/infocenter/wasinfo/v6r1/index.jsp

### ตัวชี้ทาง LoadModule:

ู ตัวชี้ทาง LoadModule ถูกใช้โดยเซิร์ฟเวอร์1 HTTP ภายนอกที่เชื่อมโยง กับ WebSphere Application Server Versions 6.0 และ 6.1 สำหรับข้อมูลเกี่ยวกับ การอัพเดตตัวชี้ทาง LoadModule ดู "ตัวชี้ทาง Plug-ins และ LoadModule" ในหน้า 64

### IBM WebSphere Development Studio for System i (5761-WDS)

### ูเปลี่ยนพารามิเตอร์เปิดใช้งาน Teraspace-สำหรับคำสั่ง CRTCMOD, CRTBNDC, **CRTCPPMOD และ CRTBNDCPP**

การเริ่มทำงานใน V6R1 โมดูลหรือโปรแกรมอ็อบเจ็กต์ทั้งหมดถูกสร้างเป็นเปิดใช้งาน teraspace- แม้ \*ไม่มีค่าพิเศษถูกระบุ สำหรับพารามิเตอร์ TERASPACE บนคำสั่ง CRTCMOD, CRTBNDC, CRTCPPMOD และ CRTBNDCPP ก็ตาม หากโมดูล หรือโปรแกรมอ็อบเจ็กต์ ทั้งหมดถูกสร้างขึ้นสำหรับรีลีสเป้าหมาย (พารามิเตอร์ TGTRLS) ของ V6R1M0 หรือรีลีสหลังจาก นั้น พารามิเตอร์ TERASPACE จะถูกข้ามไป หากโมดูลหรือโปรแกรม อ็อบเจ็กต์ถูกสร้างขึ้นสำหรับรีลีสเป้าหมายก่อน V6R1M0 ค่าพารามิเตอร์ TERASPACE ที่ถูกระบุจะถูกบันทึกไว้ในเท็มเพลตของอ็อบเจ็กต์

ในการอนุญาตให้สร้างอ็อบเจ็กต์บน V6R1 ด้วยค่า TERASPACE คือ\*ไม่ สำหรับ TGTRLS รีลีสก่อนหน้า คำสั่ง CL จะ ้อนุญาตให้ระบุ TERASPACE และจะมีการบันทึก ค่าที่ระบุ หากค่าTGTRLS เป็นค่าก่อนรีลีส V6R1M0 แม้อ็อบเจ็กต์แสดง อยู่บน V6R1 ด้วย \*ใช่ สำหรับ TERASPACE แอ็ตทริบิวต์ อ็อบเจ็กต์นั้นจะใช้ค่าที่บันทึกอยู่ในเท็มเพลตของอ็อบเจ็กต์ หากอ็ ือบเจ็กต์ถูกบันทึกสำหรับรีลีสก่อนหน้า อ็อบเจ็กต์แสดงค่า TERASPACE ที่ถูกระบุเมื่อบันทึกบนรีลีสก่อน V6R1

# พารามิเตอร์ ENBPFRCOL ถูกข้ามบนคำสั่งคอมไพลเลอร์

ิ การเริ่มทำงานใน V6R1 ค่าพารามิเตอร์เปิดใช้การเก็บข้อมูลการทำงาน (ENBPFRCOL) จะถูกข้าม โปรแกรมและโมดูล ILE ที่สร้างโดย WebSphere Development Studio และ CL คอมไพลเลอร์ จะมีโค้ดตรวจสอบการทำงานที่สร้างไว้ในอ็อบเจ็กต์เสมอ

### เปลี่ยนตัวเลือก ILE C และ C++ Compiler INLINE

ี สำหรับคำสั่งสร้างโปรแกรม Bound C (CRTBNDC) และสร้างโมดูล C (CRTCMOD) ดีฟอลต์โหมดสำหรับตัวเลือก INLINE เปลี่ยนจาก \*ไม่อัตโนมัติ เป็น \*อัตโนมัติ หากตัวเลือก INLINE ถูกตั้งเป็น \*เปิด และโหมด no inline ถูกระบุ โการใช้ \*อัตโนมัติ ้อนุญาตให้ฟังก์ชันใหม่ๆ ที่ไม่ได้เป็นแบบแทรกมาก่อน กลายเป็นแบบแทรก เนื่องจากตัวเลือก INLINE ถูกตั้งเป็น \*ปิด ตา มดีฟอลต์จึงมีเพียงอ็อบเจ็กต์ที่สร้างด้วยตัวเลือก INLINE ที่ตั้งเป็น \*เปิด และด้วยการระบุโหมด no inline เท่านั้น ที่จะได้รับ ผลกระทบจากการเปลี่ยนแปลงนี้

สำหรับคำสั่งสร้างโปรแกรม Bound C++ (CRTBNDCPP) และสร้างโมดูล C++ (CRTCPPMOD) ดีฟอลต์โหมดสำหรับตัว เลือก INLINE จะเปลี่ยนจาก \*ไม่อัตโนมัติ เป็น \*อัตโนมัติ หากตัวเลือก INLINE ถูกตั้งเป็น \*เปิด และโหมด no inline ถูกระบุ โหมด inline จะเป็น \*อัตโนมัติ แทนที่จะเป็น \*ไม่อัตโนมัติ การใช้ \*อัตโนมัติ อนุญาตให้ฟังก์ชันใหม่ๆ ที่ไม่ได้เป็นแบบแทรก มาก่อน กลายเป็นแบบแทรก เนื่องจากตัวเลือก INLINE ถูกตั้งเป็น \*ปิด จึงมีเพียงอ็อบเจ็กต์ที่สร้างด้วยตัวเลือก INLINE ที่ตั้ง เป็น \*เปิด และด้วยการระบุโหมด no inline เท่านั้น ที่จะได้รับผลกระทบจากการเปลี่ยนแปลงนี้

### Lotus Domino สำหรับ i5/0S (5733-LD7 และ 5733-LD8)

Lotus® Domino 7.0.3 สำหรับ i5/OS (5733-LD7) และ Lotus Domino 8.0.1 สำหรับ System i (5733-LD8) ทำงานร่วม กับ V6R1 ไลเซนส์โปรแกรมบางโปรแกรม เช่น Lotus Domino และผลิตภัณฑ์ที่เกี่ยวข้อง(Lotus Sametime®, Lotus Enterprise Integrator® (LEI), Lotus Quickr™ และอื่นๆ) ต้องการเวลาในการแปลงเพิ่มขึ้น และอาจต้องการการติดตั้ง PTF หรือ โปรแกรมฮ็อตฟิกซ์บางโปรแกรม สำหรับข้อมูลเพิ่มเติม ดูคู่มือปกแดง IBM, *i5/OS การแปลงโปรแกรม: การเตรียมพร้อม สำหรับ i5/OS V6R1* จาก เว็บไซต์ เอกสารปกแดง IBM (http://www.redbooks.ibm.com).

สำหรับข้อมูลเพิ่มเติมเกี่ยวกับผลิตภัณฑ์ Lotus ดูเว็บไซต์ Lotus Domino สำหรับ i5/OS (http://www.ibm.com/systems/ i/software/domino/support)

### System i Access for Windows (5761-XE1)

### Windows Installer สำหรับการเข้าใช้ System i สำหรับ Windows การติดตั้งดีวีดีใหม่:

ซีดี iSeries ตั้งค่าและดำเนินการ ถูกแทนที่โดยดีวีดี System i Access for Windows ดีวีดีเหล่านี้มีภาษาต่างๆ ทุกภาษา

### หมายเหตุ: i5/OS Information Center ระบุว่ามีดีวีดีเพียงแผ่นเดียวสำหรับการติดตั้ง สำหรับข้อมูลเพิ่มเติมเกี่ยวกับการติด ้ตั้งจากดีวีดี ไปที่เว็บไซต์ต่อไปนี้:

http://www.ibm.com/systems/i/software/access

#### การติดตั้งภาษาต่างๆ สำหรับ System i Access for Windows

การติดตั้งภาษาต่างๆ สำหรับ System i Access for Windows บนพีซีของคุณไม่สนับสนุนรีลีสนี้ อย่างไรก็ตาม คุณสามารถติดตั้ง ิ ภาษาที่มีอยู่เป็นภาษาหลักสำหรับ System i Access for Windows บนพีซีของคุณระหว่างการติดตั้งครั้งแรก หากคุณกำลังติด ้ตั้งจาก ดีวีดี้ของผลิตภัณฑ์ มีภาษาที่พร้อมใช้งานทุกภาษา และคุณสามารถเลือกติดตั้ง ภาษาหนึ่งจากภาษาเหล่านี้เป็นภาษา หลักบนพีซีของคุณ หากคุณกำลังติดตั้ง จากไลเซนส์โปรแกรม 5761-XE1 คุณสามารถติดตั้งภาษาต่างๆ หลายภาษา เป็น ิ ภาษารองสำหรับผลิตภัณฑ์นี้บนระบบปฏิบัติการ i5/OS ของคุณ ระหว่างการติดตั้ง บนพีซีของคุณครั้งแรก คุณสามารถเลือก ์ติดตั้งภาษารองต่างๆ เหล่านี้ เป็นภาษาหลักบน พีซีของคุณ นอกเหนือจากการติดตั้งภาษาหลักสำหรับ 5761-XE1

### ไดอะล็อกตัวช่วยสร้าง Windows Installer สำหรับภาษาฮีบรู และภาษาอาหรับ:

เทคโนโลยีการติดตั้งสำหรับ System i Access for Windows ได้รับการอัพเดตเป็นเทคโนโลยี Windows Installer ในรีลีสนี้ เครื่องมือการอนุญาตที่ใช้ในการสร้างการติดตั้งไม่มีภาษา อาหรับและภาษาฮีบรูขณะที่คุณกำลังติดตั้งผลิตภัณฑ์นี้ ไดอะล็อก ้ตัวช่วยสร้างการติดตั้งจะไม่มีภาษาฮีบรูหรือภาษาอาหรับ อย่างไรก็ตาม ส่วนที่เหลือของผลิตภัณฑ์ยังคงสนับสนุนภาษา อาหรับและภาษาฮีบรู เช่นเดียวกับรีลีสก่อนหน้า

### การติดตั้งขนาดภาพสำหรับ System i Access for Windows:

System i Access for Windows, 5761-XE1, ใช้พื้นที่ในระบบไฟล์รวมมากกว่ารีลีสก่อนหน้า ผลิตภัณฑ์นี้ประกอบด้วยภาพ การติดตั้งสามภาพ; ภาพหนึ่งสำหรับพีซี 32 บิต อีกภาพสำหรับพีซี AMD/eMT PCs 64 บิต และภาพสุดท้ายสำหรับ Windows Itanium 64 บิต<sup>®</sup>ในรีลีสก่อนหน้า ขนาดของไดเร็กทอรีภาพคือ 180 เมกะไบต์ (MB); แต่ขณะนี้ขนาดของไดเร็กทอรีภาพเพิ่ม เป็น 450 MB

#### เปลี่ยนเป็น WindowsInstaller:

เทคโนโลยีการติดตั้งสำหรับ System i Access for Windows ได้รับการอัพเดตเป็นเทคโนโลยี Windows Installer ในรีลีสนี ้การอัพเดตนี้ส่งผลให้เกิดการเปลี่ยนแปลงต่อไปนี้:

- ผู้ดูแลระบบไม่สามารถใช้การติดตั้งที่ปรับแต่งตามต้องการ เพื่อควบคุม คุณลักษณะที่ผู้ใช้สามารถติดตั้งได้ การติดตั้งแบบ ปรับตามต้องการถูก แทนที่โดยการเปลี่ยนแปลง Windows Installer
- เทคโนโลยี Windows Installer ไม่ได้ใช้ การตอบสนองของไฟล์เพื่อระงับการติดตั้ง แต่ผู้ดูแลระบบสามารถควบคุม ี พฤติกรรมของการติดตั้ง โดยใช้การแปลง คุณสมบัติสาธารณะ การตั้งระดับส่วนการติดต่อกับผู้ใช้ และการเปลี่ยนไฟล์ setup.ini
- หัวข้อ i5/OS Information Center สำหรับ System i Access for Windows ประกอบด้วยข้อมูลสำหรับผู้ดูแลระบบ เกี่ยวกับ วิธีจัดและควบคุมการติดตั้งสำหรับผู้ใช้

### ตำแหน่งของไฟล์ข้อมูล PC5250:

เริ่มต้นด้วย V6R1 โฟลเดอร์ที่ถูกกำหนดไว้ก่อนสองโฟลเดอรซึ่งจัดเก็บ ไฟล์โปรไฟล์ (.ws) และไฟล์ข้อมูล PC5250 มีการ เปลี่ยนแปลงตำแหน่ง ตำแหน่งเดิมที่อยู่บนพาธติดตั้ง System i Access for Windows ขณะนี้ อยู่บนโฟลเด<sup>ื่</sup>อร์ข้อมูลแอ็พพลิเค ชัน-สำหรับผู้ใช้เฉพาะ ที่ ตำแหน่งฐาน โฟลเดอร์ IBM\Client Access\Emulator\private จะถูกสร้างขึ้นเพื่อจัดเก็บไฟล์ PC5250

คุณสามารถปรับแต่งพาธเหล่านี้สำหรับผู้ใช้ทั้งหมดได้สองวิธี:

- ด้วยการตั้งพารามิเตอร์พาธ /pc5250 และการรันเครื่องมือ cwbcfg.exe
- ด้วยการใช้ System i™ Access Properties ใต้แท็บ PC5250

ในการล็อกออนครั้งแรกหลังการติดตั้ง สำหรับผู้ใช้ที่ปรับแต่งหนึ่งในโฟลเดอร์ที่ถูกกำหนดล่วงหน้าซึ่งระบุไว้ด้านบนนั้น การ ้ตั้งจะถูกเปลี่ยนโดยอัตโนมัติ และไฟล์ถูกทำสำเนาไปยังตำแหน่งใหม่โดยอัตโนมัติ อย่างไรก็ตาม ไอคอนทางลัดไม่ได้ถูกปรับ แต่งใหม่ ตัวอย่างเช่น ไอคอนทางลัดที่อ้างอิงโดยพาธที่สมบูรณ์ให้ไฟล์ .ws เรียกทำงานเซสชัน PC5250 ไม่ได้ถูกเปลี่ยน ไอ ี คอนของโฟลเดอร์เก่า ยังคงใช้เพื่อเรียกทำงานเซสชัน PC5250 ได้ อย่างไรก็ตาม การเปลี่ยน configuration จากเซสชันนั้นไม่ ได้ถูกบันในโฟลเดอร์ใหม่ เราขอแนะนำอย่างจริงจังให้คุณลบและสร้างใหม่ หรือเปลี่ยน อาทิ ไอคอนทางลัด เพื่อระบุตำแหน่ง ใหม่ของโฟลเดอร์

ี พาธที่สมบูรณ์ของตำแหน่งใหม่เหล่านี้ไม่ใช่พาธเดียวกับพาธสำหรับเวอร์ชันทั้งหมด ของระบบปฏิบัติการ Windows อย่างไรก็ ตาม ทุกเวอร์ชันนำเสนอตัวแปรสภาวะแวดล้อม ที่คุณสามารถอ้างอิง หรือค้นหาตำแหน่งเหล่านี้ ชื่อโฟลเดอร์ข้อมูลแอ็พพลิเค ชันที่ระบุผู้ใช้ถูกจัดเก็บไว้ในตัวแปรสภาวะแวดล้อม APPDATA และชื่อโฟลเดอร์ข้อมูลแอ็พพลิเคชันในตัวแปร สภาวะแวด ล้อม ALLUSERSPROFILE การรับค่าตัวแปรสภาวะแวดล้อมจะทำได้โดยการปิดค่าเหล่านั้นด้วยเครื่องหมาย ร้อยละ (%) คุณสามารถเปลี่ยนไอคอนทางลัด PC5250 ด้วยการแทนที่ส่วนของพาธที่อ้างอิงไปยังโฟลด์เดอร์เอกสารของฉัน ด้วย %APPDATA% และด้วยการแทนที่ส่วนของพาธที่อ้างอิงไปยังพาธการติดตั้ง System i Access for Windows ด้วย %ALLUSERSAPPDATA% ตัวอย่างเช่น เปลี่ยนไอคอนทางลัดที่อ้างอิงไปยัง "C:\Documents and Settings\user5\My Documents\IBM\Client Access\Emulator\private\System1.ws" ไปยัง"%APPDATA%\IBM\Client Access\Emulator\ private\System1.ws" และไอคอนนั้นควรเข้าใช้ไฟล์ .ws ในตำแหน่งใหม่ของโฟลเดอร์ ลองทำสำเนาสำรองข้อมูลของไอคอน ทางลัด ก่อนเปลี่ยนไอคอนเหล่านั้น

### การอัพเกรดไลเซนส์โปรแกรม 5722-XE1 บนระบบ V5R4

คุณต้องใช้ PTF SI28716 กับระบบ V5R4 ของคุณก่อนที่จะอัพเกรดไลเซนส์โปรแกรม 5761-XE1 หากคุณไม่ได้ใช้ PTF คุณจะต้องลบไลเซนส์โปรแกรม 5722-XE1 ก่อนการติดตั้ง 5761-XE1

### ู เซอร์วิสแพ็ก System i Access for Windows ล่าสุดต้องการการอัพเกรดไคลเอ็นต์พื ิซี

ี ก่อนอัพเกรดเป็น V6R1 โดยการใช้โปรแกรมตรวจสอบเวอร์ชันขณะล็อกอิน คุณต้องใช้เซอร์วิสแพ็กล่าสุดในการติดตั้งไคล เอ็นต์ V5R3 หรือ V5R4 System i Access for Windows ของคุณ

# ้เปลี่ยนศูนย์กลางการจัดการ

# เปลี่ยนบริการการเก็บรวบรวม

ี การเริ่มทำงานในV6R1 คุณไม่จำเป็นต้องมีสิทธิในการใช้งานพิเศษใดๆ ในการสร้างไฟล์ฐานข้อมูล โดยใช้ บริการการเก็บรวบ รวม ก่อนหน้านี้ คุณต้องมีสิทธิในการใช้งาน \*ALLOBJ ในการสร้างไฟล์ฐานข้อมูลโดยใช้บริการการเก็บรวบรวม

# ้คลังข้อมูลการจัดการส่วนกลางที่มีฮาร์ดแวร์ Blades

เนื่องจากฮาร์ดแวร์ Blades เป็นฮาร์ดแวร์เสมือน API ส่วนใหญ่ที่เข้าใช้ข้อมูลในฮาร์ดแวร์ จึงไม่ได้รับการสนับสนุน ดังนั้น คลัง ข้อมูลฮาร์ดแวร์ศูนย์กลางการจัดการ การค้นหาในคลังข้อมูลฮาร์ดแวร์ และคลังข้อมูลการส่งออกฮาร์ดแวร์ จึงอาจใช้ไม่ได้ ์ ขั้นตอนและงานที่แสดงข้อมูลระบบ เช่น คลังข้อมูลการส่งออกซอฟต์แวร์ อาจแสดงข้อมูลจำกัด หรือไม่มีข้อมูล

### การจัดการโปรแกรมฟิกซ์

### ส่งฟังก์ชัน: เปลี่ยนตัวเลือกส่งสิ่งที่ต้องการก่อนของโปรแกรมฟิกซ์

้ เมื่อคุณเลือกส่งฟังก์ชัน: ตัวเลือกส่งสิ่งที่ต้องการก่อนของโปรแกรมฟิกซ์ สิ่งที่ต้องการก่อนใน การเผยแพร่จะถูกส่งไปพร้อม ่ กับสิ่งที่ต้องการก่อนและ corequisite ของโปรแกรมฟิกซ์ คุณต้องมี ระบบศูนย์กลาง V6R1 ที่เลือกแล้ว สิ่งที่ต้องการก่อนของ โปรแกรมฟิกซ์ถูกเผยแพร่ไปยังจุดปลาย ขณะทำการประมวลผลส่งและติดตั้งฟังก์ชัน หรือส่งฟังก์ชัน

### เปลี่ยนการปรียบเทียบและอัพเดต

ขณะนี้ ฟังก์ชันเปรียบเทียบและอัพเดตสามารถเปรียบเทียบกลุ่มโปรแกรมฟิกซ์เมื่อคุณเปรียบเทียบโปรแกรมฟิกซ์ เมื่อผล ้ลัพธ์ของการเปรียบเทียบและอัพเดตถูกเผยแพร่ออกไป ข้อมูลของกลุ่มโปรแกรมฟิกซ์จะถูกส่งจาก ระบบแบบจำลองไปยัง ระบบเป้าหมาย การเผยแพร่ โปรแกรมฟิกซ์ยังคงเป็นแบบเดียวกับในรีลีสก่อนหน้า

*ข้อสำคัญ:* เมื่อทำงานร่วมกับกลุ่มโปรแกรมฟิกซ์ เราแนะนำอย่างจริงจังให้ตั้งระบบศูนย์กลางด้วยรีลีสสูงสุดที่พร้อมใช้งาน ้เพื่อหลีกเลี่ยงปัญหาความเข้ากันไม่ได้ กับรีลีสก่อนหน้า

# เริ่มทำงานมอนิเตอร์ที่ล้มเหลวต่อ

ในรีลีสก่อน V6R1 มอนิเตอร์ที่ล้มเหลวจะเริ่มทำงานต่อโดยอัตโนมัติ หากมีการกำหนดคุณสมบัติ QYPS\_AUTORETRY ไว้และ &RESTART ถูกระบุเป็น ส่วนหนึ่งของชื่อมอนิเตอร์ ใน V6R1 มอนิเตอร์ที่ล้มเหลวจะเริ่มทำงานต่อโดยอัตโนมัติ หาก ตั้งคุณสมบัติ QYPS\_AUTORETRY ไว้ ไม่ว่า &RESTART จะเป็นส่วนหนึ่งของชื่อมอนิเตอร์หรือไม่ก็ตาม

# ผู้ให้บริการ

### **System i Access for Windows.NET**

ผู้ให้บริการข้อมูล DB2 สำหรับ i5/OS .NET ได้ทำการเปลี่ยนแปลงที่ไม่สามารถใช้งานร่วมกันได้ ซึ่งต้องการให้เวอร์ชันการ ี ประกอบของผู้ให้บริการเปลี่ยนจาก 10.0.0.0 เป็น 12.0.0.0 การเปลี่ยนแปลงนี้ต้องการให้แอ็พพลิเคชันที่มีอยู่รวมการใช้ Visual Studio 2.0 ใหม่ หรือสร้างหรือเปลี่ยน configuration file เพื่อให้รันไทม์ของ .NET สามารถเปลี่ยนเส้นทางสำหรับผู้ให้ บริการเวอร์ชัน 10.0.0.0 เป็นผู้ให้บริการเวอร์ชัน 12.0.0.0

้สำหรับรายละเอียดเพิ่มเติม ดู "การเปลี่ยนแปลงที่ไม่สามารถใช้ร่วมกันได้จากรีลีสก่อนหน้า " ใน เอกสารอ้างอิงทางเทคนิค ของผู้ให้บริการ System i Access for Windows .NET สำหรับการอัพเดต late-breaking อื่นๆ ให้อ้างอิงจาก เว็บไซต์การเข้าใช้ สำหรับผู้ให้บริการ Windows .NET ที่:

http://www.ibm.com/systems/i/software/access/windows/dotnet/

### **System i Navigator**

### GU ของบริการรีโมทแอ็คเซส (คุณสมบัติและแผงโปรไฟล์ใหม่)

ใน V5R4 Graphical User Interface (GUI) ของบริการรีโมทแอ็คเซสมีปุ่ม New และปุ่ม Open อยู่ใต้ แท็บ การเชื่อมต่อ สำหรับ โปรไฟล์การเชื่อมต่อของตัวสร้างและ receiver ใน V6R1 มีการเปลี่ยนแปลงอินเตอร์เฟส แท็บ **การเชื่อมต่อ** จะไม่มีปุ่ม New ่ อีกต่อไป แต่ยังมีปุ่ม Open ปุ่ม Open มีฟังก์ชันทั้งหมด หากคุณป้อนชื่อบรรทัดที่ไม่ได้อยู่ในรายการ ปุ่มจะทำงานในลักษณะ ี ของปุ่ม New หากคุณเลือกหรือป้อนชื่อบรรทัด ที่อยู่ในรายการ ปุ่มจะทำงานในลักษณะของปุ่ม Open เนื่องจากการเปลี่ยน แปลง API GUI ของบริการรีโมทแอ็คเซส V5R4 System i Navigator จึงทำงานร่วมกับ ระบบ V6R1 ไม่ได้ ผู้ใช้จะมีข้อผิด พลาดอย่างไม่คาดคิดในขณะพยายามใช้ GUI ของบริการรีโมทแอ็คเซส V5R4 System i Navigator ด้วยระบบ V6R1

#### System i Navigator on Windows Itanium

System i Navigator, ผู้สร้าง GUI และตัวแปลงรีซอร์สสคริปต์ ไม่ได้รับการสนับสนุนบนระบบ Windows iA64 (Itanium)

#### การทำสำเนาไฟล์โดยใช้ System i Navigator

ในรีลีสก่อนหน้า V6R1 การใช้ System i Navigator ทำสำเนาไฟล์อาจล้มเหลวโดยไม่คาดคิด แม้ฟังก์ชันเดียวกันจะทำงานเมื่อ ใช้คำสั่งทำสำเนาอ็อบเจ็กต์ (CPY) ก็ตาม การทำเนาไฟล์ด้วย System i Navigator ต้องการสิทธิพิเศษในการเข้าใช้งาน \*ALLOBJ ใน V6R1 คุณไม่จำเป็นต้องมีสิทธิพิเศษในการใช้งาน \*ALLOBJ เพื่อทำสำเนาไฟล์โดยใช้ System i Navigator

ในรีลีสก่อนหน้า V6R1 หากคุณพบข้อผิดพลาดขณะใช้ System i Navigator เพื่อ ทำสำเนาไดเร็กทอรีที่สมบูรณ์ ขั้นตอนการทำ ี สำเนาจะสิ้นสุดลง และไม่สามารถทำสำเนาไฟล์ที่เหลืออยู่ได้ ใน V6R1 ขั้นตอนการทำสำเนาจะพยายามทำสำเนาไฟล์ที่เหลือ หลังจากการทำสำเนาไฟล์ล้มเหลว

#### ตำแหน่งของ System i Navigator plug-ins:

Plug-ins ใน System i Navigator ต้องอยู่ในระบบไฟล์รวมในไดเร็กทอรี QIBM/ProdData/OpNavPlugins หรือ QIBM/ UserData/OpNavPlugins Plug-ins ที่อยู่ใน ไดเร็กทอรี QIBM/ProdData/GUIPlugin เก่า หรือ QIBM/UserData/ GUIPlugpin ไม่ได้ถูกลบออก

### การเปิดใช้เว็บของ System i Access

IBM System i Navigator เป็นอินเตอร์เฟสกราฟิกที่มีประสิทธิภาพอย่างมากในการจัดการระบบของคุณ System i Navigator ิ ครอบคลุม การนำทางระบบ configuration ความสามารถในการวางแผน และความช่วยเหลือ ออนไลน์ เพื่อนำทางคุณผ่านภาร ี กิจต่างๆ System i Navigator ทำให้การดำเนินการและการบริหารระบบ ง่ายดายและมีประสิทธิภาพยิ่งขึ้น นอกจากนั้น ยัง ครอบคลุมศูนย์กลางการจัดการ สำหรับการจัดการเซิร์ฟเวอร์จำนวนมากจากระบบศูนย์กลาง

การเปลี่ยนแปลงที่เกิดขึ้นกับฟังก์ชันการเปิดใช้เว็บเหล่านี้ ทำให้เกิดการเปลี่ยนแปลงย่อยๆ หลายอย่าง ในเนื้อหาและการลื่น ไหลของแผงกราฟิกสำหรับ System i Access

้ คุณสามารถค้นหาข้อมูลเพิ่มเติมในห้วข้อ System i Navigator information center และ เว็บไซต์ต่อไปนี้:

http://www.ibm.com/systems/i/solutions/management/products.html

คลิกลิงก์ IBM System i Navigator

IBM Systems Director Navigator for i5/OS:

เริ่มต้นใน V6R1 คุณสามารถเข้าใช้งาน System i Navigator บนเว็บโดยใช้คอนโซล เว็บ IBM Systems Director Navigator for i5/OS ใหม่ คอนโซลนี้แสดงหมวดหมู่ของงานหลัก ในพื้นที่นำทางงาน และงานที่เลือกจะถูกแสดงเป็นพอร์ตเล็ตในพื้นที่ทำ งานของคอนโซล ตรวจสอบให้แน่ใจว่าเซิร์ฟเวอร์บริหาร HTTP รันอยู่ จากนั้น ป้อน URL ต่่อไปนี้เพื่อไปที่คอนโซล:

http://{system}:2001

สำหรับข้อมูลเพิ่มเติม ดูหัวข้อ Systems Director Navigator for i5/OS information center

หมายเหต: หน้าเ5/OS งาน ซึ่งเคยปรากฎขึ้น เมื่อคณป้อน URL ต่อไปนี้: http://{system}:2001 นั้นขณะนี้ต้อง เข้าใช้ จากหน้าต้อนรับของ IBM Systems Director Navigator for i5/OS คลิกลิงก์ i5/OS หน้างาน ที่ด้านล่างของหน้า ต้อนรับ เพื่อดูงานต่างๆ จากหน้างาน i5/OS

งาน System i Navigator บนเว็บ:

ึงาน System i Navigator ส่วนใหญ่พร้อมใช้งานจากเว็บบราวเซอร์ โดยพิมพ์ URL เฉพาะ งานเหล่านี้อาจใช้ได้โดยไม่ต้องติดตั้ง System i Access for Windows หรือ System i Navigator เช่นเดียวกับ V6R1 ขณะนี้ งานกว่า 300 งานพร้อมใช้งานอยู่บนเว็บ แล้ว ตรวจสอบให้แน่ใจว่าเซิร์ฟเวอร์บริหาร HTTP รันอยู่ จากนั้น ป้อน URL ต่อไปนี้เพื่อไปยังงาน บนหน้าเว็บหลัก: ่

http://{system}:2001/webnav/WnServlet?task=home

ี จากหน้าหลัก คุณสามารถดูงานทั้งหมดในเว็บ สร้าง URL ของงานที่ปรับตามความต้องการ หรือบันทึกงานทั้งหมดในเว็บที่ใช้ เป็นประจำ เพื่อสรุปในรายการที่โปรดปรานในเบราเซอร์'ของคุณ

### ี Unicode สนับสนุนสำหรับ System i Access for Windows และไคลเอ็นต์ของ Linux

ไคลเอ็นต์ System i Access for Windows และ Linux ยังมีการสลับสำหรับการสนับสนุนการแทนทับค่าเดิมของ new ใหม่ ดังนั้น ึกลับไปเพื่อใช้งาน CCSID สำหรับคำขอทั้งหมด คุณสามารถตั้งตัวแปรสภาวะแวดล้อม

CWB\_RMTCMD\_V5R4\_COMPATIBILITY บน ไคลเอ็นต์เพื่อเปิดใช้การแทนทับค่าเดิม ค่าต่อไปนี้ใช้ได้สำหรับตัวแปรนี้: \*ทั้งหมด

ขั้นตอนทั้งหมดใช้ฟอร์แม็ตข้อความเดิม

**XXX.EXE** 

ชื่อขั้นตอนนี้ (ในฟอร์แม็ต 8.3) ใช้ฟอร์แม็ตข้อความเดิม

### ูเปลี่ยน Visual Basic Wizards

คุณลักษณะของ Visual Basic Wizards ถูกลบออกจากโปรแกรมไลเซนส์ System i Access for Windows วัตถุประสงค์ของ Visual Basic Wizard คือเพื่อช่วยผู้พัฒนาแอ็พพลิเคชัน ในการเขียนอ็อบเจ็กต์ข้อมูล ActiveX (ADO) ตัวช่วยสร้างเหล่านี้มี ี การใช้และมีความจำเป็นน้อยลง สืบเนื่องจากการมาถึงของเครื่องมือฐานข้อมูลใหม่ซึ่งรวมถึงเครื่องมือพัฒนามาตรฐาน-อุตสาหกรรม

### System i Access for Web (5761-XH2)

### ก่อนที่คุณจะติดตั้ง V6R1 System i Access for Web:

หากคุณมี System i Access for Web เวอร์ชันที่ปรับแต่งแล้วและรันอยู่บนระบบ i5/OS ของคุณอยู่ในขณะนี้ คุณต้องรันคำสั่ง configuration System i Access for Web อีกครั้งเมื่อคุณติดตั้งเวอร์ชันใหม่ คุณจึงจะสามารถใช้ผลิตภัณฑ์นี้ได้ การรันคำสั่งจะ เปิดใช้งานฟังก์ชันใหม่ที่มาพร้อมรีลีสใหม่ ขณะรัน CFGACCWEB2 สำหรับสภาวะแวดล้อม WebSphere Application Server โปรดระวังว่าค่าที่ป้อนเข้าไปในพารามิเตอร์ WASPRF เป็นค่าที่คำนึงถึงตัวพิมพ์ และควรป้อนตามที่แสดงในไฟล์ /OIBM/ UserData/Access/Web2/config/instances.properties อย่างถูกต้อง สำหรับคำสั่งในรายละเอียดเกี่ยวกับคำสั่งในการติดตั้ง และอัพเกรดผลิตภัณฑ์ และการรัน configuration ดู V6R1 i5/OS Information Center: คลิก การเชื่อมต่อกับ System i > System i Access > System i Access for Web.

### แอ็พพลิเคชันเซิร์ฟเวอร์ของเว็บและสภาวะแวดล้อม WebSphere Portal:

หากคุณมี System i Access for Web เวอร์ชันที่ปรับแต่งแล้วและรันอยู่บนระบบ i5/OS ของคุณในขณะนี้ สภาวะแวดล้อมแอ็พ พลิเคชันเซิร์ฟเวอร์ของเว็บดังกล่าวอาจไม่ได้รับการสนันนจาก System i Access for Web อีกต่อไป คุณจะต้องโอนย้าย configuration System i Access for Web ของคุณไปยังแอ็พพลิเคชันเซิร์ฟเวอร์ของเว็บที่ได้รับการสนับสนุน สำหรับข้อมูลเพิ่ม เติม ดู V6R1 i5/OS Information Center: คลิก การเชื่อมต่อกับ System i > System i Access > System i Access for Web

V6R1 System i Access for Web ไม่สนับสนุนแอ็พพลิเคชันเซิร์ฟเวอร์ของเว็บต่อไปนี้:

- WebSphere Application Server V5.0 สำหรับ iSeries
- WebSphere Application Server V5.0 Express สำหรับ iSeries
- WebSphere Application Server V5.1 สำหรับ iSeries
- WebSphere Application Server  $V5.1$  Express สำหรับ iSeries
- Apache Software Foundation (ASF) Tomcat

V6R1 System i Access for Web ไม่สนับสนุนสภาวะแวดล้อม WebSphere Portal ต่อไปนี้:

- WebSphere Portal Express สำหรับ iSeries V5.0
- Workplace<sup>™</sup> Services Express V2.5

V6R1 System i Access for Web สามารถโอนย้ายระบบข้อมูลที่ผู้ใช้สร้างขึ้นจากสภาวะแวดล้อมแอ็พพลิเคชันเซิร์ฟเวอร์ ีของเว็บที่ไม่ได้รับการสนับสนุน ไปยังสภาวะแวดล้อมแอ็พพลิเคชันเซิร์ฟเวอร์ของเว็บที่ได้รับการสนับสนุน เมื่อมีการปรับ แต่งแอ็พพลิเคชันเซิร์ฟเวอร์ของเว็บใหม่ คุณสามารถโอนย้ายระบบข้อมูลที่ผู้ใช้สร้างขึ้น โดยใช้คำสั่ง CFGACCWEB2 และ การระบุอินพุตสำหรับพารามิเตอร์ SRCSVRTYPE/SRCSVRINST/SHRUSRDTA

V6R1 System i Access for Web ยังอนุญาตให้คุณลบ configuration System i Access for Web จาก สภาวะแวดล้อมแอ็พพลิเค ชันเซิร์ฟเวอร์ของเว็บที่ไม่ได้รับการสนับสนุน โดยใช้คำสั่ง RMVACCWEB2 โปรดแน่ใจว่าคุณโหลดและใช้ V6R1 System i Access for Web PTF เวอร์ชันล่าสุด ก่อนที่จะพยายาม โอนย้ายระบบจากหรือลบออกจาก configuration ของสภาวะแวด ล้อมแอ็พพลิเคชันเซิร์ฟเวอร์ของเว็บที่ไม่ได้รับการสนับสนุน

#### **Apache Software Foundation (ASF) Tomcat:**

V6R1 System i Access for Web ไม่สนับสนุน Apache Software Foundation (AFS®) Tomcat เรา แนะนำให้คุณโอนย้าย configuration ของ ASF Tomcat ไปยังสภาวะแวดล้อมแอ็พพลิเคชัน เซิร์ฟเวอร์รวมของเว็บ

#### คำสั่ง Configuration:

ในรีลีสก่อนหน้าของ System i Access for Web มีเพียงคำสั่ง CL เท่านั้นที่ถูกจัดหาให้เพื่อจัดการ configurations ของ System i Access for Web คำสั่ง QShell สคริปต์ถูกเพิ่มเข้ามาภายหลังในรีลีสก่อนหน้า โดยใช้ PTF เพื่อสนับสนุนเซิร์ฟเวอร์แอ็พพลิเค ชันของเว็บรุ่นใหม่ ใน V6R1 System i Access for Web คำสั่ง CL และ QShell สคริปต์ถูกจัดมาให้เป็นส่วนหนึ่งของรีลีสฐาน คุณสามารถใช้ทั้ง คำสั่ง CL หรือ QShell สคริปต์ เพื่อจัดการ configuration ของ System i Access for Web ของคุณ สำหรับข้อ มูลเพิ่มเติมเกี่ยวกับวิธีใช้คำสั่งเหล่านี้ ดู V6R1 i5/OS Information Center: คลิก การเชื่อมต่อกับ System i > System i Access > System i Access for Web

#### ลายเซ็นดิจิตอล:

V6R1 System i Access for Web ประกอบด้วยและติดตั้งอ็อบเจ็กต์ให้แก่ระบบ i5/OS ที่มีลาย เซ็นดิจิตอล อ็อบเจ็กต์เหล่านี้ ถูกสร้างขึ้นด้วยข้อมูลของเวอร์ชัน 6 หาก V6R1 System i Access for Web ถูกติดตั้งในระบบ V5R4 i5 /OS ลายเซ็นดิจิตอลจะ หายไป ในการเรียกคืนลายเซ็นดิจิตอลให้แก่อ็อบเจ็กต์ ให้ปฏิบัติตามขั้นตอนต่อไปนี้:

- 1. อัพเกรดระบบเป็น  $V6R1i5/OS$
- 2. ติดตั้ง V6R1 System i Access for Web ใหม่
- 3. โหลดและใช้ V6R1 System i Access for Web PTF ใหม่

## คำประกาศ

ข้อมูลนี้ถูกพัฒนาขึ้นสำหรับผลิตภัณฑ์และบริการที่เสนอขายในประเทศไทย

IBM อาจไม่สามารถจัดเตรียมผลิตภัณฑ์ บริการ หรือคุณลักษณะพิเศษที่กล่าวถึงในเอกสารนี้ในประเทศอื่นๆ ได้ โปรดปรึกษา ู้ตัวแทนของ IBM สำหรับข้อมูลที่เกี่ยวกับผลิตภัณฑ์และบริการที่เสนอขายอยู่ในท้องที่ของคุณ การอ้างอิงเกี่ยวกับผลิตภัณฑ์ โปรแกรม หรือบริการของ IBM มิได้มีเจตนาบอกกล่าว หรือแสดงนัยยะว่าเฉพาะผลิตภัณฑ์ โปรแกรม หรือบริการของ IBM เท่านั้นที่สามารถใช้ได้ ผลิตภัณฑ์ โปรแกรม หรือบริการที่ทำงานได้เท่าเทียมกัน ซึ่งไม่ละเมิดทรัพย์สินทางปัญญาของ IBM ้อาจสามารถใช้แทนกันได้ อย่างไรก็ตาม เป็นความรับผิดชอบของผู้ใช้ที่จะประเมินผล และตรวจสอบการทำงานของผลิตภัณฑ์ โปรแกรม หรือบริการที่ไม่ใช่ของ IBM

IBM อาจมีสิทธิบัตรหรือเอกสารซึ่งอยู่ระหว่างการดำเนินการขอสิทธิบัตรที่ครอบคลุมถึงประเด็นที่อธิบายไว้ในเอกสารนี้ การ ี ตกแต่งเอกสารนี้ใหม่ไม่ได้ทำให้คุณได้รับการอนุญาตจากสิทธิบัตรเหล่านั้น คุณสามารถสอบถามเกี่ยวกับการอนุญาตใช้สิทธิ์ ได้โดยเขียนส่งไปที่ :

**IBM** Director of Licensing **IBM** Corporation North Castle Drive Armonk, NY 10504-1785 U.S.A.

สำหรับการสอบถามการอนุญาตใช้สิทธิ์เกี่ยวกับข้อมูล double-byte (DBCS) ให้ติดต่อ IBM Intellectual Property Department ในประเทศของคุณ หรือส่งคำถามไปที่:

**IBM World Trade Asia Corporation** Licensing 2-31 Roppongi 3-chome, Minato-ku Tokyo 106-0032, Japan

ย่อหน้าต่อไปนี้ไม่มีผลบังคับใช้กับสหราชอาณาจักร หรือประเทศอื่นๆ ที่ซึ่งบริการและผลิตภัณฑ์ไม่สอดคล้องกับ ึกฎหมายท้องถิ่น: INTERNATIONAL BUSINESS MACHINES CORPORATION จัดเตรียมข้อมูลนี้ "ตามสภาพที่เป็น" โดยไม่มีการรับประกันใดๆ ทั้งโดยชัดแจ้งหรือโดยนัย ตลอดจนไม่มีการรับประกันโดยนัยต่อความสามารถในการจัดจำหน่าย ี การไม่ละเมิด หรือความเหมาะสมสำหรับวัตถุประสงค์อย่างใดอย่างหนึ่ง ทั้งนี้ในบางรัฐไม่อนุญาตให้มีการจำกัดความรับผิด ี ชอบในการรับประกันโดยชัดแจ้ง หรือโดยนัยในการทำธุรกรรมบางอย่าง ดังนั้น ข้อความข้างต้นอาจใช้ไม่ได้กับคุณ

ข้อมูลนี้อาจมีความไม่ถูกต้องทางเทคนิคหรือความผิดพลาดทางการพิมพ์ การเปลี่ยนแปลงข้อมูลในนี้จะมีเป็นระยะๆ ซึ่งจะ สอดคล้องกับการตีพิมพ์ในครั้งใหม่ IBM อาจทำการปรับปรุง และ ⁄ หรือเปลี่ยนแปลงในผลิตภัณฑ์ และ ⁄ หรือโปรแกรมที่ได้ อธิบายไว้ในเอกสารนี้ได้ตลอดเวลาโดยไม่ต้องแจ้งให้ทราบล่วงหน้า

การอ้างถึงเว็บไซต์ที่ไม่ใช่ของ IBM นั้นเป็นไปเพื่อวัตถุประสงค์ด้านความสะดวกเท่านั้น และไม่ได้เป็นการรับรองเว็บไซต์เหล่า นั้น เนื้อหาที่อยู่ในเว็บไซต์เหล่านั้น ไม่ถือว่าเป็นส่วนหนึ่งของเนื้อหาสำหรับผลิตภัณฑ์ของ IBM นี้ และคุณต้องรับผิดชอบต่อ ความเสี่ยงในการใช้งานเว็บไซต์ดังกล่าว

IBM อาจใช้งานหรือเผยแพร่ส่วนหนึ่งส่วนใดของข้อมูลที่คุณให้ไว้ไม่ว่าจะด้วยวิธีการใดเมื่อเห็นสมควร โดยไม่ก่อให้เกิดข้อ ผูกพันใดๆ แก่คุณ

หากผู้ที่ได้รับอนุญาตให้ใช้โปรแกรมนี้ต้องการทราบข้อมูลเกี่ยวกับโปรแกรมเพื่อจุดประสงค์ในการใช้งาน: (1) แลกเปลี่ยน ข้อมูลระหว่างโปรแกรมที่ถูกสร้างขึ้นอย่างเป็นอิสระ และโปรแกรมอื่น (รวมถึงโปรแกรมนี้) และ (2) ใช้ข้อมูลร่วมกันซึ่งมีการ แลกเปลี่ยน ควรติดต่อ:

**IBM** Corporation Software Interoperability Coordinator, Department YBWA 3605 Highway 52N Rochester, MN 55901  $U.S.A.$ 

ข้อมูลดังกล่าวอาจมีพร้อมให้ ภายใต้ข้อกำหนดและเงื่อนไขที่เหมาะสม รวมถึงในบางกรณี ที่ต้องมีการชำระค่าธรรมเนียม

โปรแกรมไลเซนส์ที่อธิบายไว้ในเอกสารนี้ รวมถึงข้อมูลทั้งหมดที่มีสำหรับโปรแกรม ถูกจัดเตรียมโดย IBM ภายใต้เงื่อนไขของ IBM Customer Agreement, IBM International Program License Agreement, IBM License Agreement for Machine Code หรือข้อตกลงอื่นที่เทียบเท่า

ข้อมูลของผลการทำงานในที่นี้ เป็นข้อมูลที่ได้จากสภาพแวดล้อมที่ถูกควบคุม ดังนั้น ผลที่ได้ในสภาพแวดล้อมอื่นอาจแตก ต่างกันได้ ค่าที่วัดได้บางอย่างอาจทำขึ้นในขั้นตอนการพัฒนาระบบ และไม่รับประกันว่าผลที่ได้เหล่านี้จะเหมือนกับระบบที่ ้วางจำหน่าย ยิ่งไปกว่านั้น เกณฑ์บางอย่างอาจได้มาจากการประมาณโดยผ่านกระบวนการ extrapolation ค่าที่ได้จริงอาจแตก ต่างกันได้ ผู้ใช้เอกสารนี้ควรตรวจสอบข้อมูลที่ใช้ได้สำหรับสภาพแวดล้อมเฉพาะสำหรับผู้ใช้

ี ข้อมูลเกี่ยวกับผลิตภัณฑ์ที่ไม่ได้จัดทำโดย IBM ได้รับมาจากซัพพลายเออร์ของผลิตภัณฑ์เหล่านั้น, ประกาศที่เผยแพร่หรือ แหล่งข้อมลที่เปิดเผยต่อสาธารณะ IBM ไม่ได้ทดสอบผลิตภัณฑ์เหล่านั้น และไม่ได้ยืนยันความถกต้องของผลการทำงาน ี ความเข้ากันได้ หรือคำกล่าวอ้างอื่นๆ เกี่ยวกับผลิตภัณฑ์ที่ไม่ได้จัดทำโดย IBM คำถามเกี่ยวกับความเข้ากันได้ของผลิตภัณฑ์ที่ ไม่ได้ผลิตโดย IBM ควรแจ้งกับซัพพลายเออร์ของผลิตภัณฑ์เหล่านั้น

ข้อความใดๆ ที่เกี่ยวข้องกับทิศทางในอนาคตและเจตจำนงค์ของ IBM อาจมีการเปลี่ยนแปลง หรือเพิกถอนได้โดยไม่ต้องแจ้ง ้ล่วงหน้า และนำเสนอเฉพาะเป้าหมายและวัตถุประสงค์เท่านั้น

#### COPYRIGHT LICENSE:

ข้อมูลนี้ประกอบด้วยแอ็พพลิเคชันตัวอย่างในภาษาต้นฉบับ ซึ่งแสดงเทคนิคในการเขียนโปรแกรมบนแพล็ตฟอร์มปฏิบัติการ ที่หลากหลาย คุณอาจคัดลอก ดัดแปลง หรือเผยแพร่โปรแกรมตัวอย่างเหล่านี้ในรูปแบบใดๆ โดยไม่ต้องจ่ายเงินให้กับ IBM สำหรับวัตถุประสงค์ของการพัฒนา การใช้งาน การตลาด หรือการเผยแพร่โปรแกรมแอ็พพลิเคชันที่ใช้ application programming interface สำหรับแพล็ตฟอร์มปฏิบัติการที่โปรแกรมตัวอย่างได้ถูกพัฒนาขึ้น ตัวอย่างเหล่านี้ ไม่ได้ผ่านการทด สอบภายใต้ทุกสถานการณ์ ดังนั้น IBM ไม่สามารถรับประกัน หรือกล่าวเป็นนัยถึงความเชื่อถือ ความสามารถในการให้บริการ หรือฟังก์ชันการทำงานของโปรแกรมเหล่านี้ได้

ี หากคุณกำลังอ่านข้อมูลนี้ในรูปแบบที่เป็น softcopy รูปภาพและภาพประกอบสีอาจไม่ปรากฏขึ้น

# ข้อมูลเกี่ยวกับโปรแกรมมิงอินเตอร์เฟส

เอกสารบันทึกถึงผู้ใช้ i5/OS นี้ จัดทำส่วนโปรแกรมมิงอินเตอร์เฟส ซึ่งช่วยผู้ใช้ในการเขียนโปรแกรมติดต่อเซอร์วิสต่างๆ ของ  $i5/OS$ 

# ้เครื่องหมายการค้า

ชื่อต่อไปนี้เป็นเครื่องหมายการค้าของ International Business Machines Corporation ในประเทศสหรัฐอเมริกา, ประเทศอื่น หรือทั้งสองกรณี:

**AFS AIX** AS/400 D<sub>B</sub><sub>2</sub> Domino EnergyScale  $i5/OS$ **IBM**  $IBM(logo)$ iSeries Language Environment Lotus Lotus Enterprise Integrator OS/400 POWER5 POWER6 Quickr Redbooks Sametime System i Tivoli WebSphere Workplace xSeries

Adobe, สัญลักษณ์ Adobe, PostScript และสัญลักษณ์ PostScript เป็นเครื่องหมายการค้าจดทะเบียน หรือเครื่องหมายการค้า ของ Adobe Systems Incorporated ในประเทศสหรัฐอเมริกา และ/หรือประเทศอื่นๆ

Intel, สัญลักษณ์ Intel, Intel Inside, สัญลักษณ์ Intel Inside, Intel Centrino, สัญลักษณ์ Intel Centrino, Celeron, Intel Xeon, Intel SpeedStep, Itanium และ Pentium เป็นเครื่องหมายการค้าหรือเครื่องหมายการค้าจดทะเบียนของ Intel Corporation หรือ ้บริษัทย่อยในประเทศสหรัฐอเมริกา และประเทศอื่น

Microsoft, Windows, Windows NT และสัญลักษณ์ Windows เป็นเครื่องหมายการค้าของ Microsoft Corporation ในประเทศ สหรัฐอเมริกา, ประเทศอื่น หรือทั้งสองกรณี

Java และเครื่องหมายการค้าทั้งหมดที่เกี่ยวกับ Java เป็นเครื่องหมายการค้าของ Sun Microsystems, Inc. ในประเทศสหรัฐ ้อเมริกา, ประเทศอื่น หรือทั้งสองกรณี

Linux เป็นเครื่องหมายการค้าของ Linus Torvalds ในประเทศสหรัฐอเมริกา, ประเทศอื่น หรือทั้งสองกรณี

ชื่อบริษัทอื่น, ชื่อผลิตภัณฑ์อื่น หรือชื่อบริการอื่น อาจเป็นเครื่องหมายการค้าหรือเครื่องหมายการบริการของผู้อื่น

# ้ข้อกำหนดและเงื่อนไข

้คำอนุญาตในการใช้เอกสารเหล่านี้เป็นไปตามข้อกำหนดและเงื่อนไขต่อไปนี้

การใช้งานเป็นการส่วนตัว: คุณสามารถจัดทำสำเนาของเอกสารเหล่านี้เพื่อใช้เป็นการส่วนตัว มิใช่เพื่อการพาณิชย์โดยมีเงื่อน ไขว่าจะต้องคงข้อความประกาศความเป็นเจ้าของไว้โดยครบถ้วน คุณไม่สามารถแจกจ่าย แสดงหรือสร้างงานที่สืบเนื่องจาก หนังสือเหล่านี้ หรือมาจากบางส่วนของหนังสือเหล่านี้ โดยไม่ได้รับความยินยอมอย่างชัดแจ้งจาก IBM

ี การใช้งานในเชิงพาณิชย์: คุณสามารถจัดทำสำเนา แจกจ่าย และแสดงเอกสารนี้ได้เฉพาะภายในองค์กรของคุณ โดยมีเงื่อนไข ว่าจะต้องคงข้อความประกาศความเป็นเจ้าของไว้โดยครบถ้วน คุณไม่สามารถสร้างงานที่สืบเนื่องจากหนังสือเหล่านี้ หรือสร้าง หนังสือเหล่านี้ใหม่ แจกจ่ายหรือแสดงหนังสือเหล่านี้ทั้งหมดหรือเป็นบางส่วนไปยังภายนอกองค์กรของคุณ โดยไม่ได้รับ ความยินยอมอย่างชัดแจ้งจาก IBM

นอกเหนือจากคำอนุญาตที่ได้แสดงไว้ในที่นี้ IBM ไม่ได้ให้อำนาจดำเนินการ, การขออนุญาตใช้สิทธิ์หรือสิทธิ์อื่นใด ทั้งโดยชัด แจ้งและโดยนัย กับเอกสารเหล่านี้ รวมถึงสารสนเทศ ข้อมูล ซอฟต์แวร์ หรือทรัพย์สินทางปัญญาอื่นๆ ที่อยู่ภายในที่นี้

IBM ขอสงวนสิทธิ์ในการเพิกถอนคำอนุญาตที่ให้ไว้ในที่นี้ เมื่อใดก็ตามที่พิจารณาแล้วว่า การใช้เอกสารเหล่านี้ก่อให้เกิดความ เสียหายต่อผลประโยชน์ของบริษัท หรือเมื่อ IBM ได้พิจารณาแล้วว่า ไม่มีการปฏิบัติตามข้อกำหนดข้างต้นอย่างเหมาะสม

้คุณไม่สามารถดาวน์โหลด เอ็กซ์พอร์ตหรือทำการเอ็กซ์พอร์ตข้อมูลนี้ซ้ำได้ยกเว้นจะได้ปฏิบัติตามกฎหมายและข้อบังคับที กำหนดไว้ รวมไปถึงกฎหมายและข้อบังคับในการเอ็กซ์พอร์ตของสหรัฐอเมริกา

IBM ไม่ขอรับประกันเกี่ยวกับเนื้อหาของเอกสารเหล่านี้ เอกสารเหล่านี้นำเสนอเนื้อความ "ตามสภาพที่เป็น" โดยไม่มีการรับ ประกันใดๆ ไม่ว่าจะโดยชัดแจ้งหรือโดยนัย ตลอดจนไม่มีการรับประกันโดยนัยต่อความสามารถในการจำหน่าย การไม่ละเมิด และความเหมาะสมสำหรับวัตถุประสงค์อย่างใดอย่างหนึ่ง

# ความคิดเห็นจากผู้อ่าน – เราต้องการฟังความคิดเห็นจากคุณ

 $i5/OS$ บันทึกถึงผู้ใช้ i5/ $\rm{OS}$ เวอร์ชัน 6 รีลีส 1

ขอบคุณสำหรับความคิดเห็น. คุณจะให้เราติดต่อกลับไปหาคุณได้หรือไม่?  $\Box$  Yes  $\Box$  No

เมื่อคุณส่งความคิดเห็นไปถึง IBM, เท่ากับว่าคุณได้ให้สิทธิ์ที่ไม่ผูกขาดในการใช้หรือส่งต่อความคิดเห็นของคุณด้วยวิธีการใดๆ ที่ IBM คิดว่าเหมาะสม โดยจะพยายามไม่ให้เกิดข้อผูกพันใดๆ ไปถึงคุณ.

 $\frac{1}{20}$ 

ที่อยู่

บริษัทหรือองค์กร

หมายเลขโทรศัพท์

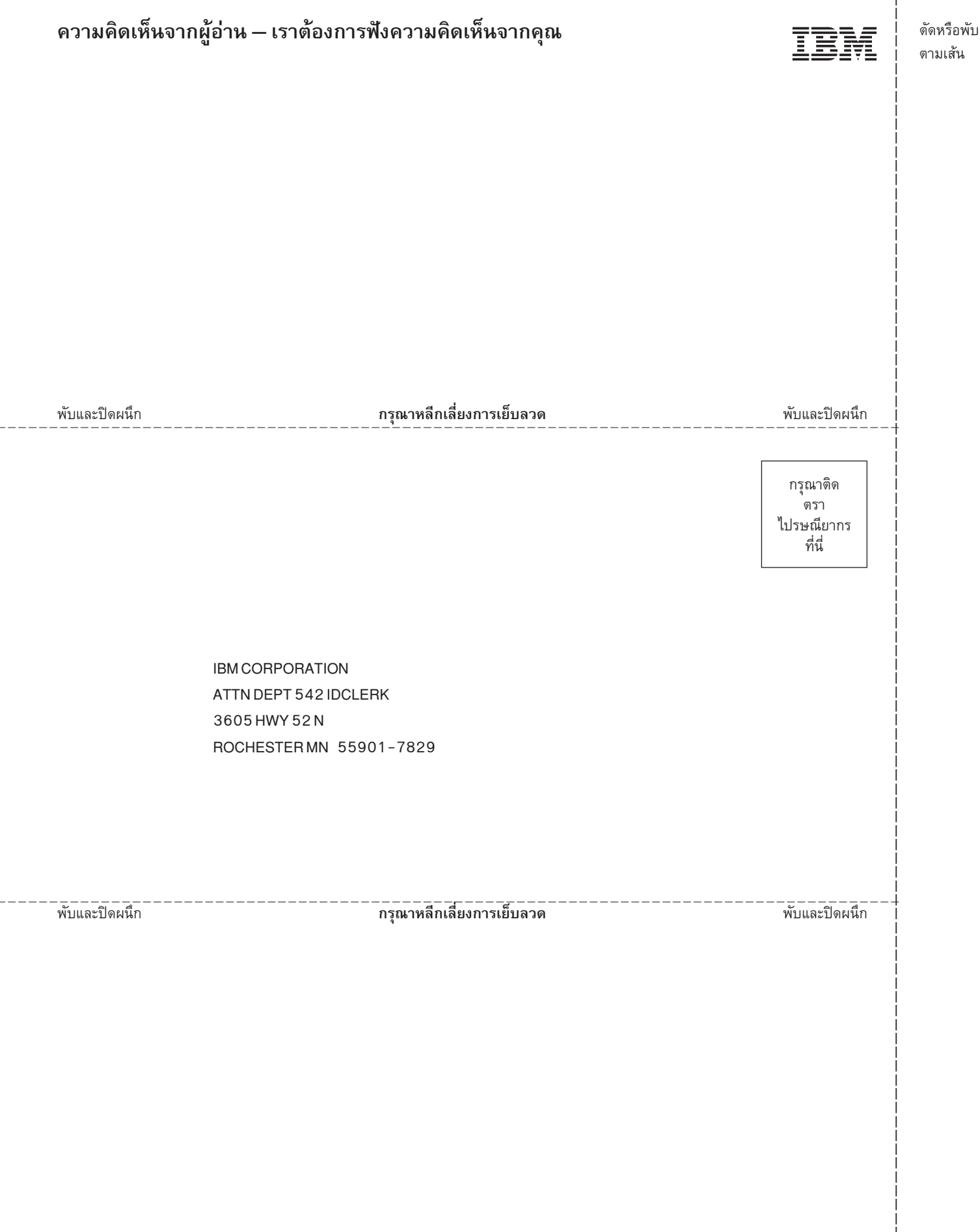

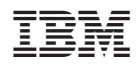

พิมพ์ในสหรัฐอเมริกา